# **PETUNJUK TEKNIS PENGGUNAAN** *LEARNING MANAGEMENT SYSTEM* **(LMS) UNTUK DOSEN DAN MAHASISWA**

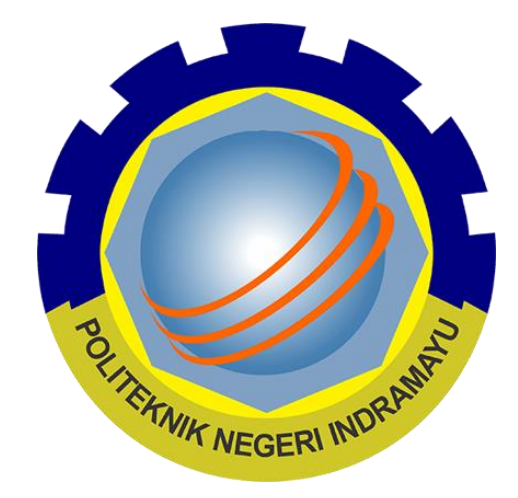

Disusun Oleh: Sukandar, A.Md NIP. 199005142019031018

# **UPT TEKNOLOGI INFORMASI DAN KOMUNIKASI**

**POLITEKNIK NEGERI INDRAMAYU**

#### Kata Pengantar

Alhamdulillah, Kami bersyukur kepada Allah Subhanahu Wata'ala atas karunia-nya sehingga kami dapat menyelesaikan pembuatan Petunjuk Teknis Penggunaan Learning Management System (LMS) Moodle untuk Dosen dan Mahasiswa Politeknik Negeri Indramayu Ini dapat dilaksanakan engan baik

Learning management system (LMS) adalah istilah global untuk sistem komputer yang dikembangkan secara khusus untuk mengelola kursus online, mendistribusikan materi pelajaran dan memungkinkan kolaborasi antara Mahasiswa dan Dosen. LMS akan memungkinkan mengelola setiap aspek kursus, mulai dari pendaftaran mahasiswa hingga penyimpanan hasil tes, dan juga memungkinkan menerima tugas secara digital dan tetap berhubungan dengan Mahasiswa.

Akhir kata mudah-mudahan panduan Petunjuk Teknis Penggunaan Learning Management System (LMS) Moodle ini dapat memberikan manfaat bagi Politeknik Negeri Indramayu

Indramayu, Oktober 2020

Penyusun

## Daftar Isi

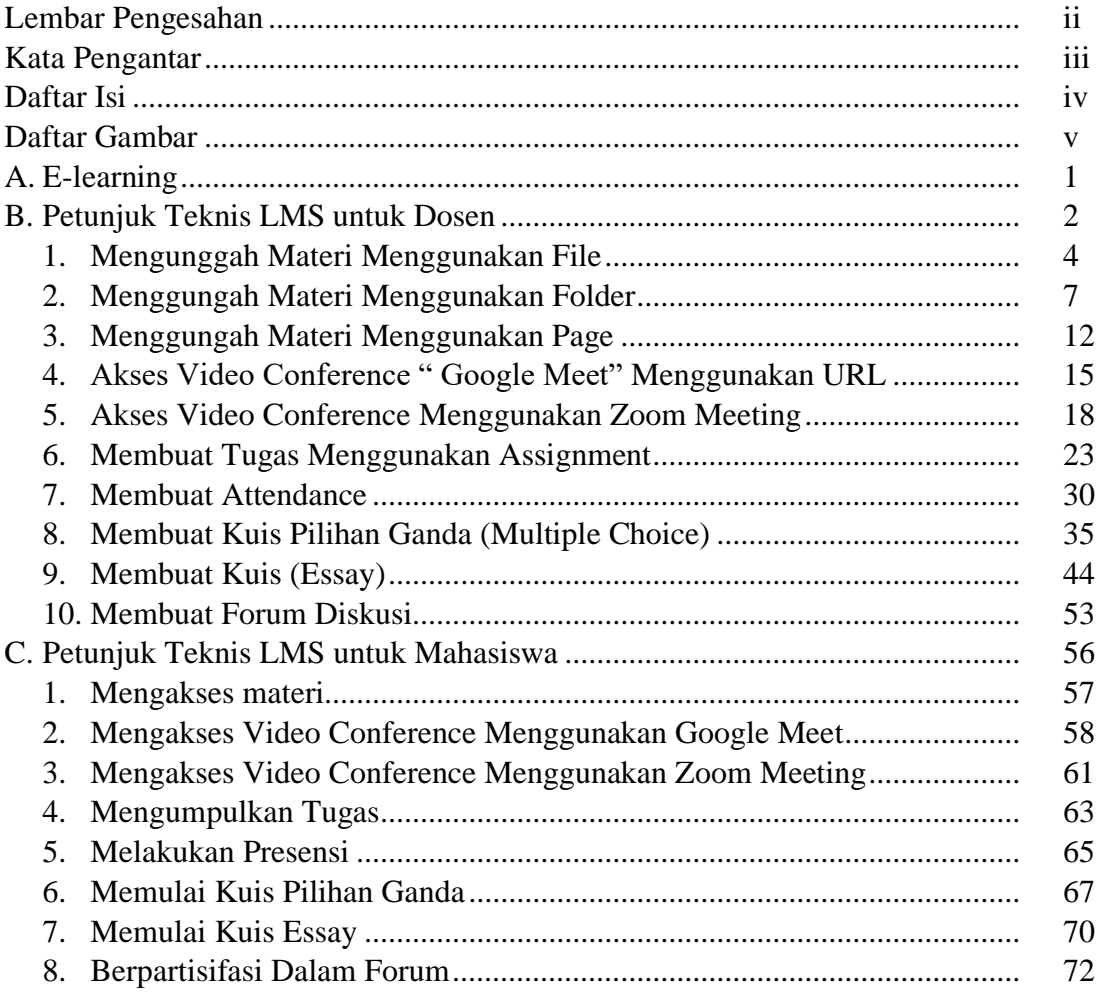

#### Daftar Gambar

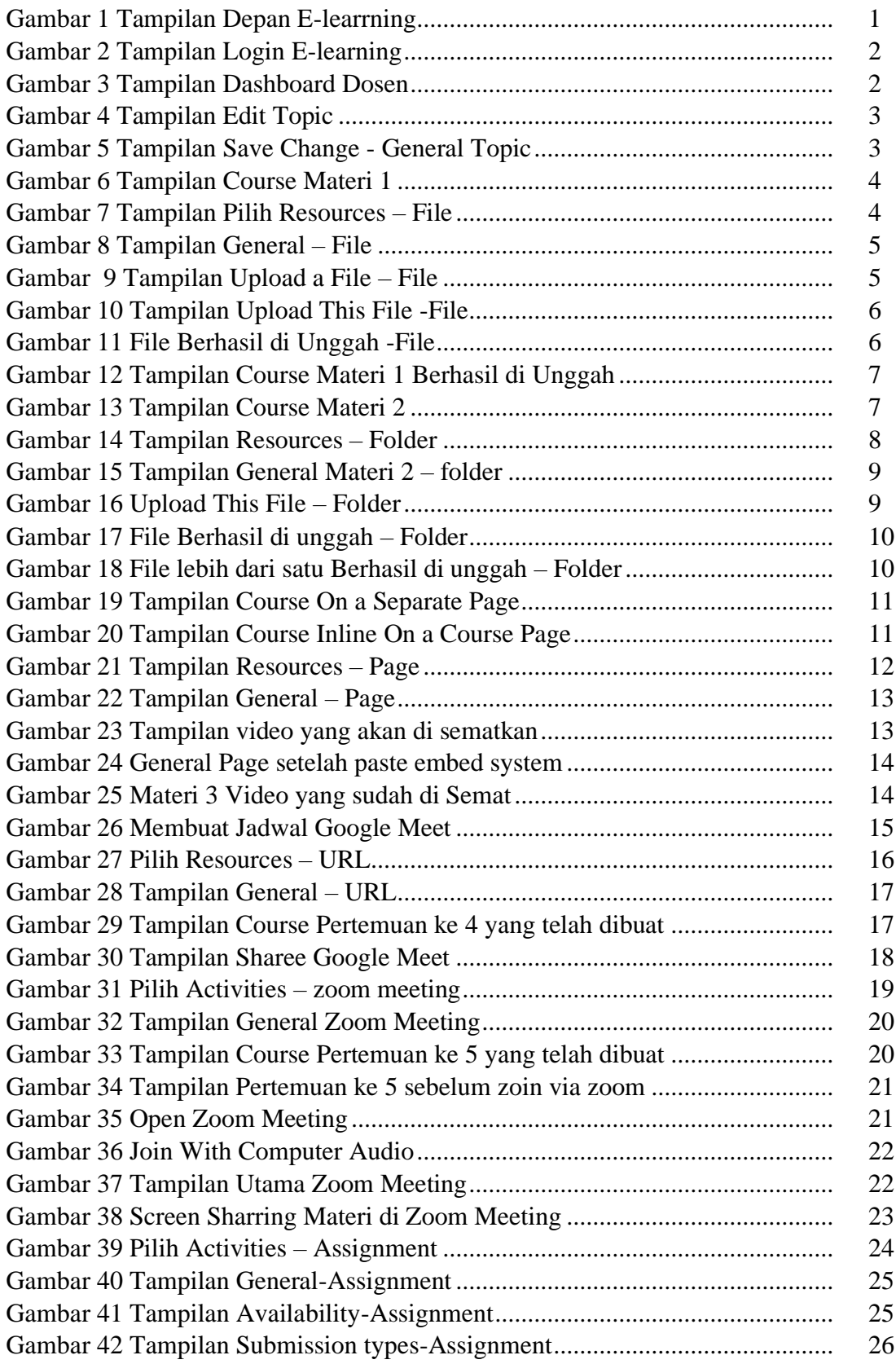

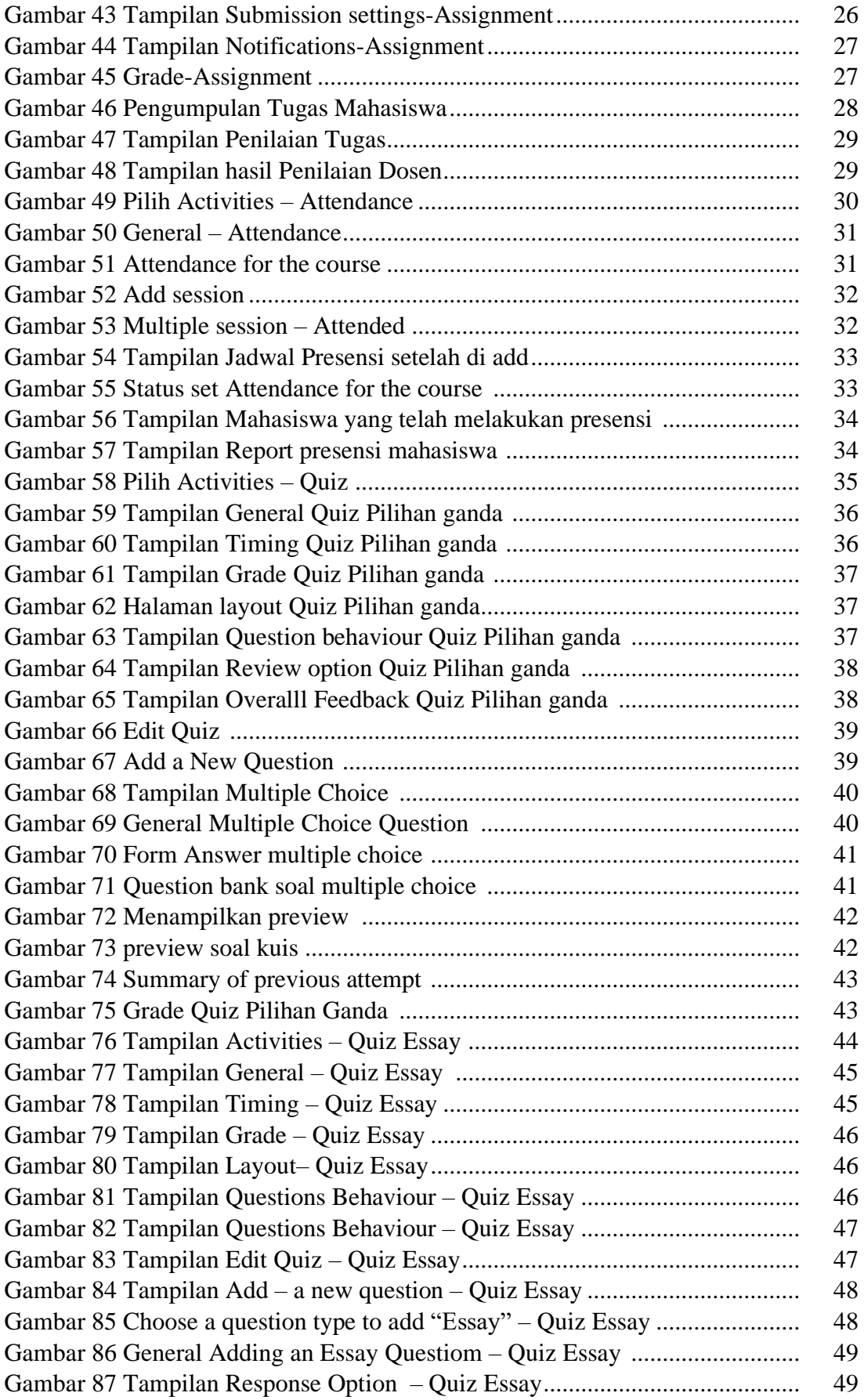

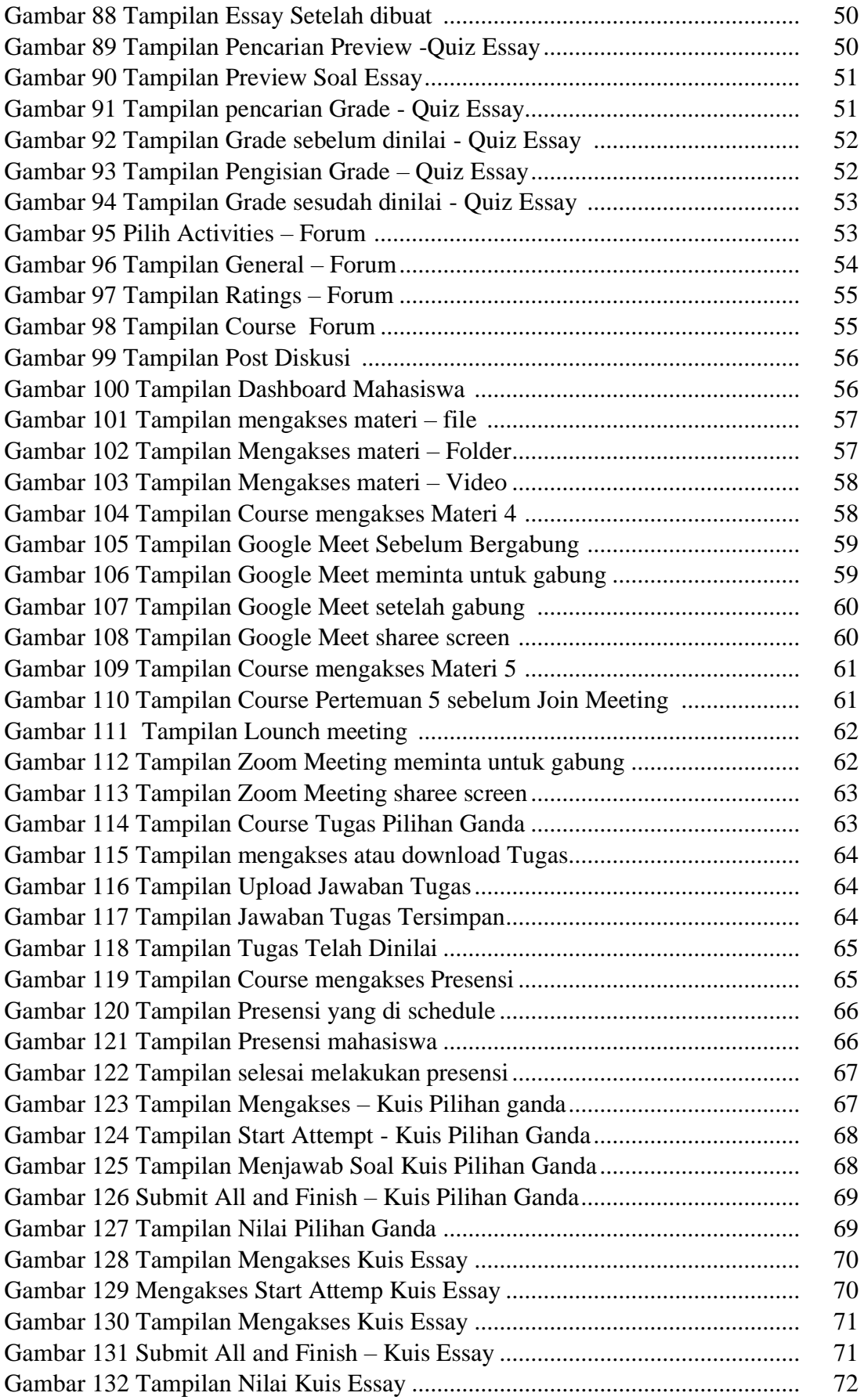

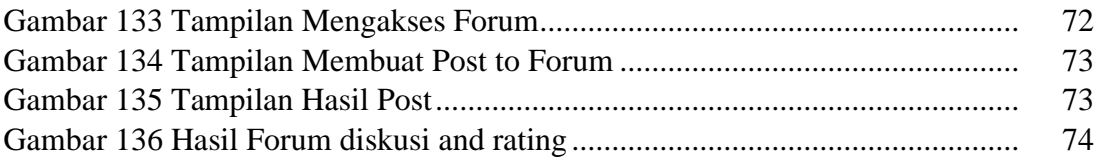

#### A. E-learning

E-learning merupakan salah satu sarana pembelajaran WEB dimana stratgi pembelajaran merupakan salah satu factor yang mempengaruhi terhadap pencapaian kompetensi kelulusan, Learning management system (LMS) adalah istilah global untuk sistem komputer yang dikembangkan secara khusus untuk mengelola kursus online, mendistribusikan materi pelajaran dan memungkinkan kolaborasi antara Mahasiswa dan Dosen. LMS akan memungkinkan mengelola setiap aspek kursus, mulai dari pendaftaran mahasiswa hingga penyimpanan hasil tes, dan juga memungkinkan menerima tugas secara digital dan tetap berhubungan dengan Mahasiswa.

#### ➢ Halaman Depan

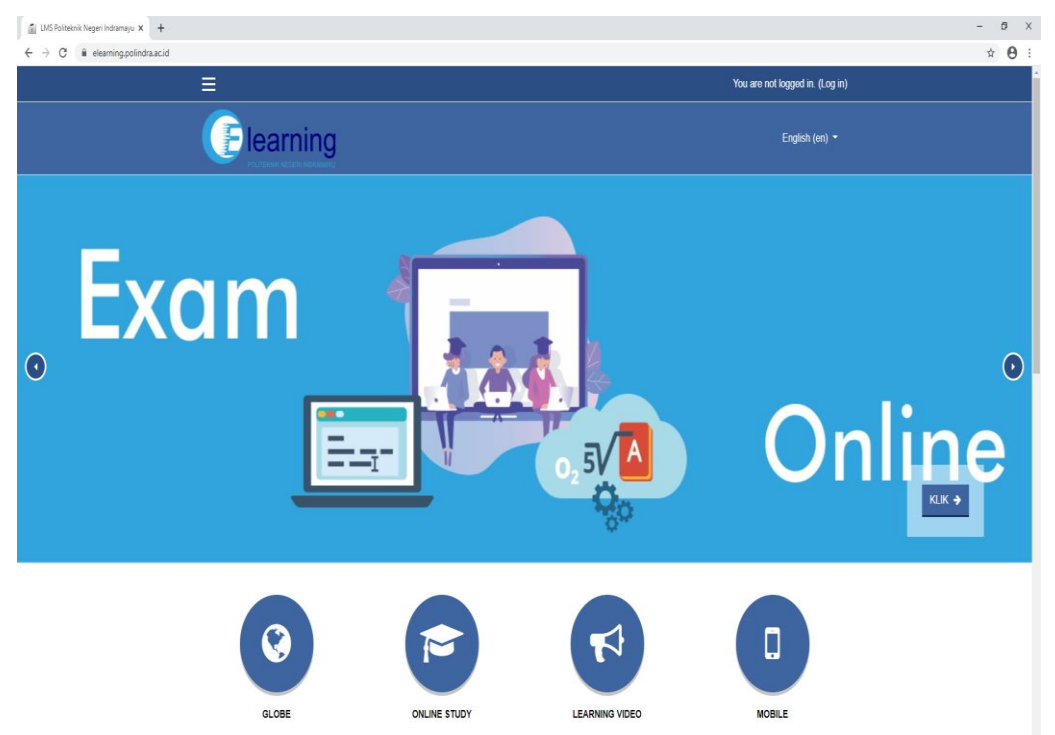

Halaman ini dapat diakses dari alamat https://elearning.polindra.ac.id/

Gambar 1 Tampilan Depan E-learning

## ➢ Halaman Login

Dimana Pada Hamalan ini memunginkan untuk mahasiswa dan dosen untuk login menggunakan **user dan password** yang telah diberikan

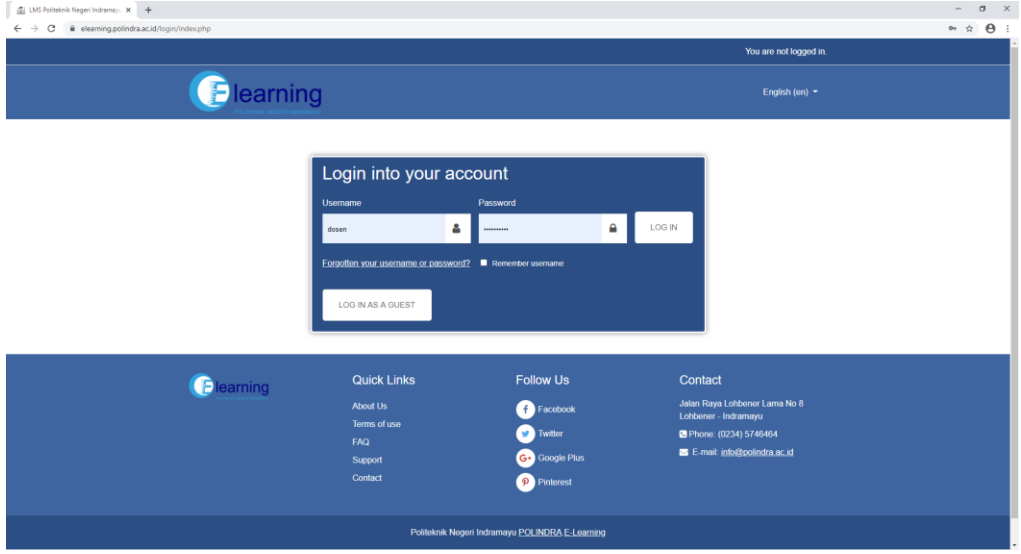

Gambar 2 Tampilan Login E-learning

## B. Petunjuk Teknis LMS Untuk Dosen

Halaman yang tampil pertama pada saat dosen berhasil melakukan login adalah halaman dashboard dimana pada halaman ini akan muncul daftar mata kuliah yang diampu oleh Dosen tersebut.

Halaman Dashboard Dosen

**E** in pater

| $\times$ +<br><b>Q</b> Dasbor                                                 |                                                                                                    |                                       | $\sigma$ $\times$<br>$\sim$                                                                                                    |
|-------------------------------------------------------------------------------|----------------------------------------------------------------------------------------------------|---------------------------------------|----------------------------------------------------------------------------------------------------|
| $\leftarrow$ $\rightarrow$ $\,$ $\mbox{C}$<br>li elearning.polindra.ac.id/my/ | $\times$                                                                                                 | $\bullet \bullet$ dosen police        | 图 ☆ ● :                                                                                                    |
| <b>®</b> Dasbor<br><b>#</b> Beranda situs                                     | <b>P</b> learning                                                                                        |                                       | Indonesian (id) *                                                                                                    |
| Kalender                                                                      |                                                                                                    |                                       | EDIT HALAMAN INI                                                                                                    |
| File pribadi<br>Kursus Yang Saya Ikuti<br>Saringan Komputer                   | <b>Recently Accessed Courses</b><br>example<br>Jaringan Komputer                                         |                                       | Timeline<br>$\mathbb{I}^1_\mathbb{R}$ +<br>$\odot$ -<br>No upcoming activities due                                                                                                    |
|                                                                               | <b>Course Overview</b><br>T ALL (EXCEPT REMOVED FROM VIEW) *<br>$\cdots$<br>example<br>Jaringan Komputer | LE COURSE NAME +<br><b>III</b> CARD + | <b>Private Files</b><br>No files available<br>Kelola file pribadi<br>Pengguna Online<br>15 online users (5 menit terakhir)<br>& dosen pol<br>۱<br>& NAUFAL FADHLU ROHMAN NAUFAL<br><b>FADHLU ROHMAN</b><br>۰<br><b>O</b> Tito Endramawan<br>$\bullet$ |

Gambar 3 Tampilan Dashboard Dosen

 $\sigma$   $\times$ 

Mengubah Nama Topic

- Aktifkan moda editing dengan mengklik tombol " **turn editing on**
- Pilih **Edit Topic**

|                                                                                                    | $\boldsymbol{\mathsf{x}}$                    |              |                    |                                                                                                    | $\bullet$ dosen pol $\bullet$ +                     |                               |
|----------------------------------------------------------------------------------------------------|----------------------------------------------|--------------|--------------------|----------------------------------------------------------------------------------------------------|-----------------------------------------------------|-------------------------------|
|                                                                                                    |                                              |              |                    | Setelah dijelaskan terkait topologi jaringan yang di polindra menurut anda bagaimana skema jaringan yang baik digunakan atau di implementasi di polindra |                                                     |                               |
| <b><i><u>a</u></i></b> Jaringan Komputer                                                                 |                                              |              |                    |                                                                                                    |                                                     | + Add an activity or resource |
| 발 Participants                                                                                           | + Materi ୵                                   |              |                    |                                                                                                    |                                                     |                               |
| <b>D</b> Badges                                                                                          |                                              |              |                    |                                                                                                    |                                                     | Edit =<br><b>O</b> Edit topic |
| Competencies                                                                                             |                                              |              |                    |                                                                                                    |                                                     | · Remove highlight            |
| <b>ED</b> Grades                                                                                         | $\div$ Topic 11 $\angle$                     |              |                    |                                                                                                    |                                                     | · Hide topic                  |
| jaringan Komputer                                                                                        |                                              |              |                    |                                                                                                    |                                                     | <b>Delete topic</b>           |
| Co Materi 1                                                                                              | $\div$ Topic 12 $\rightarrow$                |              |                    |                                                                                                    |                                                     | Edit =                        |
| Co Materi 2                                                                                              |                                              |              |                    |                                                                                                    |                                                     | + Add an activity or resource |
| Co Materi 3                                                                                              | $\div$ Topic 13 $\angle$                     |              |                    |                                                                                                    |                                                     | Edit =                        |
| Co Materi 4                                                                                              |                                              |              |                    |                                                                                                    |                                                     | + Add an activity or resource |
| C Materi 5                                                                                               |                                              |              |                    |                                                                                                    |                                                     | + Add topics                  |
| Co Tugas                                                                                                 |                                              |              |                    |                                                                                                    |                                                     |                               |
|                                                                                                    |                                              |              | <b>Quick Links</b> | <b>Follow Us</b>                                                                                                    | Contact                                             |                               |
| C) Kuis Pilihan Ganda                                                                                    |                                              | earning<br>℮ | <b>About Us</b>    |                                                                                                    | Jalan Raya Lohbener Lama No 8                       |                               |
| Co Kuis Essay                                                                                            |                                              |              | Terms of use       | Facebook                                                                                                    | Lohbener - Indramayu                                |                               |
| C Forum                                                                                                  |                                              |              | FAQ                | Twitter                                                                                                    | Phone: (0234) 5746464<br>E-mail: info@poindra.ac.id |                               |
| Co Materi                                                                                                |                                              |              | Support<br>Contact | G+ Google Plus                                                                                                    |                                                     |                               |
| D Topic 11                                                                                               |                                              |              |                    | <b>P</b> Pinterest                                                                                                    |                                                     |                               |
| C Topic 12                                                                                               |                                              |              |                    |                                                                                                    |                                                     |                               |
| Topic 13                                                                                                 |                                              |              |                    | Politeknik Negeri Indramayu POLINDRA E-Learning                                                                                                    |                                                     |                               |
| <b>&amp;</b> Dashboard<br>https://elearning.polindra.acid/course/view.php?id=202# JSer tour on this page | Data retention summary<br>Get the mobile app |              |                    |                                                                                                    |                                                     | O Moodle Docs for this page   |

Gambar 4 Tampilan Edit Topic

• Selec name (Rubah Topic), Pilih **Save Changes**

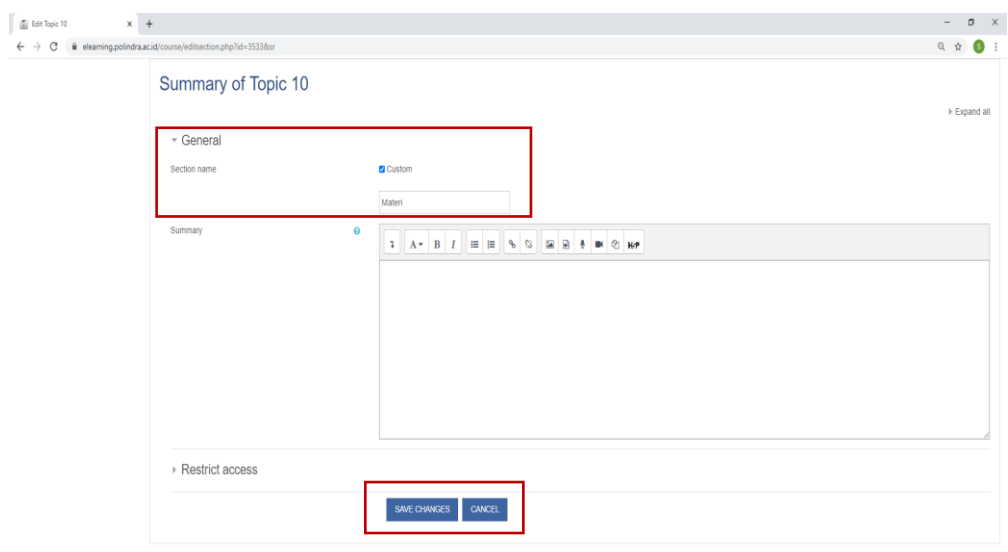

Gambar 5 Tampilan Save Change - General Topic

1. Menggunggah Materi Menggunakan File

File memungkinkan dosen untuk memasukkan materi ajar dalam bentuk file dokumen seperti word, power point, atau pdf. File tersebut diunduh oleh mahasiswa dan dibaca secara offline. Sebaiknya dosen menyertakan file-file pendukung untuk memastikan bahwa mahasiswa dapat membuka file tersebut.

a. Aktifkan moda editing dengan mengklik tombol **" turn editing on" b.** Pada section yang ditetapkan, misalnya pada section Materi 1, klik "**Add an activity or resource**

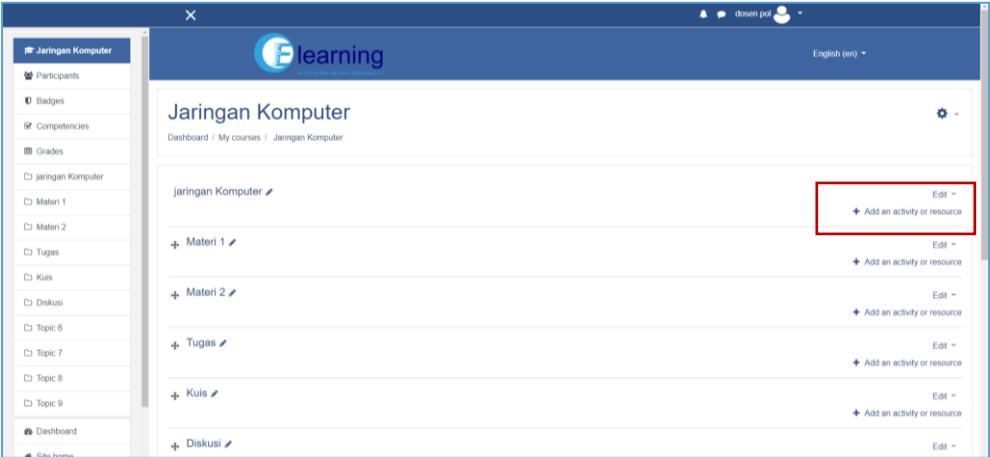

Gambar 6 Tampilan Course Materi 1

c. Pilih Resources **" File"** kemudian klik **"Add"**

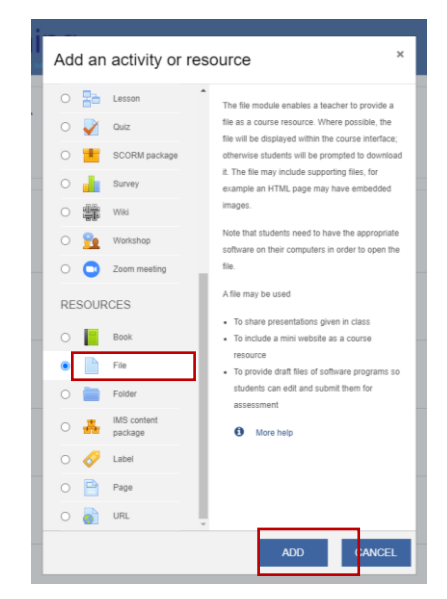

Gambar 7 Tampilan Pilih Resources – File

Ketika pengguna melakukan klik **"Add"**, maka aplikasi akan membuka halaman File beserta dengan atribut-atribut yang harus dan tidak harus diisi.

Pada Halaman **File** / General berisi

- ➢ **Name** : isi dengan nama Modul pertemuan dan judul pembahasan (misal: Pengantar Jaringan Komputer)
- ➢ **Description** : Disi dengan instrukti tugas yang akan diberikan. Berhubung komunikasi antara pengajar dan mahasiswa dilakukan secara online, instruksi harus jelas dan detil
- **► Select files** : klik icon **atau tanda panah kebawah berwarna biru atau**

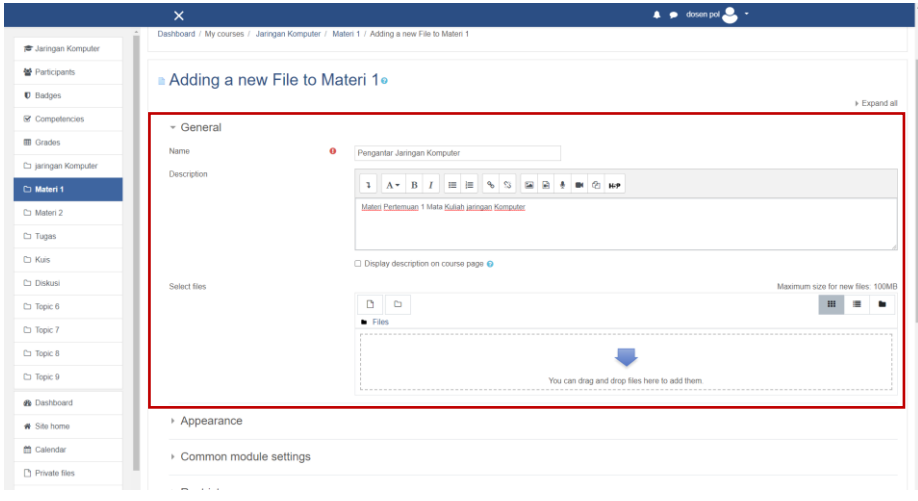

Gambar 8 Tampilan General - File

➢ Pilih **Upload a File** lalu **Choose File** untuk memilih file dokumen dari tempat penyimpanan

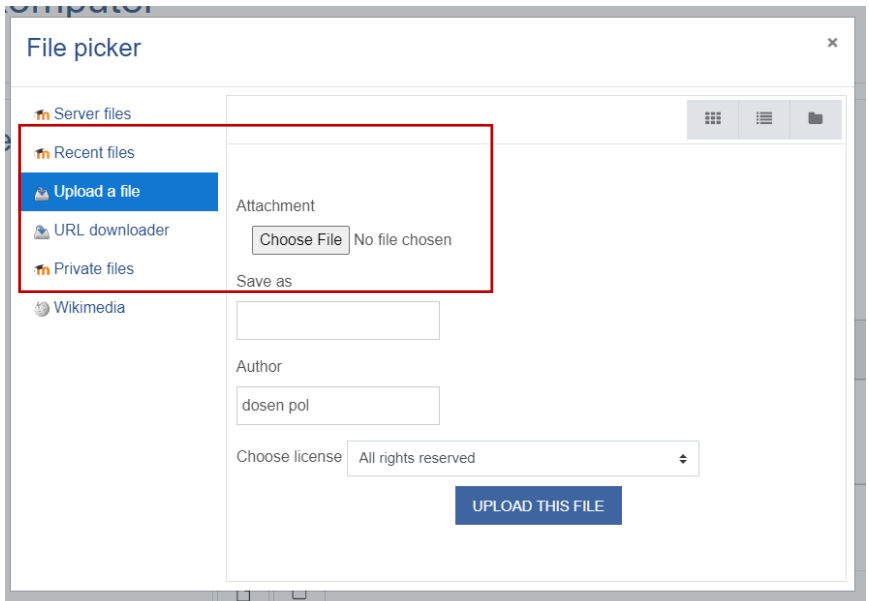

Gambar 9 Tampilan Upload a File - File

➢ Pilih file dokumen yang akan diunggah, Setelah file terpilih kemudian Open ,isi kolom Save as dengan nama Modul pertemuan atau dapat dikosongkan saja dan simpan klik **Upload This file**

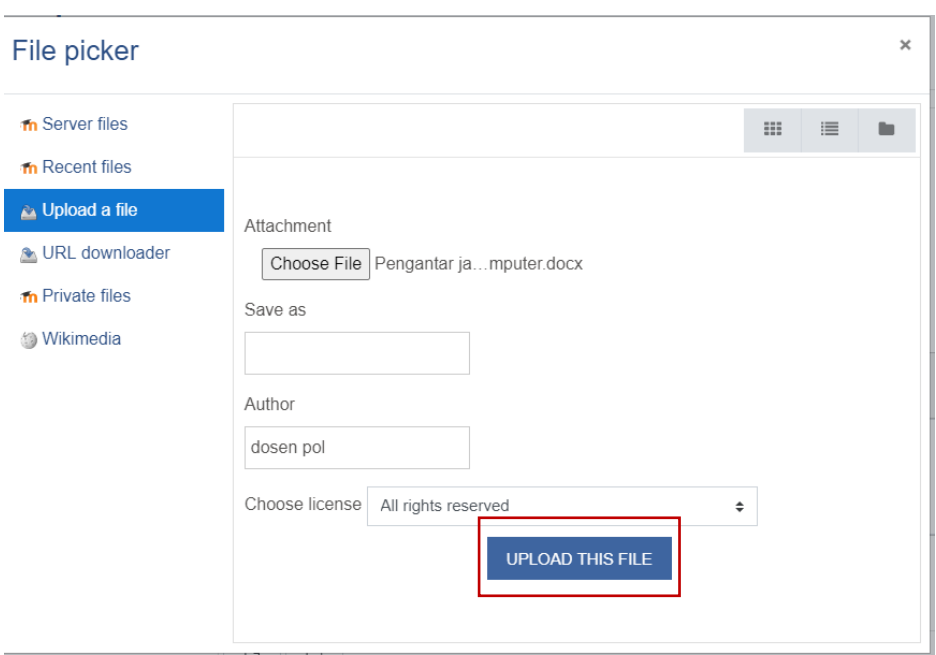

Gambar 10 Tampilan Upload This File -File

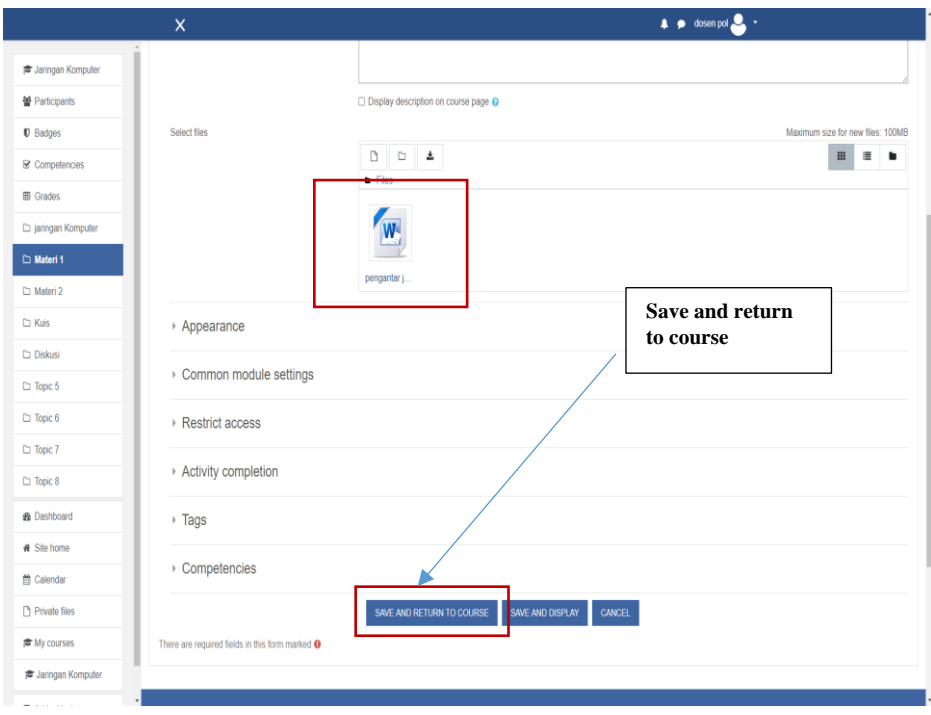

Gambar 11 File Berhasil di Unggah -File

➢ Setelah file berhasil di unggah kemudian **Save and return to course** untuk menyimpan dan kembali ke halaman course

|                                  | $\times$                                          | $\bullet \bullet$ dosen pol $\clubsuit$ - |
|----------------------------------|---------------------------------------------------|-------------------------------------------|
| <b>Strategier School Service</b> | <b>P</b> learning                                 | English (en) =                            |
| <b>皆</b> Participants            |                                                   |                                           |
| <b>D</b> Badges                  | Jaringan Komputer                                 | 층 -                                       |
| Competencies                     | Dashboard / My courses / Jaringan Komputer        |                                           |
| <b>EB</b> Grades                 |                                                   |                                           |
| C jaringan Komputer              |                                                   |                                           |
| C Materi 1                       | jaringan Komputer                                 | $Edd =$<br>+ Add an activity or resource  |
| C Materi 2                       |                                                   |                                           |
| □ Kuis                           | + Materi 1 /<br>+ E Pengantar Jaringan Komputer   | Edit =<br>⊠                               |
| C Diskusi                        | Materi Pertemuan 1 Mata Kulihah Jaringan Komputer | $Edt =$                                   |
| C: Topic 5                       |                                                   |                                           |
| $\Box$ Topic 6                   |                                                   | + Add an activity or resource             |
| C Topic 7                        | + Materi 2                                        | $Edt =$                                   |
| $\Box$ Topic 8                   |                                                   | + Add an activity or resource             |
| <b>@</b> Dashboard               | + Kuis ∕                                          | Edit -                                    |
| # Site home                      |                                                   | + Add an activity or resource             |
| m Calendar                       | + Diskusi ୵                                       | Edit -                                    |
| Private files                    |                                                   | + Add an activity or resource             |
| <b>声</b> My courses              | $\text{I}$ Topic 5 $\blacktriangleright$          | Edit -                                    |
| <b>#</b> Jaringan Komputer       |                                                   | + Add an activity or resource             |
| ------                           | $+$ Topic 6 $\rightarrow$<br>$\mathbf{v}$         | Edit -                                    |

Gambar 12 Tampilan Course Materi 1 Berhasil di Unggah

2. Menggunggah Materi Menggunakan Folder

Pada dasarnya mengunggah materi ajar dengan fasilitas Folder sama dengan menggunakan fasilitas File namun dengan fasilitas Folder Anda dapat menambahkan beberapa bahan ajar kedalam satu folder sehingga bahan ajar yang diunggah dapat tersusun per kelompok pertemuan berdasarkan materinya dan tampilan juga terlihat lebih rapih.

- a. Aktifkan moda editing dengan mengklik tombol **" turn editing on"**
- **b.** Pada section yang ditetapkan, misalnya pada section Materi 2, klik **"Add an activity or resource"**

|                            | $\times$                                          | $\bullet$ $\bullet$ dosen pol $\bullet$ + |
|----------------------------|---------------------------------------------------|-------------------------------------------|
| <b># Jaringan Komputer</b> | <b>P</b> learning                                 | English (en) *                            |
| <b>M</b> Participants      |                                                   |                                           |
| <b>U</b> Badges            | Jaringan Komputer                                 | 층 -                                       |
| Competencies               | Dashboard / My courses / Jaringan Komputer        |                                           |
| <b>ED</b> Grades           |                                                   |                                           |
| C jaringan Komputer        |                                                   |                                           |
| C1 Materi 1                | jaringan Komputer ✔                               | Edit =<br>+ Add an activity or resource   |
| Ca Materi 2                |                                                   |                                           |
| C Materi 3                 | + Materi 1 ₽<br>+ M Pengantar Jaringan Komputer   | $Edt =$<br>$\boxdot$                      |
| Ca Kuis                    | Materi Pertemuan 1 Mata Kulihah Jaringan Komputer | Edit $=$                                  |
| Ca Diskusi                 |                                                   |                                           |
| Ca Topic 6                 |                                                   | + Add an activity or resource             |
| C Topic 7                  | + Materi 2 ₽                                      | $Edt -$                                   |
| C Topic 8                  |                                                   | + Add an activity or resource             |
| <b>&amp;</b> Dashboard     | $\downarrow$ . Materi 3 $\neq$                    | $Edt =$                                   |
| <b>#</b> Site home         |                                                   | + Add an activity or resource             |
| <sup>th</sup> Calendar     | + Kuis ∕                                          | $Edt$ $-$                                 |
| Private files              |                                                   | + Add an activity or resource             |
| <b>■ My courses</b>        | + Diskusi ∕                                       | $Fdt =$                                   |
|                            | $\overline{\phantom{a}}$                          | + Add an activity or resource             |
| P pengantar jaringdock ^   |                                                   | Show all >                                |

Gambar 13 Tampilan Course Materi 2

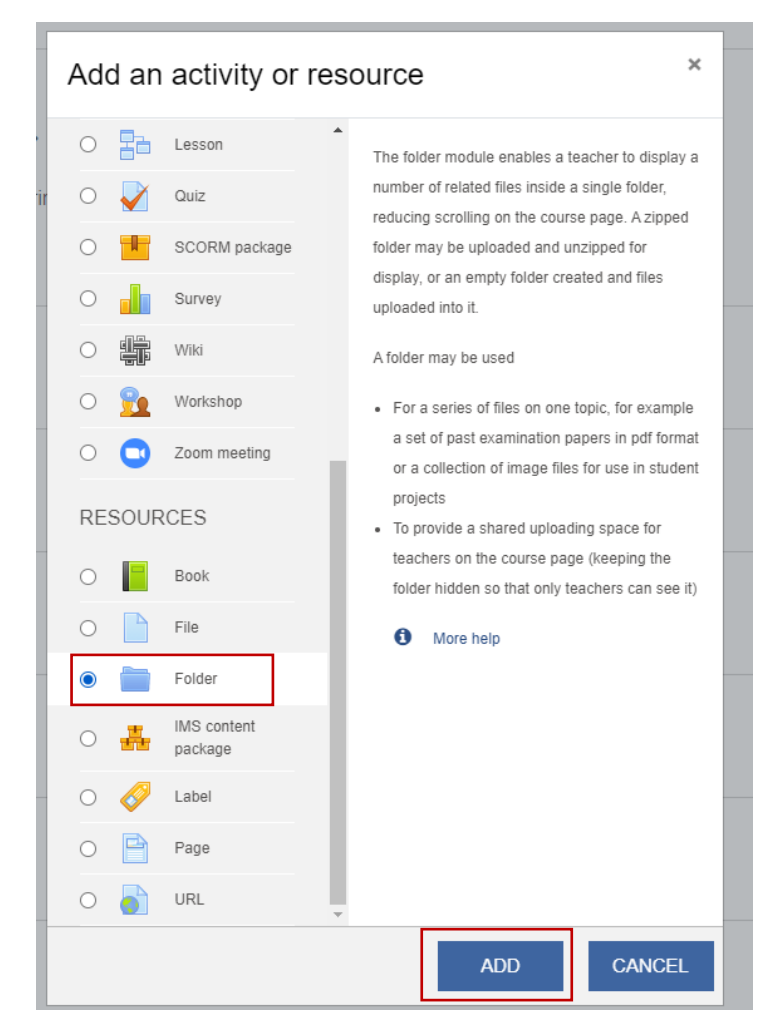

c. Pilih Resources **" Folder"** kemudian klik **"Add"**

Gambar 14 Tampilan Resources – Folder

Ketika pengguna melakukan klik **"Add",** maka aplikasi akan membuka halaman Folder beserta dengan atribut-atribut yang harus dan tidak harus diisi.

Pada Halaman Folder / General berisi

- ➢ **Name** : isi dengan nama Modul pertemuan dan judul pembahasan (misal: Kumpulan Materi Jaringan Komputer)
- ➢ **Description** : Disi dengan instrukti tugas yang akan diberikan. Berhubung komunikasi antara pengajar dan mahasiswa dilakukan secara online, instruksi harus jelas dan detil.
- $\triangleright$  **Select files** : klik icon  $\triangle$  tanda panah kebawah berwarna biru untuk mengupload file

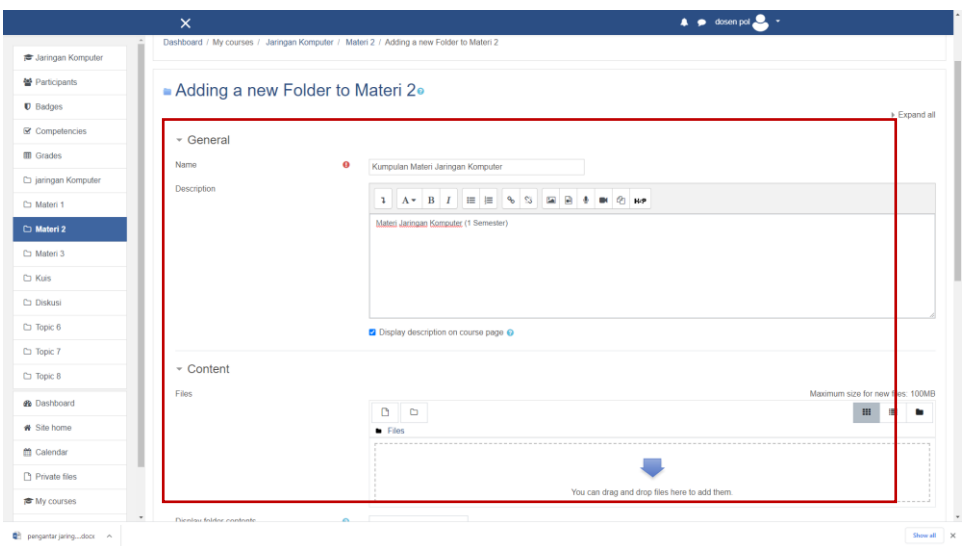

Gambar 15 Tampilan General Materi 2 - folder

- ➢ Pilih **Upload a File** lalu **Choose File** untuk memilih file dokumen dari tempat penyimpanan
- ➢ Pilih file dokumen yang akan diunggah, Setelah file terpilih kemudian Open , isi kolom Save as dengan nama Modul pertemuan atau dapat dikosongkan saja dan simpan klik **Upload This file**

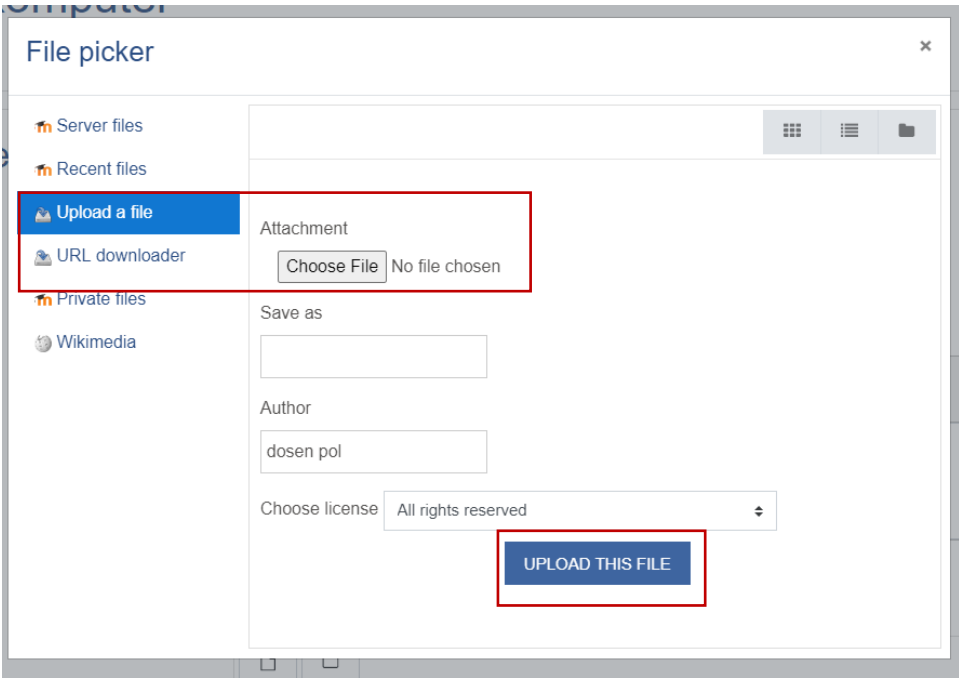

Gambar 16 Upload This File - Folder

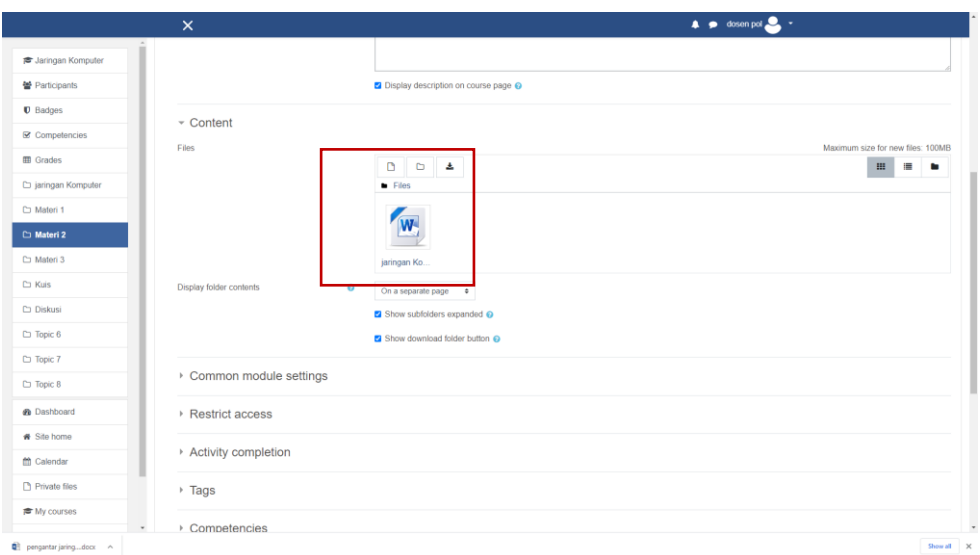

Gambar 17 File Berhasil di unggah - Folder

 $\triangleright$  Ulangi klik icon  $\boxed{\circ}$  add file untuk menggunggah file dokumen lebih dari

satu

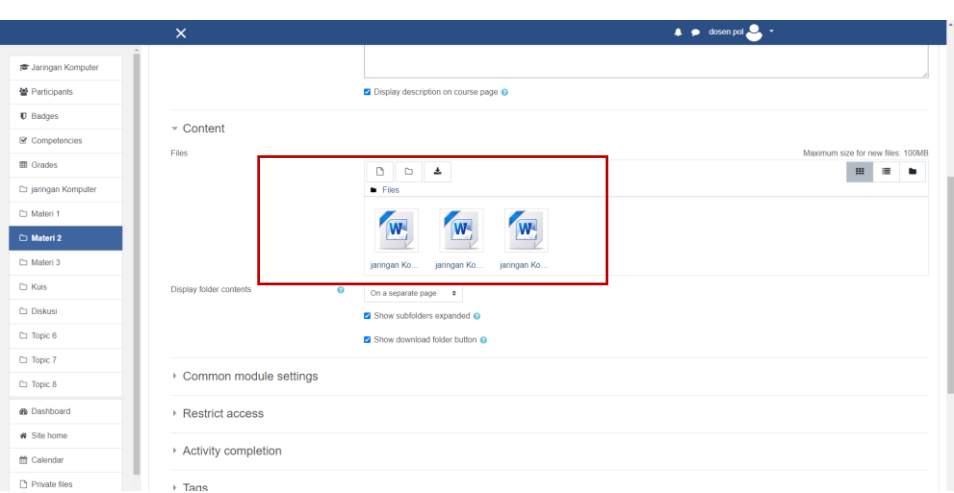

Gambar 18 File lebih dari satu Berhasil di unggah - Folder

Setelah file berhasil di unggah Pilih **Dispay folder contents**: On a separate page  $\ddot{\bullet}$ Silakan pilih *on a separate page* jika ingin menampilkannya dalam menu (setelah diklik baru tampil) atau *inline on a course page* jika inginmenampilkan langsung dalam halaman kursus.

➢ kemudian **Save and return to course** untuk menyimpan dan kembali ke halaman Course.

d. Perbedaan tampilan antara **on a separate page** dengan **inline on a course page** tampak seperti gambar di bawah ini.

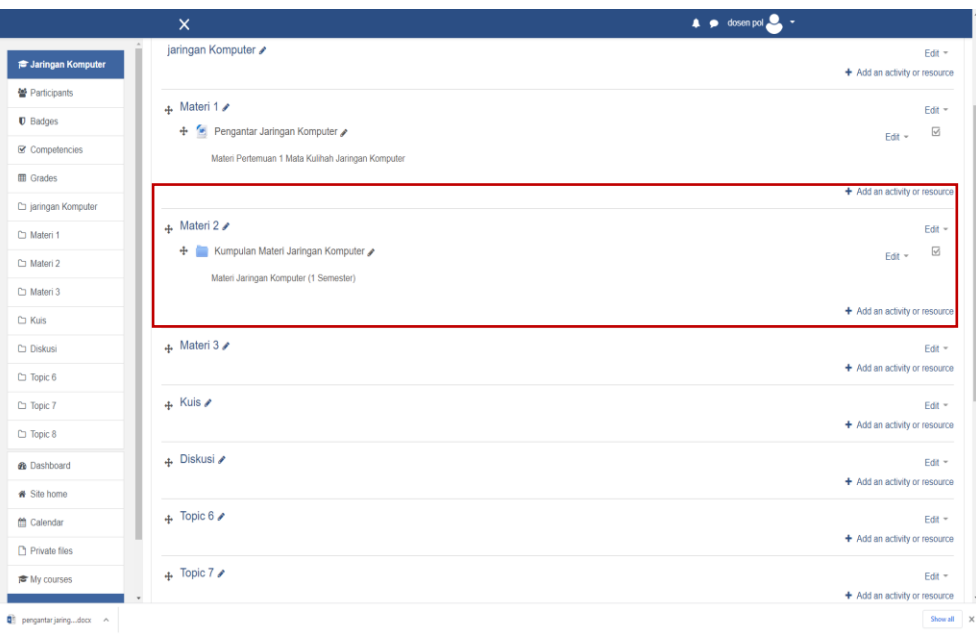

Gambar 19 Tampilan Course On a Separate Page

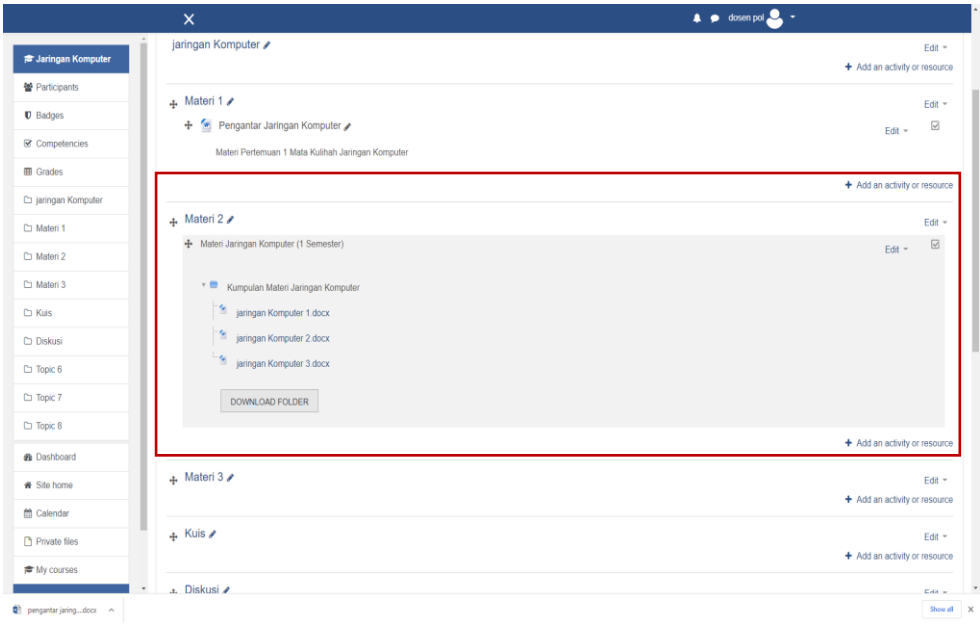

Gambar 20 Tampilan Course Inline On a Course Page

3. Menggungah Materi Menggunakan Page

Page memungkinkan dosen untuk memasukkan materi menggunakan editor teks yang lebih kompleks. Sebuah halaman dapat menampilkan teks, gambar, suara, video, link web dan menyisipkan kode seperti embed youtube. a. Aktifkan moda editing dengan mengklik tombol **Alum editing on** " turn editing on". b. Pada section yang ditetapkan, misalnya pada section Materi 3, klik  $*$  Add an activity or resource "Add an activity or resource"

c. Pilih Resources **" Page"** kemudian klik **"Add"**

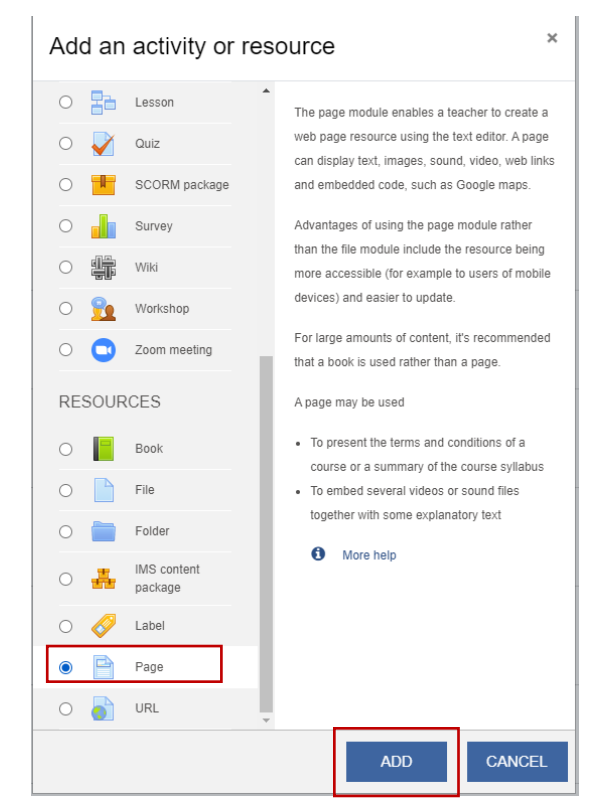

Gambar 21 Tampilan Resources - Page

Ketika pengguna melakukan klik "Add", maka aplikasi akan membuka halaman Page beserta dengan atribut-atribut yang harus dan tidak harus diisi.

Pada Halaman Page / General berisi

- ➢ **Name :** isi dengan nama materi Video dan deskrip dari video (misal: Materi Video – Video Topologi Jaringan Komputer)
- ➢ **Description :** Disi dengan instrukti tugas yang akan diberikan. Berhubung komunikasi antara pengajar dan mahasiswa dilakukan secara online, instruksi harus jelas dan detil

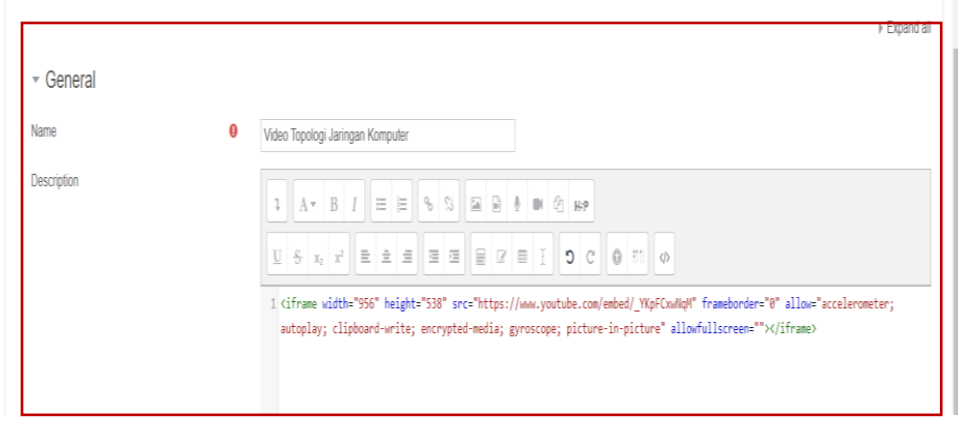

Gambar 22 Tampilan General - Page

➢ Buka halaman baru atau New tab pada browser, ketikkan alamat https://www.youtube.com dan ketikkan video yang ingin dicari pada kolom Search kemudian klik kanan pada video, **kemudian salin kode semat (embed System)**

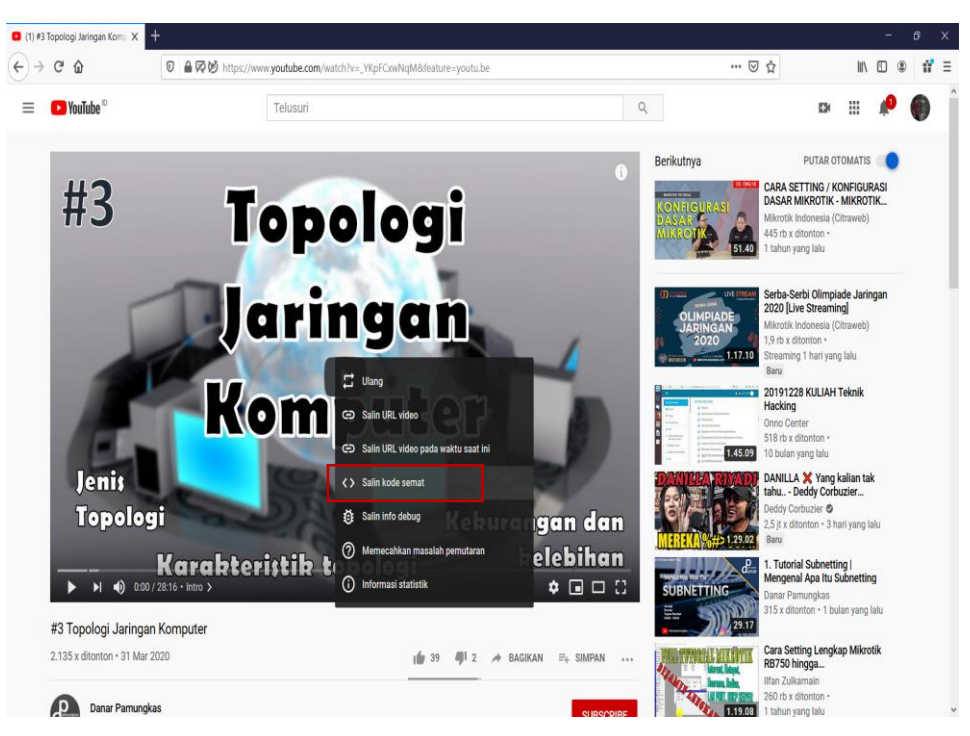

Gambar 23 Tampilan video yang akan di sematkan

**▷ Pada area Deskripsi Klik tanda ↓**, kemudian klik tanda <sub>↓</sub> paste kode **semat (Embed system)** dari youtube yang telah di salin tadi, klik centang Tampilkanan Deskripsi di halaman kursus , ulangi langkah yang sama pada area Page Content

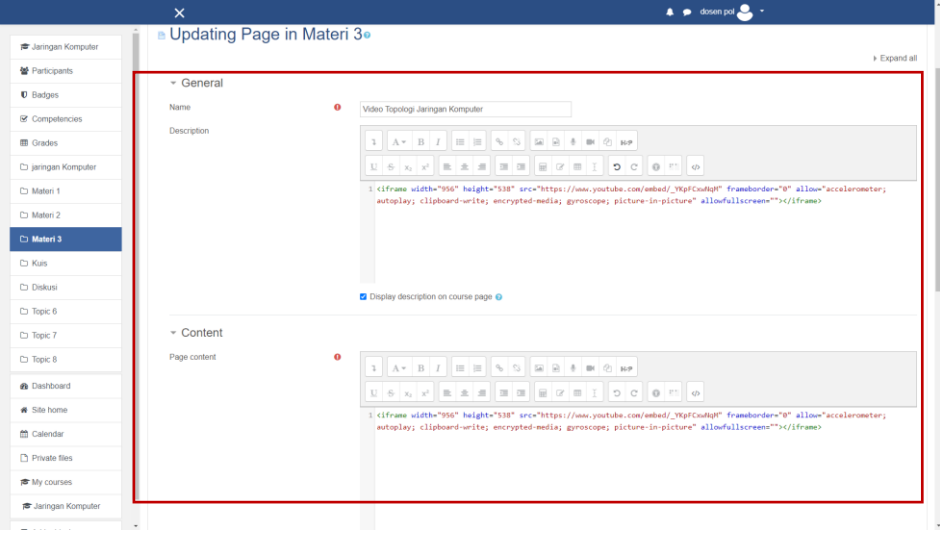

Gambar 24 General Page Setelah Paste Embed System

➢ kemudian **Save and return to course** untuk menyimpan dan kembali ke halaman Course

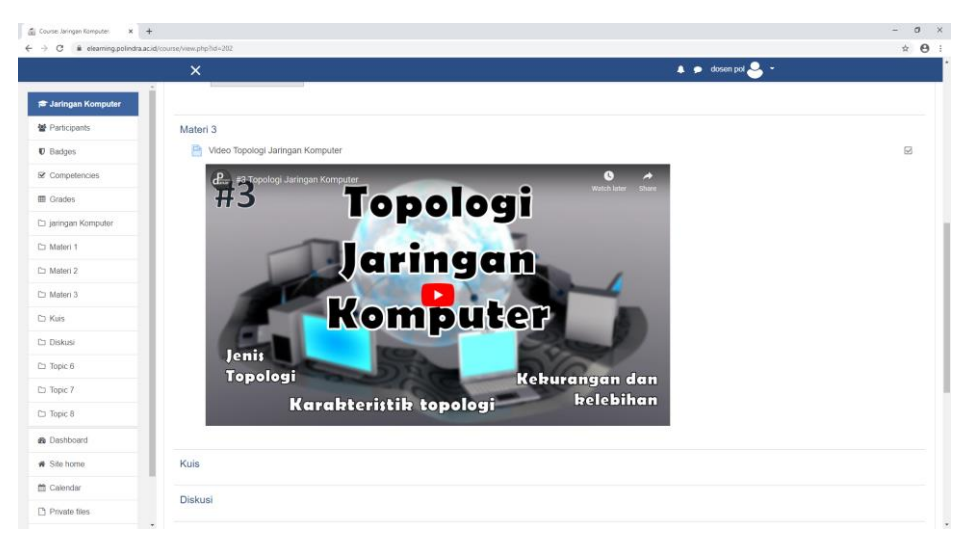

Gambar 25 Materi 3 Video yang sudah di Semat

4. Akses Video Conference "Google Meet" Menggunakan URL

Pada perkuliahan secara daring adakalanya membutuhkan media untuk menjelaskan materi secara langsung realtime melalui video conference , untuk kebutuhan tersebut salah satunya menggunakan media google meet dimana di LMS menggunakan Modul URL

- a. Login ke Gmail, klik tanda  $\frac{111}{111}$  kemudian pilih kalender dan klik dan klik
- b. Pada halaman kalender
	- ➢ **Isi judul Pertemuan :** misal pertemuan ke 4 jaringan komputer
	- ➢ **Isi tanggal pertemuan :** disesuaikan dengan kebutuhan
	- ➢ **Copy link google meet : meet.google.com/kfs-amog-pqu**
	- ➢ Kemudian **save**

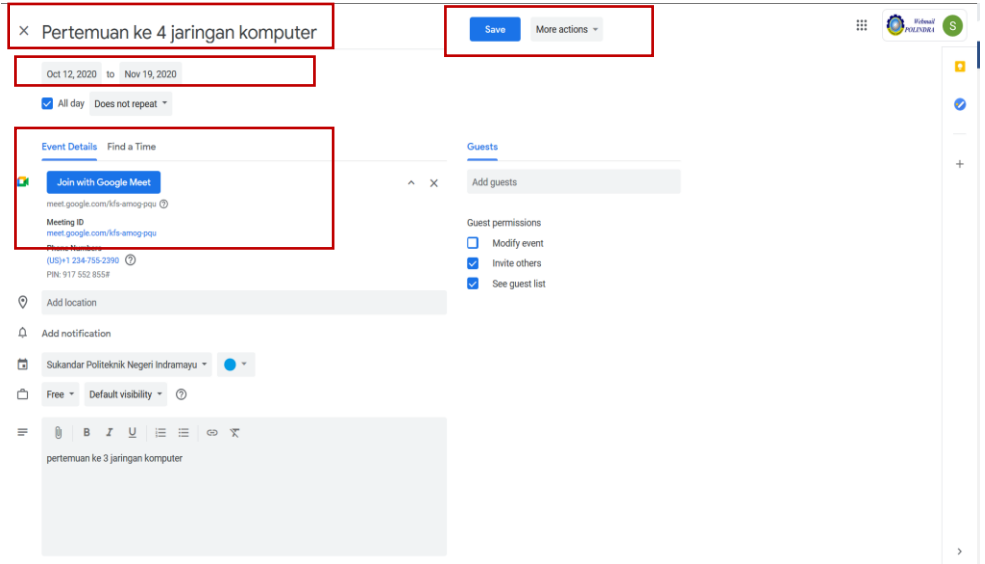

Gambar 26 Membuat Jadwal Google Meet

- c. Setelah meng copi Link Google Meet, kemudian Kembali ke elearning
- d. Aktifkan moda editing dengan mengklik tombol " turn editing on".
- e. Pada section yang ditetapkan, misalnya pada section Materi 5, klik  $*$  Add an activity or resource "Add an activity or resource"
- f. Pilih Resources **" URL"** kemudian klik **"Add"**

## Add an activity or resource

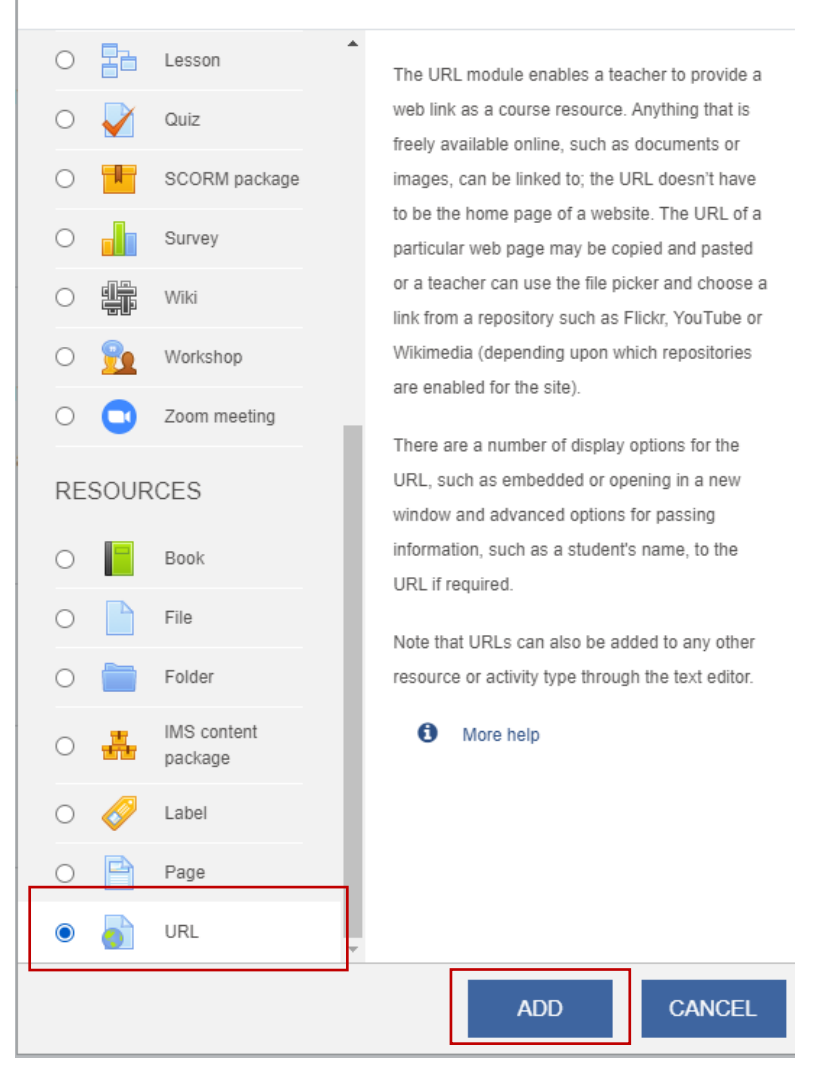

Gambar 27 Pilih Resources – URL

Ketika pengguna melakukan klik "Add", maka aplikasi akan membuka halaman URL beserta dengan atribut-atribut yang harus dan tidak harus diisi.

Pada Halaman URL / General berisi

- ➢ **Name :** misal Pertemuan Ke 4 Jaringan Komputer via Google meet
- ➢ **External URL :** Paste link google meet yang sudah dibuat di gmail (https://meet.google.com/kfs-amog-pqu)
- ➢ **Description :** isi dengan deskripsi singkat atau dengan intruksi, klik **Display Description on course page**

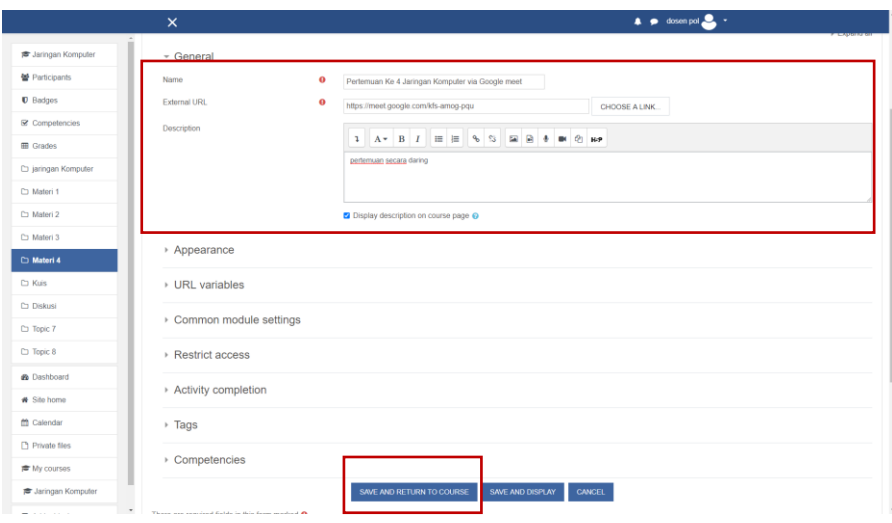

Gambar 28 Tampilan General - URL

- ➢ kemudian **Save and return to course** untuk menyimpan dan kembali ke halaman Course
- g. Klik 'Pertemuan Ke 4 Jaringan Komputer via Google meet"

|                                   | $\times$                                                                         |                                        |                                      | $\bullet$ $\bullet$ dosen pol $\bullet$ +             |
|-----------------------------------|----------------------------------------------------------------------------------|----------------------------------------|--------------------------------------|-------------------------------------------------------|
| <b>E</b> Jaringan Komputer        |                                                                                  |                                        |                                      |                                                       |
| <b>皆 Participants</b>             |                                                                                  |                                        |                                      | + Add an activity or resource                         |
| $\mathbf 0$ Badges                | + Materi 4                                                                       |                                        |                                      | $Edt =$                                               |
| <b>■</b> Competencies             | Pertemuan Ke 4 Jaringan Komputer via Google meet<br>÷<br>pertemuan secara daring |                                        |                                      | $\overline{\leq}$<br>Edit =                           |
| <b>III</b> Grades                 |                                                                                  |                                        |                                      |                                                       |
| Co jaringan Komputer              |                                                                                  |                                        |                                      | + Add an activity or resource                         |
| C: Materi 1                       | + Kuis ୵                                                                         |                                        |                                      | $Edt =$                                               |
| C Materi 2                        |                                                                                  |                                        |                                      | + Add an activity or resource                         |
| C Materi 3                        | + Diskusi ୵                                                                      |                                        |                                      | $Edit =$                                              |
| C Materi 4                        |                                                                                  |                                        |                                      | + Add an activity or resource                         |
| C Kuis                            | + Topic 7 ₽                                                                      |                                        |                                      | $Fdi$ $=$                                             |
| C Diskusi                         |                                                                                  |                                        |                                      | + Add an activity or resource                         |
| C: Topic 7                        | $\arrow$ Topic 8 $\rightarrow$                                                   |                                        |                                      | $Fdt =$                                               |
| C: Topic 8                        |                                                                                  |                                        |                                      | + Add an activity or resource<br>+ Add topics         |
| <b>@</b> Dashboard                |                                                                                  |                                        |                                      |                                                       |
| # Site home                       |                                                                                  |                                        |                                      |                                                       |
| <b>竹 Calendar</b>                 | <b>P</b> learning                                                                | <b>Quick Links</b>                     | <b>Follow Us</b>                     | Contact                                               |
| <b>C</b> Private files            |                                                                                  | <b>About Us</b><br><b>Terms of use</b> | <b>Facebook</b>                      | Jalan Raya Lohbener Lama No 8<br>Lohbener - Indramayu |
| <b>≉</b> My courses               |                                                                                  | FAQ                                    | Twitter                              | C Phone: (0234) 5746464                               |
| <b>S</b> Jaringan Komputer<br>$-$ |                                                                                  | Support<br>Contact                     | G+ Google Plus<br><b>P</b> Pinterest | E-mail: info@polindra.ac.id                           |

Gambar 29 Tampilan Course Pertemuan ke 4 yang telah dibuat

- h. Klik gabung sekarang **untuk memulai perkuliahan secara daring**
- i. Klik presentasi kemudian pilih jendela  $\Box$  Selunh layar Ands , klik bahan materi yang akan dipresentasikan dan klik share

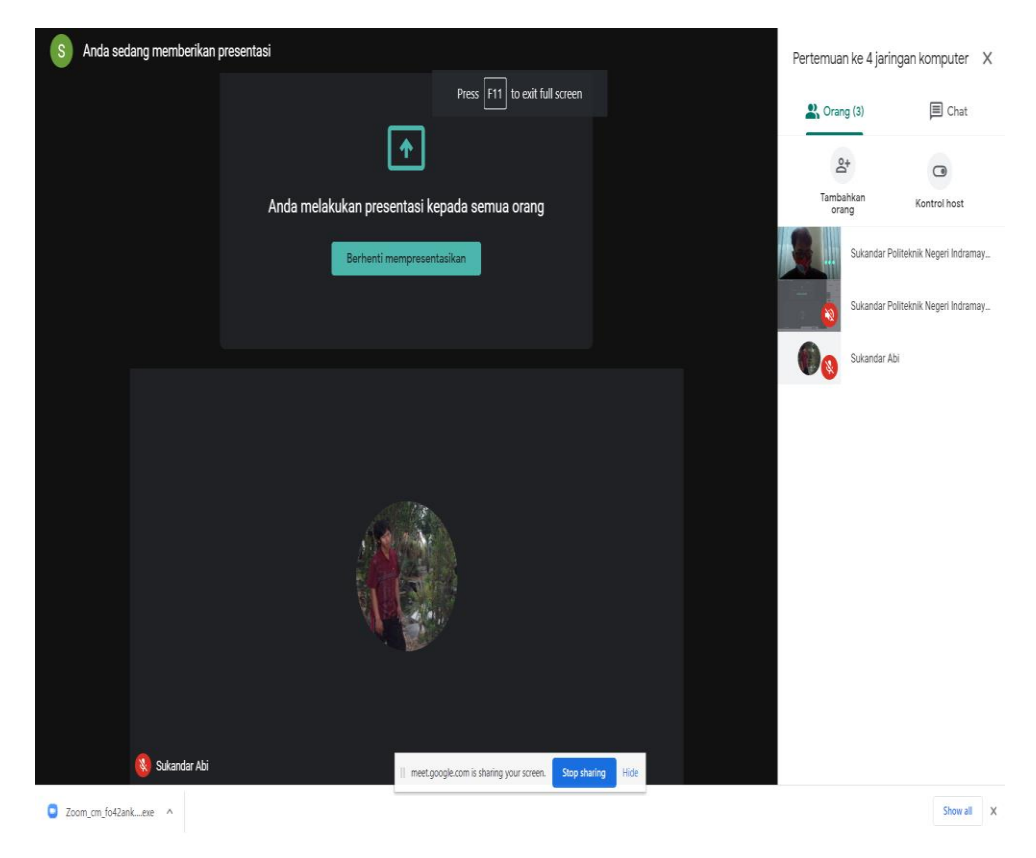

Gambar 30 Tampilan Sharee Google Meet

5. Akses Video Conference Menggunakan Zoom Meeting

Pada perkuliahan secara daring adakalanya membutuhkan media untuk menjelaskan materi secara langsung realtime melalui video conference , untuk kebutuhan tersebut salah satunya menggunakan media ZOOM di LMS

- a. Aktifkan moda editing dengan mengklik tombol **Turneding on**" turn editing on"
- b. Pada section yang ditetapkan, misalnya pada section Materi 5, klik  $*$  Add an activity or resource "Add an activity or resource"
- c. Pilih Activities **" zoom"** kemudian klik **"Add"**

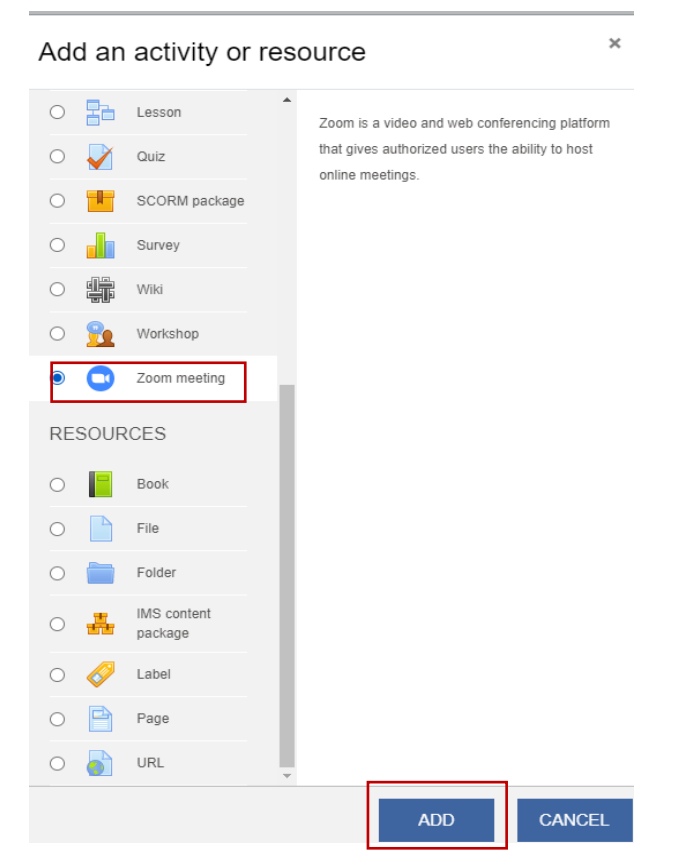

Gambar 31 Pilih Activities – zoom meeting

Ketika pengguna melakukan klik "Add", maka aplikasi akan membuka halaman zoom meetings beserta dengan atribut-atribut yang harus dan tidak harus diisi.

Pada Halaman Zoom / General berisi

- ➢ **Topic :** misal Pertemuan Ke 5 Jaringan Komputer via Zoom Meeting
- ➢ **Description :** isi dengan deskripsi singkat atau dengan intruksi, klik Display Description on course page
- ➢ **When :** Kapan Dimulainya Perkuliahan atau pertemuan secara daring, diisi sesuai dengan kebutuhan
- ➢ **Duration :** diisi sesuai dengan kebutuhan
- ➢ **Passcode :** default atau bdisesuaikan
- ➢ **Host Vidio :** diisi sesuai dengan kebutuhan
- ➢ **Participants vidio :** diisi sesuai dengan kebutuhan

➢ **Meeting option :** pilih Enable waiting room (Disesuaikan sesuai kebutuhan)

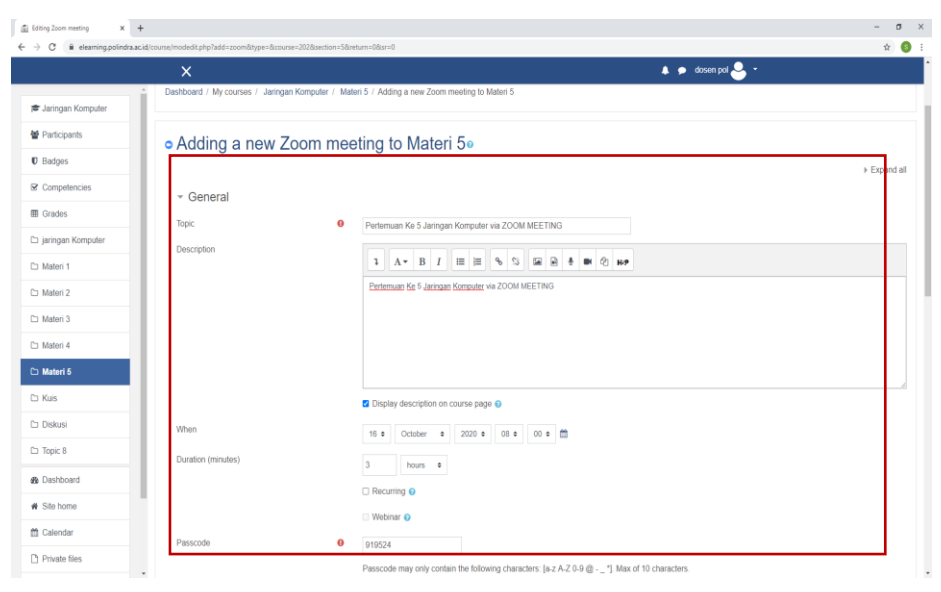

Gambar 32 Tampilan General Zoom Meeting

d. Kemudian **Save and return to course** untuk menyimpan dan kembali ke halaman Course

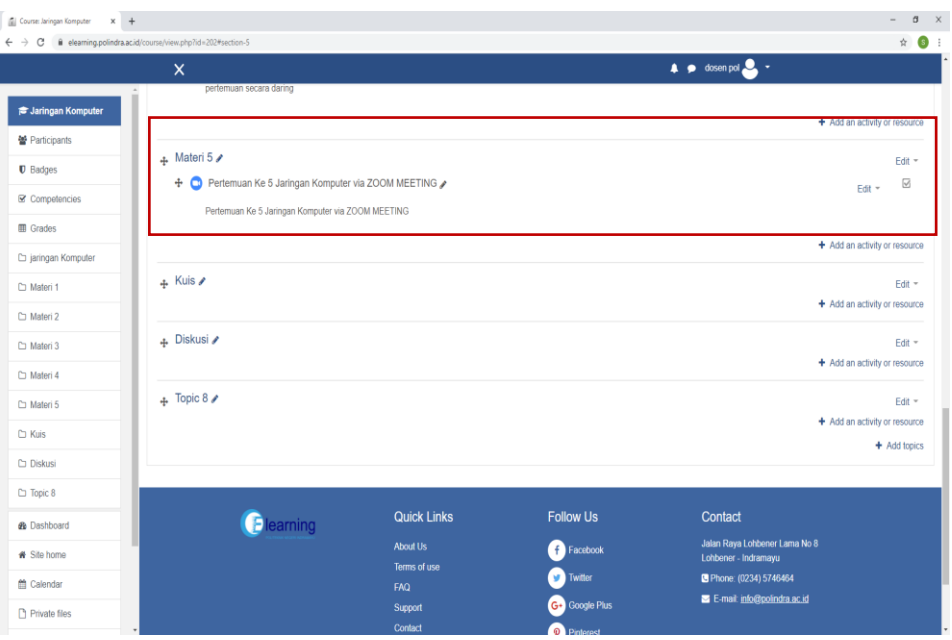

Gambar 33 Tampilan Course Pertemuan ke 5 yang telah dibuat

e. Klik "Pertemuan Ke 5 Jaringan Komputer via Zoom Meeting" untuk memulai perkuliahan secara daring, kemudian klik Start Meeting

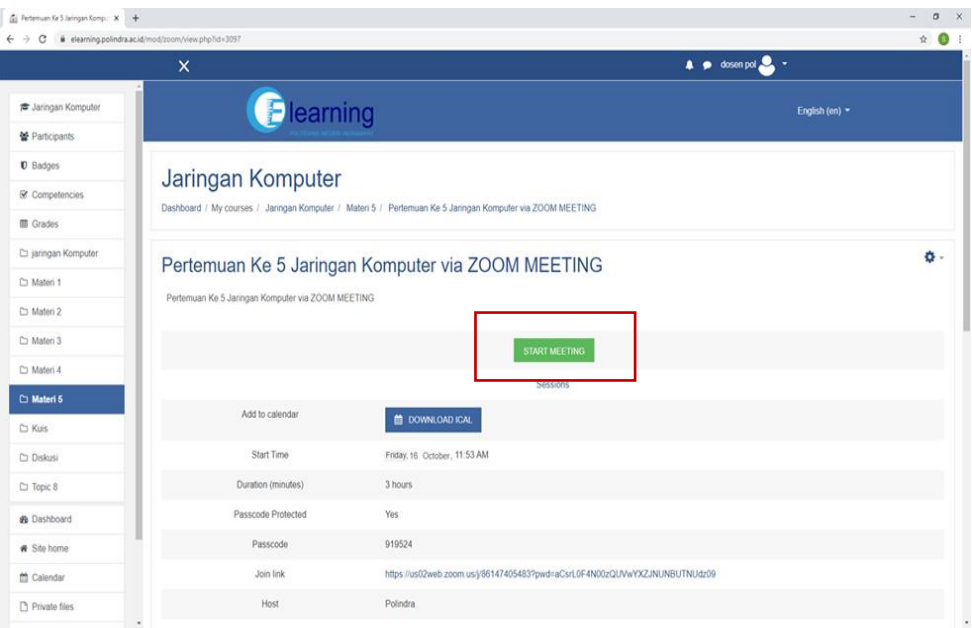

Gambar 34 Tampilan Pertemuan ke 5 sebelum zoin via zoom

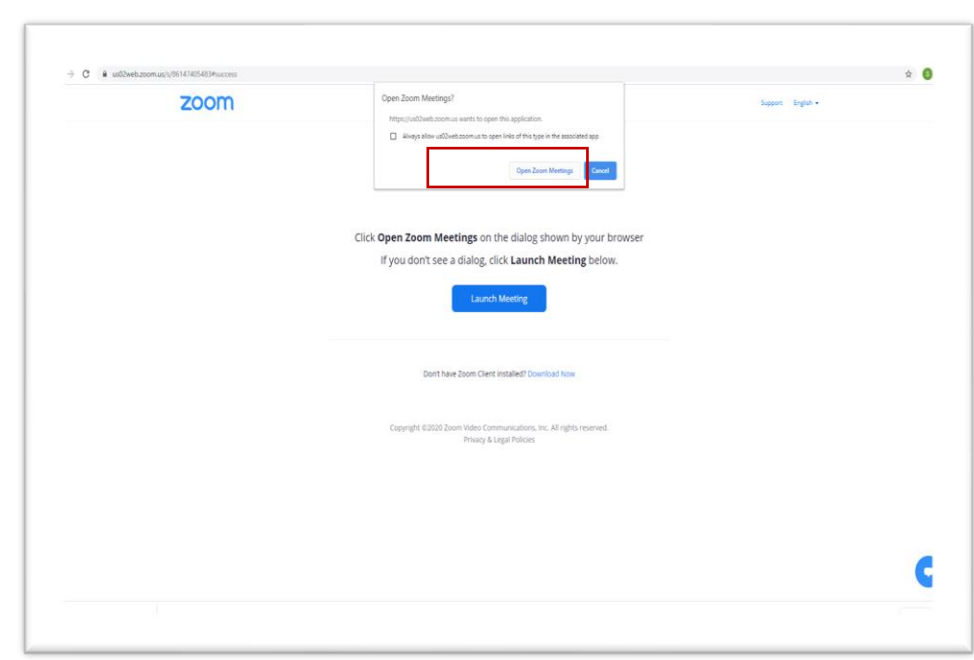

➢ Klik **Open Zoom Meetings**

Gambar 35 Open Zoom Meeting

## ➢ pilih **Join with Computer Audio**

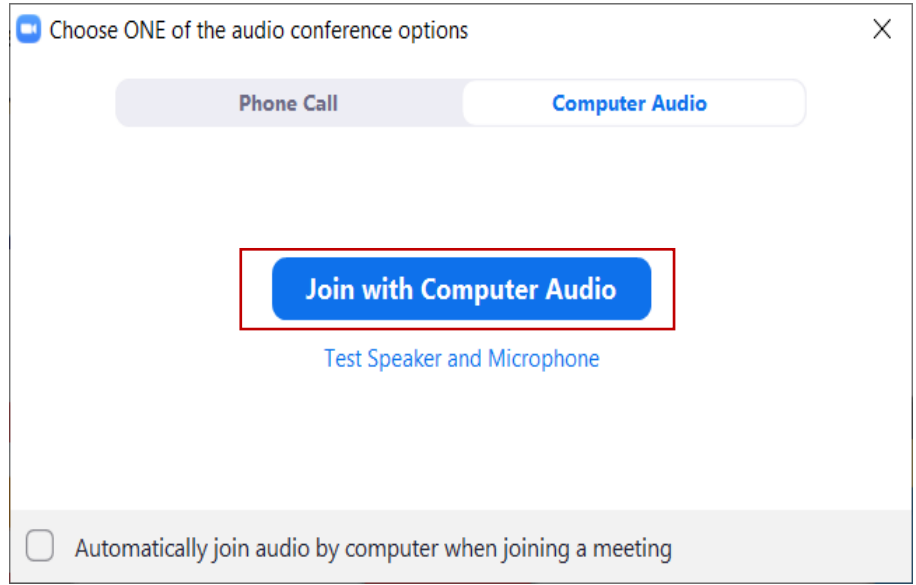

Gambar 36 Join With Computer Audio

- f. Tampilan Zoom Meeting
	- **Participants :** admit participants/jumlah participant yang hadir/ mengatur mute/mengatur video
	- **Chat :** area bertanya atau bisa disesuaikan
	- **Record :** untuk merekam aktifitas perkuliahan daring
	- **Share screen :** untuk membagi materi presentasi

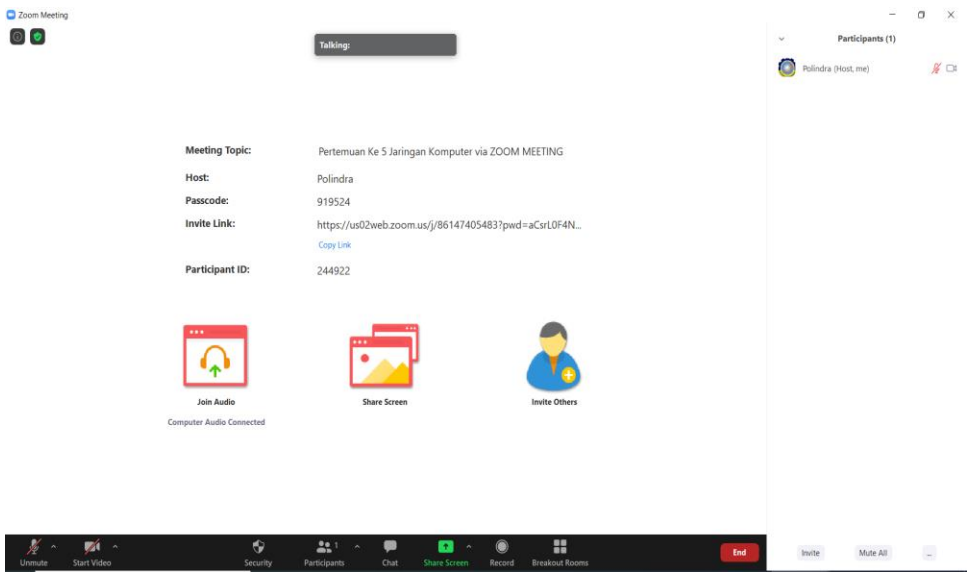

Gambar 37 Tampilan Utama Zoom Meeting

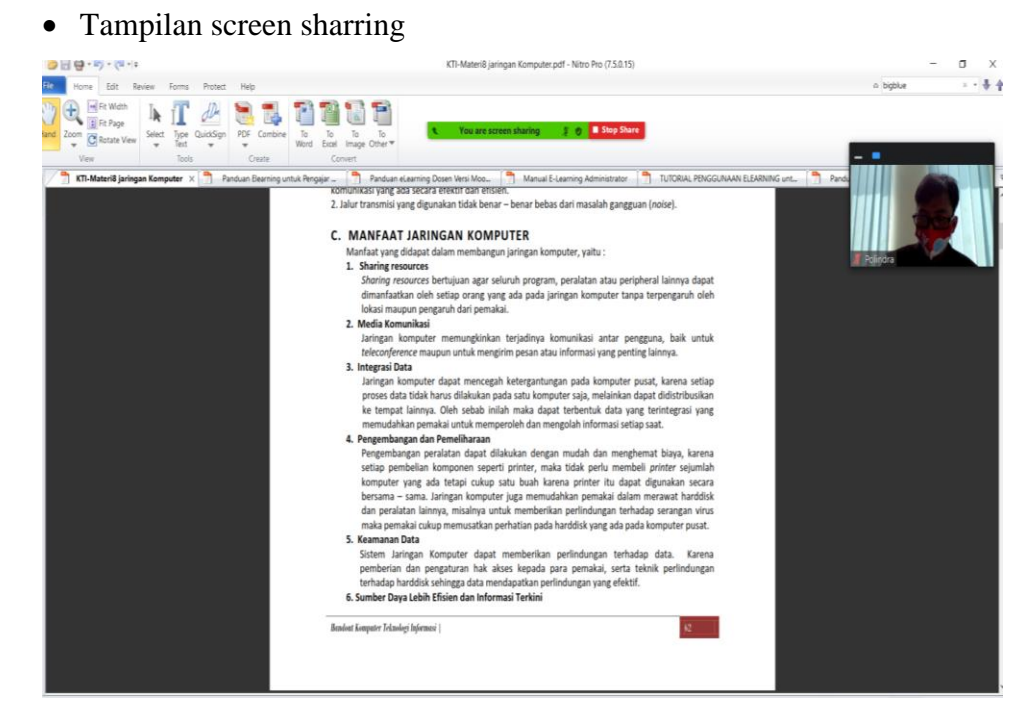

Gambar 38 Screen Sharring Materi di Zoom Meeting g. Untuk mengakhiri zoom meeting klik **end meeting for all**

6. Membuat Tugas Menggunakan Assignment

Asigment memungkinkan dosen untuk memberikan penugasan yang mensyaratkan mahasiswa untuk mengerjakannya dengan mengirimkan file tertentu atau menjawabnya secara online. Mahasiswa dapat mengirimkan file seperti dokumen word, spreadsheet, gambar, atau klip audio dan video. Disamping itu, modul ini juga memungkinkan bagi mahasiswa untuk mengetik teks langsung ke editor teks. Mahasiswa dapat menyerahkan pekerjaan secara individu atau sebagai anggota kelompok. Ketika memeriksa tugas, dosen dapat memberikan komentar umpan balik dan mengunggah file misalnya tugas yang telah dikomentari, file pendukung, atau komentar dalam bentuk rekaman audio dan video. Penilaian dilakukan dengan menggunakan skala numerik,kustom, atau berdasarkan rubrik. Nilai akhir dicatat dalam gradebook.

- a. Aktifkan moda editing dengan mengklik tombol **Turnetiling on**" turn editing on".
- b. Pada section yang ditetapkan, misalnya pada section Tugas , klik

 $*$  Add an activity or resource "Add an activities or resources"

## c. Pilih Activities **" Assignment"** kemudian klik **"Add"**

| <b>ACTIVITIES</b> |                 | The assignment activity module enables a                                               |
|-------------------|-----------------|----------------------------------------------------------------------------------------|
| $\mathbf{\Theta}$ | Assignment      | teacher to communicate tasks, collect work and<br>provide grades and feedback.         |
|                   |                 |                                                                                        |
|                   | Attendance      | Students can submit any digital content (files),<br>such as word-processed documents,  |
| ъ                 | BigBlueButtonBN | spreadsheets, images, or audio and video clips.                                        |
|                   |                 | Alternatively, or in addition, the assignment may                                      |
|                   | Chat            | require students to type text directly into the text                                   |
|                   | Choice          | editor. An assignment can also be used to                                              |
|                   |                 | remind students of 'real-world' assignments they                                       |
|                   | Database        | need to complete offline, such as art work, and                                        |
|                   | External tool   | thus not require any digital content. Students                                         |
|                   |                 | can submit work individually or as a member of a<br>group.                             |
|                   | Feedback        |                                                                                        |
|                   | Forum           | When reviewing assignments, teachers can                                               |
|                   |                 | leave feedback comments and upload files, such                                         |
|                   | Glossary        | as marked-up student submissions, documents                                            |
|                   | Lesson          | with comments or spoken audio feedback.<br>Assignments can be graded using a numerical |
|                   |                 | or custom scale or an advanced grading method                                          |
|                   | Quiz            | such as a rubric. Final grades are recorded in                                         |
|                   | SCORM package   | the gradebook.                                                                         |
|                   |                 |                                                                                        |
|                   | Survey          | A<br>More help                                                                         |
| <b>Call Call</b>  |                 |                                                                                        |

Gambar 39 Pilih Activities - Assignment

Ketika pengguna melakukan klik "Add", maka aplikasi akan membuka halaman Assignment beserta dengan atribut-atribut yang harus dan tidak harus diisi.

Pada Halaman Assignment / General berisi

- ➢ **Assignment Name:** Diisi dengan nama tugas yang akan
- ➢ **Description :** Disi dengan instrukti tugas yang akan diberikan. Berhubung komunikasi antara pengajar dan mahasiswa dilakukan secara online, instruksi harus jelas dan detil, Centang Display description on course page
- ➢ **Additional files:** Tambahkan file-file pendukung yang diperlukan untuk kelancaran pengerjan tugas

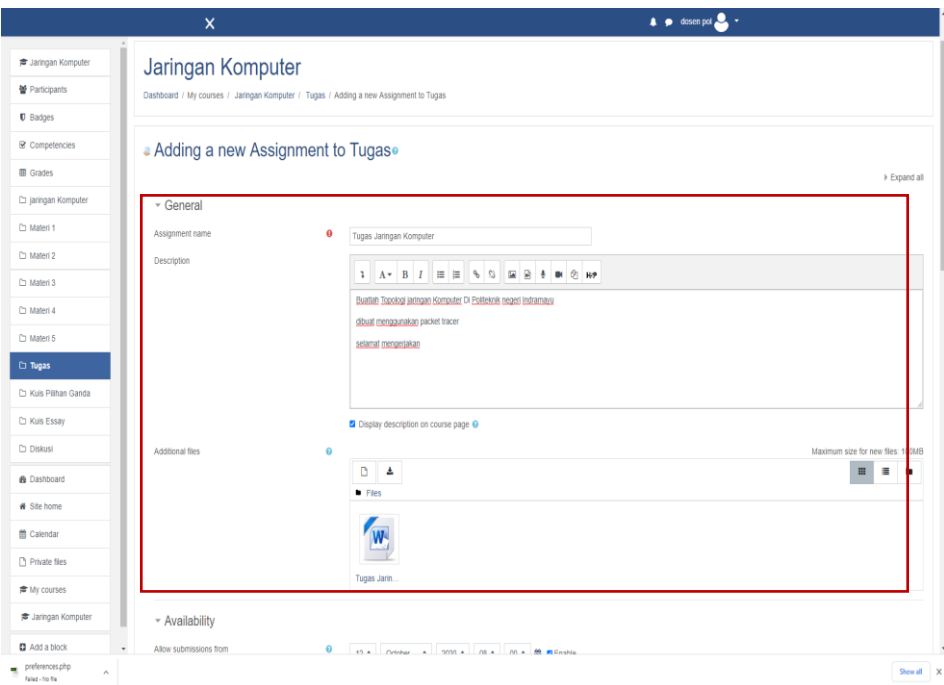

Gambar 40 Tampilan General-Assignment

- ➢ **Allow submitions from:** Waktu dibukanya tugas Pada area Deskripsi Klik tanda
- ➢ **Due date:** Waktu berakhirnya pengerjaan tugas. Jika melewati waktu ini, pengumpulan tugas akan dtandai sebagai terlambat
- ➢ **Cut-off date:** Waktu dimana mahasiswa sudah tidak dapat lagi mengumpulkan tugas

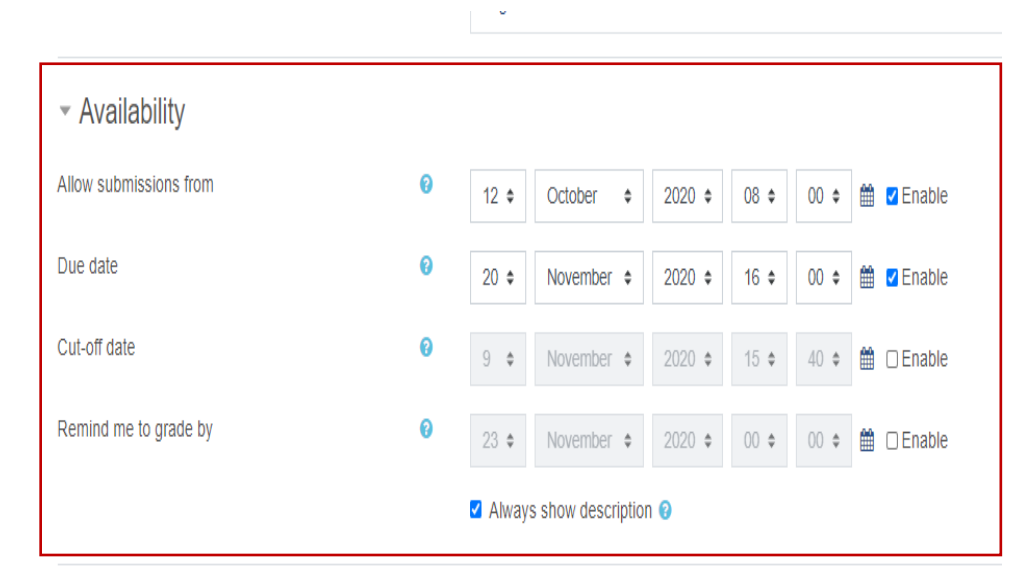

Gambar 41 Tampilan Availability-Assignment

- ➢ **Submition types:** Jenis pengumpulan tugas apakah dengan cara mengupload file (filesubmitions), mengetik langsung (online text) atau gabungan keduanya. Silakan centang sesuai kebutuhan
- ➢ **Word limit:** Jumlah kata yang diizinkan (jika pilihan online text dicentang). Centang enable kemudian masukkan angka jumlah kata.
- ➢ **Maximum number of upload files:** Jumlah file yang diperbolehkan diupload
- ➢ **Maximum submission size:** Kapasitas file yang diperbolehkan

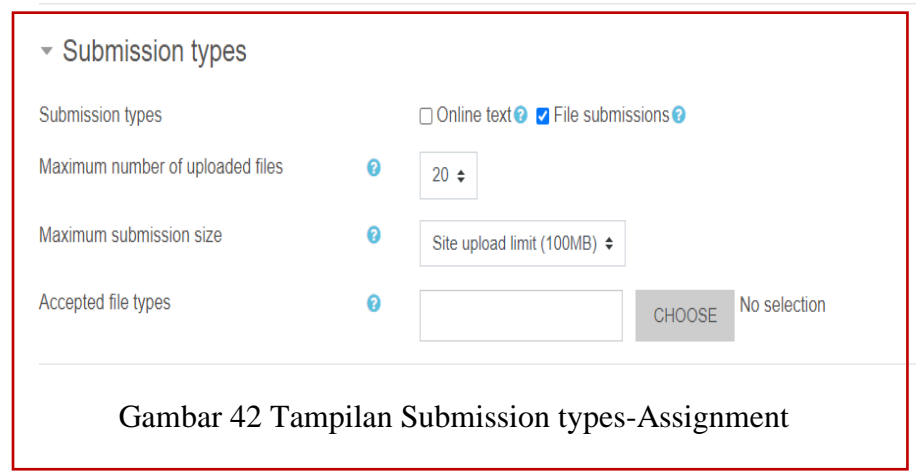

- ➢ **Require students click submit button:** Jika dipilih Yes, maka mahasiswa wajib mengklik tombol submit untuk menyimpannya
- ➢ **Require that student accept the submission statement:** Mewajibkan mahasiswa menyetujui pernyataan pengiriman
- ➢ **Attemps reopened:** Pengaturan apakah fitur upload ulang dibuka otomatis, manual atau tidak dibuka.

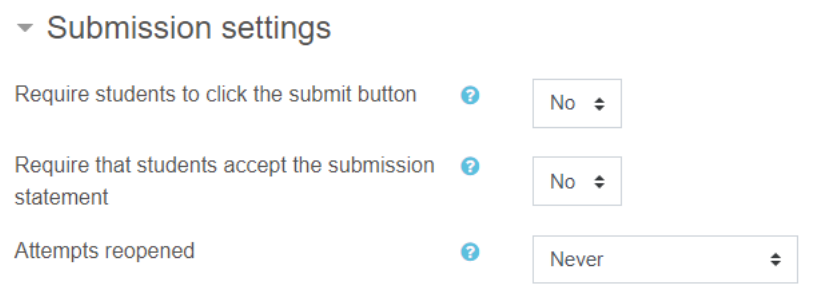

Gambar 43 Tampilan Submission settings-Assignment

➢ Pengaturan notivikasi kadang diperlukan agar pengajar mendapat informasi aktivitas pengumpulan tugas mahasiswa melalui pemberitahuan via email.

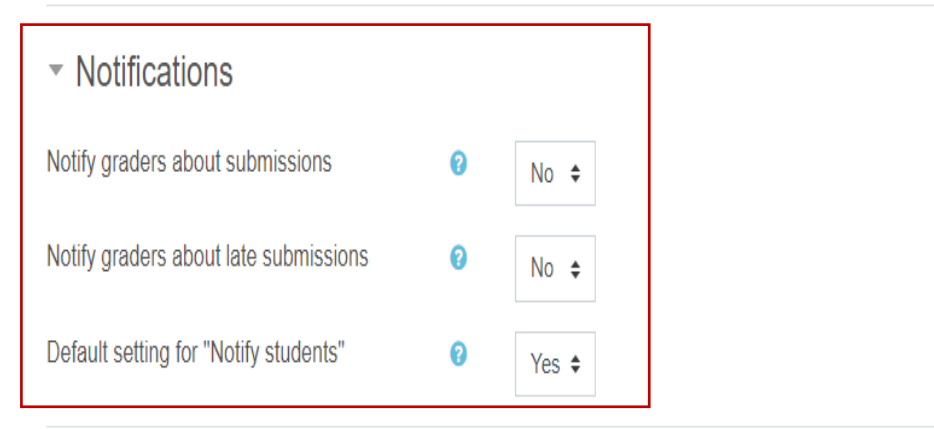

Gambar 44 Tampilan Notifications-Assignment

➢ Melalui pengaturan grade, dosen dapat memilih model penilaian yang dilakukan apakahmenggunakan point atau skala. Disini dapat pula diatur kategori perangkingan nilai tugasmahasiswa.

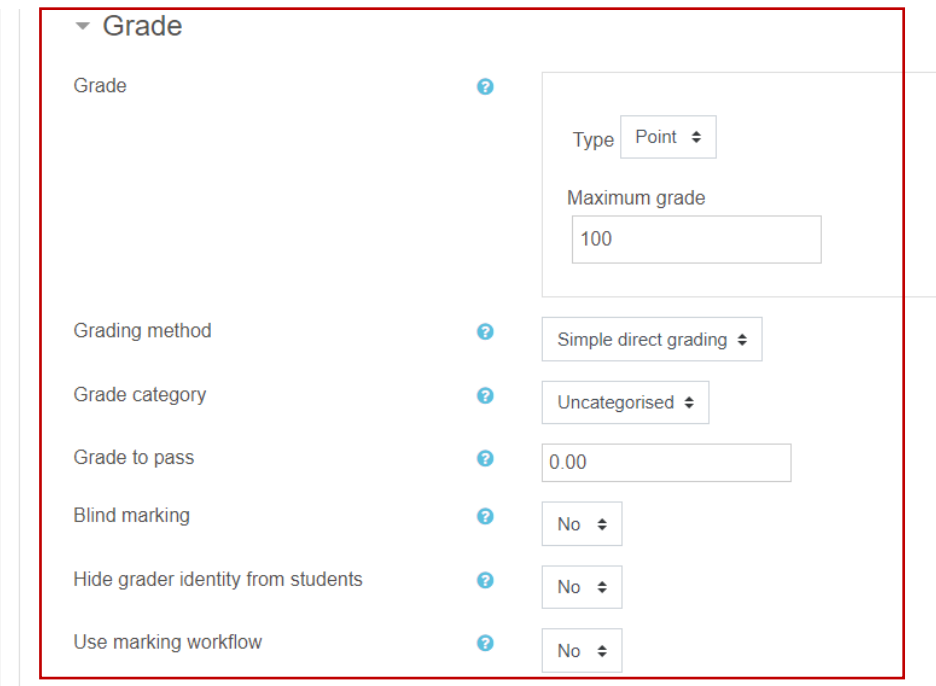

Gambar 45 Grade-Assignment

- ➢ Kemudian **Save and return to course** untuk menyimpan dan kembali ke halaman Course
- d. Proses selanjutnya setelah mahasiswa mengumpulkan tugas secara online adalah penilaian. Dosen dapat melihat status pengumpulan assignment yang dilakukan oleh mahasiswa dan kemudian dapat melakukan penilaian terhadap assignment tersebut, klik pada tugas yang dibuat(Tugas Jaringan Komputer) selanjutnya Klik **WEWALL SUBMISSIONS** "View All Submissions" Akan terlihat halaman yang menunjukkan berapa jumlah jawaban assignment yang telah dikumpulkan.

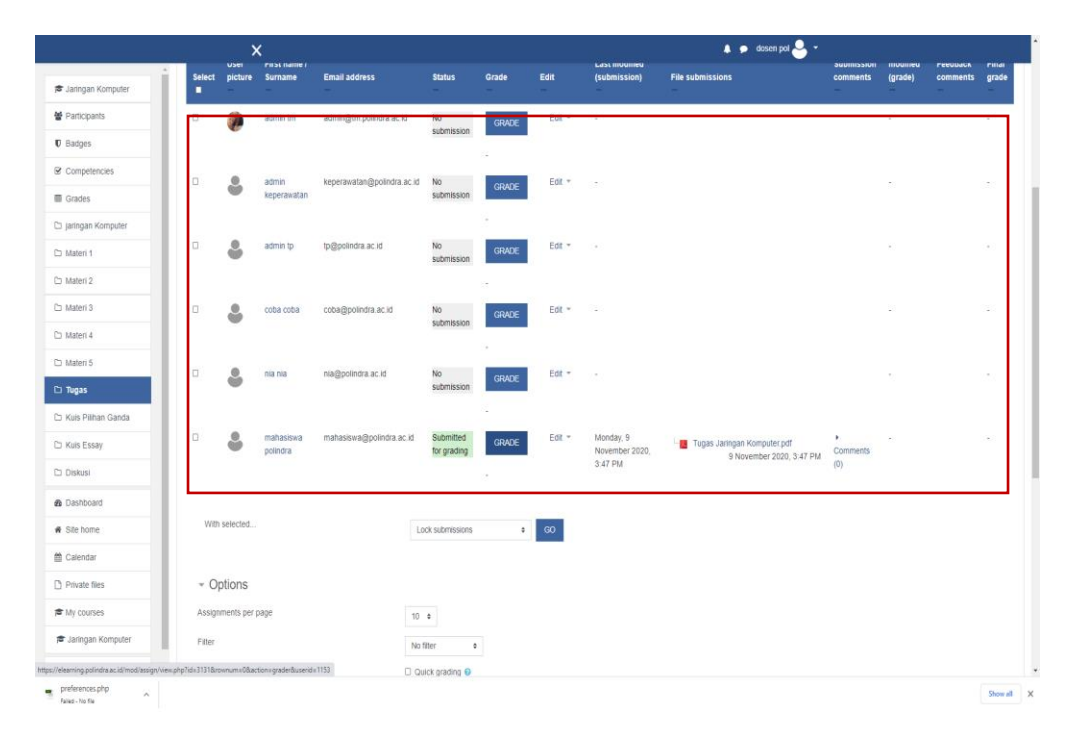

Gambar 46 Pengumpulan Tugas Mahasiswa

Pada gambar diatas, Dosen dapat melihat jawaban assignment dengan mengunduh tugas. Caranya klik link tugas (Tugas Jaringan Komputer.pdf), dan unduh. Ketika akan melakukan penilaian, dosen dapat meng klik "Grade" maka akan muncul tampilan seperti gambar dibawah

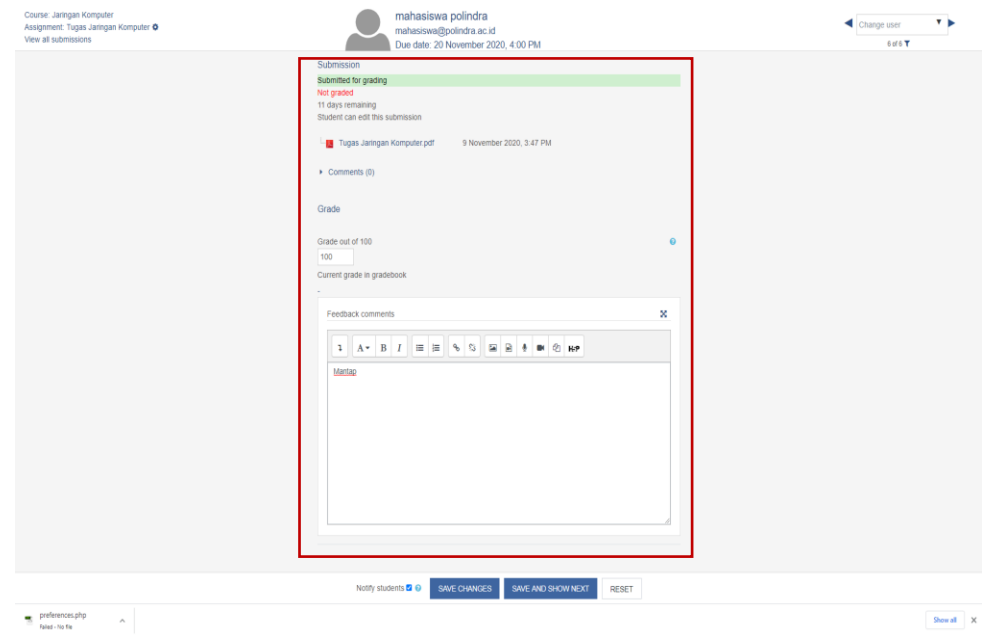

Gambar 47 Tampilan Penilaian Tugas

Dari gambar diatas dosen dapat melakukan penilaian sesuai dengan jawaban yang diberikan oleh mahasiswa kemudian klik " Save Change". nilai tugas akan terekam dan akan menampilkan halaman pemberitahuan Dengan fitur ini dosen dapat mengetes pengetahuan mahasiswanya dengan memberikan soal-soal yang berhubungan dengan mata kuliah tersebut.

e. Tampilan hasil penilaian dosen untuk mahasiswa

|                    | $\times$               |                               |                            |                                    |                                 |          |                                                  | dosen pol<br>▲                                                |
|--------------------|------------------------|-------------------------------|----------------------------|------------------------------------|---------------------------------|----------|--------------------------------------------------|---------------------------------------------------------------|
| <b>Select</b><br>п | <b>USEI</b><br>picture | nust name /<br><b>Surname</b> | <b>Email address</b>       | <b>Status</b>                      | Grade                           | Edit     | mounieu<br>(submission)                          | <b>File submissions</b>                                       |
| $\Box$             |                        | admin tm                      | admin@tm.polindra.ac.id    | <b>No</b><br>submission            | <b>GRADE</b>                    | Edit $=$ | ٠                                                |                                                               |
| $\Box$             |                        | admin<br>keperawatan          | keperawatan@polindra.ac.id | <b>No</b><br>submission            | <b>GRADE</b>                    | Edit $=$ | ×                                                |                                                               |
| $\Box$             |                        | admin tp                      | tp@polindra.ac.id          | <b>No</b><br>submission            | <b>GRADE</b>                    | Edit $=$ |                                                  |                                                               |
| $\Box$             |                        | coba coba                     | coba@polindra.ac.id        | <b>No</b><br>submission            | <b>GRADE</b>                    | Edit *   |                                                  |                                                               |
| $\Box$             |                        | nia nia                       | nia@polindra.ac.id         | <b>No</b><br>submission            | <b>GRADE</b>                    | Edit $-$ |                                                  |                                                               |
| $\Box$             |                        | mahasiswa<br>polindra         | mahasiswa@polindra.ac.id   | Submitted<br>for grading<br>Graded | <b>GRADE</b><br>100.00 / 100.00 | Edit -   | Monday, 9<br>November<br>2020, 3:47<br><b>PM</b> | Tugas Jaringan Komputer.pdf<br>5.<br>9 November 2020, 3:47 PM |

Gambar 48 Tampilan hasil Penilaian Dosen
7. Membuat Attendance

Attendance memungkinkan dosen untuk mencatat Kehadiran Mahasiswa pada sebuah Mata Kuliah, tentu sangat penting untuk dicatat dan diberi penghargaan. Moodle menyediakan fasilitas attendance yang akan mencatat kehadiran Mahasiswa pada sebuah Mata Kuliah pada setiap pertemuannya kemudian merekamnya dalam bentuk laporan yang bisa diakses oleh Dosen maupun Mahasisawa

- a. Aktifkan moda editing dengan mengklik tombol **Turneding on** " turn editing on".
- b. Pada section yang ditetapkan, misalnya pada section Tugas , klik + Add an activity or resource "Add an activities or resources

 $\times$ 

c. Pilih Activities **" Attendance"** kemudian klik **"Add"**

Add an activity or resource

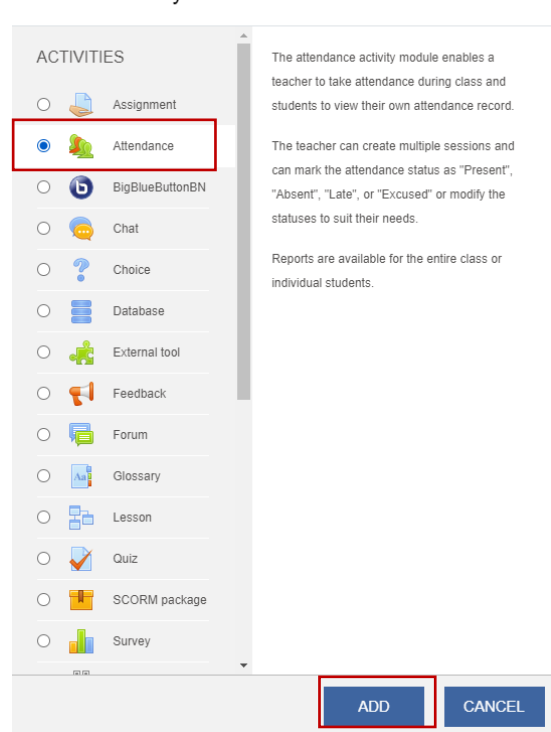

Gambar 49 Pilih Activities – Attendance

Ketika pengguna melakukan klik "Add", maka aplikasi akan membuka halaman Attendance beserta dengan atribut-atribut yang harus dan tidak harus diisi.

Pada Halaman Attendance / General berisi

- ➢ **Name:** Diisi dengan nama Mata Kuliah yang diberikan (contoh: Presensi Pengantar Jaringan Komputer)
- ➢ **Description :** Disi dengan instrukti tugas yang akan diberikan. Berhubung komunikasi antara pengajar dan mahasiswa dilakukan secara online, instruksi harus jelas dan detil, **Centang Display description on course page**

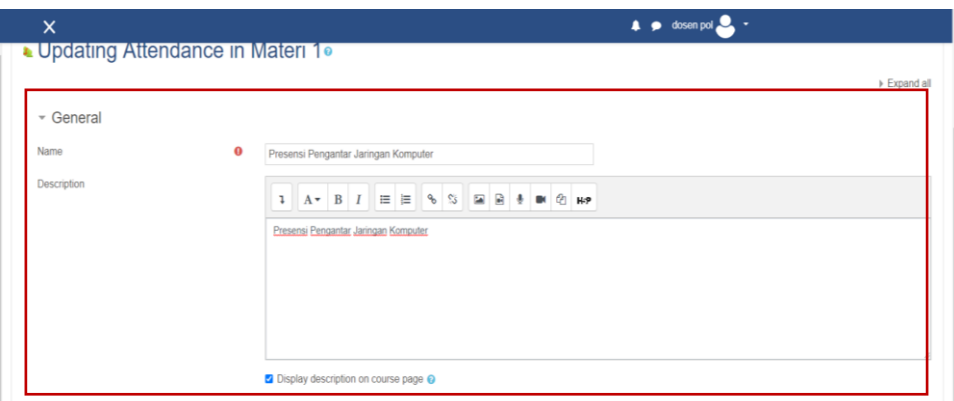

Gambar 50 General – Attendance

- ➢ Kemudian **Save and return to course** untuk menyimpan dan kembali ke halaman Course
- d. Pilih Presensi Pengantar jaringan Komputer
	- ➢ Klik **Add session**

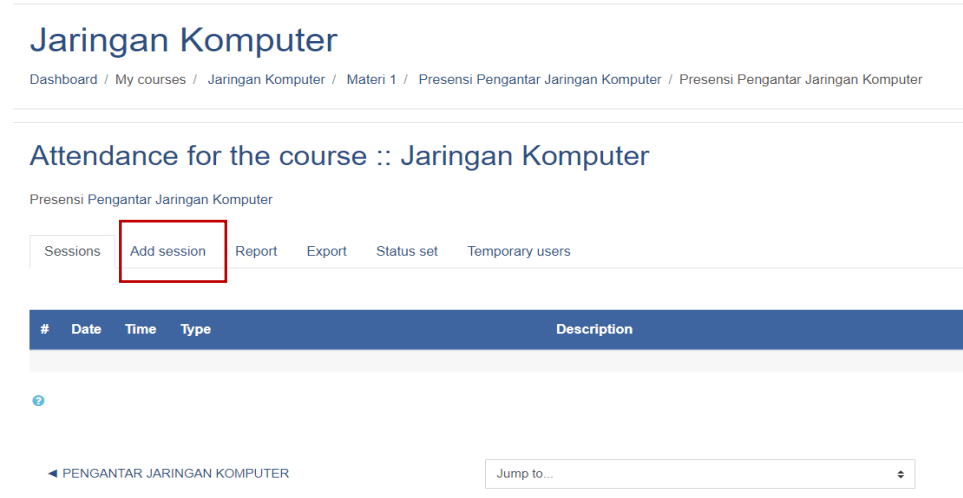

Gambar 51 Attendance for the course

- **Date :** diisi disesuaikan dengan tanggal pengajaran (contoh: 12 Oktober 2020)
- **Time :** Diisi dengan Waktu (berapa lama pengajaran)

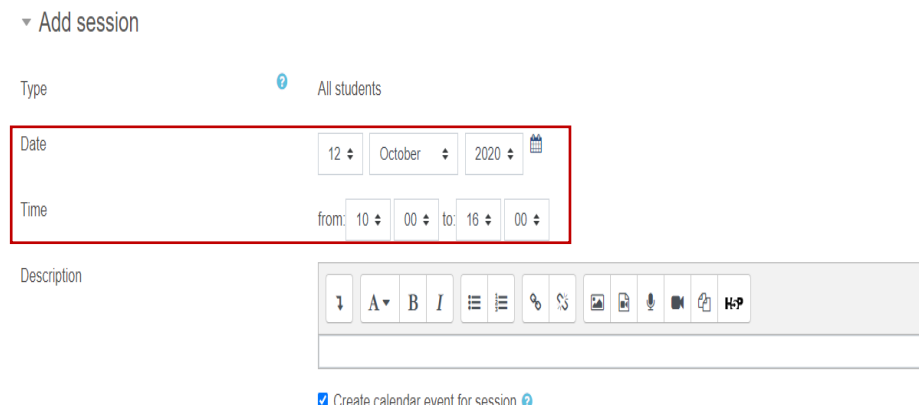

Gambar 52 Add session

- Klik "Repeat the session above as follows"
- Repeat On , Klik Monday (disesuaikan dengan jadwal matakuliah)
- Repeat every (disesuaikan dengan kebutuhan)
- Repeat until (disesuaikan dengan kebutuhan)

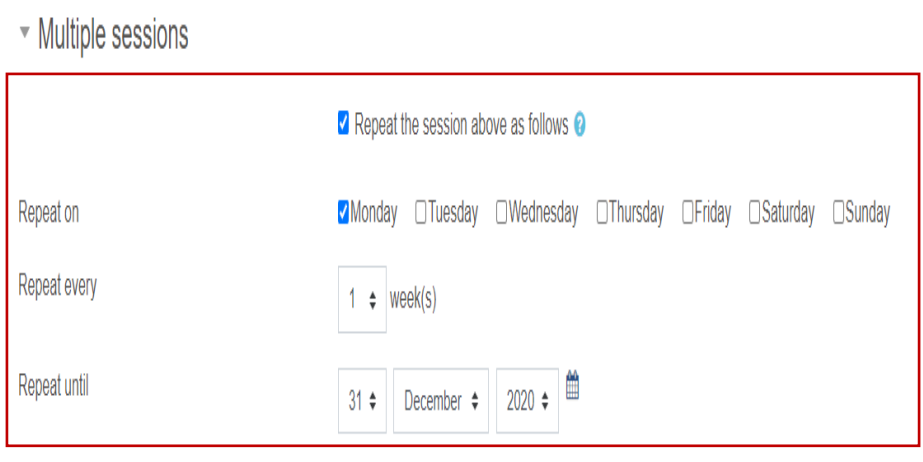

Gambar 53 Multiple session - Attended

• Pada student recording , klik "Allow students to record own attendance' kemudian klik "ADD", setelah di Add tampil gambar berikut

|    | 12 sessions were successfully generated |              |                      |                        |                       |                                 |
|----|-----------------------------------------|--------------|----------------------|------------------------|-----------------------|---------------------------------|
|    | Add session<br>Sessions                 | Report       | Status set<br>Export | <b>Temporary users</b> |                       |                                 |
|    |                                         |              |                      |                        |                       | All All past Months Weeks Days  |
|    | Date                                    | Time         | Type                 |                        | <b>Description</b>    | <b>Actions</b>                  |
|    | Mon 12 Oct 2020                         | 10AM - 4PM   | All students         |                        | Regular class session | $\triangleright$ 0 0            |
|    | Mon 19 Oct 2020                         | $10AM - 4PM$ | All students         |                        | Regular class session | ьσ<br>û                         |
|    | Mon 26 Oct 2020                         | 10AM - 4PM   | All students         |                        | Regular class session | $\rightarrow$ 0 0               |
|    | Mon 2 Nov 2020                          | 10AM - 4PM   | All students         |                        | Regular class session | ► o m                           |
|    | Mon 9 Nov 2020 10AM - 4PM               |              | All students         |                        | Regular class session | $\rightarrow$ 0 0               |
|    | Mon 16 Nov 2020                         | 10AM - 4PM   | All students         |                        | Regular class session | ► ≎ 8                           |
|    | Mon 23 Nov 2020 10AM - 4PM              |              | All students         |                        | Regular class session | $\triangleright$ 0 0            |
|    | Mon 30 Nov 2020                         | 10AM - 4PM   | All students         |                        | Regular class session | 00                              |
|    | Mon 7 Dec 2020                          | 10AM - 4PM   | All students         |                        | Regular class session | $\triangleright$ 0 0            |
| 10 | Mon 14 Dec 2020                         | 10AM - 4PM   | All students         |                        | Regular class session | ► 0<br>û                        |
| 11 | Mon 21 Dec 2020 10AM - 4PM              |              | All students         |                        | Regular class session | $\rightarrow$ 0 0               |
| 12 | Mon 28 Dec 2020                         | 10AM - 4PM   | All students         |                        | Regular class session | û<br>۰                          |
| ø  |                                         |              |                      |                        |                       | Choose.<br>$\ddot{\phantom{a}}$ |

Gambar 54 Tampilan Jadwal Presensi setelah di add

e. Klik Status Set, diisi sesuai gambar dibawah (diisi sesuai dengan kebutuhan), klik Automatically set when notmarked kemudian klik Update

|                                         | $\mathsf{x}$                  |                                                                                                    |                                   |                                                                                         | $\bullet$ dosen pol $\bullet$ +    |                     |
|-----------------------------------------|-------------------------------|----------------------------------------------------------------------------------------------------|-----------------------------------|-----------------------------------------------------------------------------------------|------------------------------------|---------------------|
| <b><i><u></u></i></b> Jaringan Komputer |                               | Dashboard / My courses / Jaringan Komputer / Materi 1 / Presensi Pengantar Jaringan Komputer / Settings |                                   |                                                                                         |                                    |                     |
| 월 Participants                          |                               |                                                                                                    |                                   |                                                                                         |                                    | ۰                   |
| $\mathbf 0$ Badges                      | Sessions                      | Attendance for the course :: Jaringan Komputer<br>Add session<br>Report                                 | Export Status set Temporary users |                                                                                         |                                    |                     |
| <b>☑</b> Competencies                   |                               |                                                                                                    |                                   |                                                                                         |                                    |                     |
| <b>ED</b> Grades                        |                               |                                                                                                    |                                   | Changes to status sets will affect existing attendance sessions and may affect grading. |                                    |                     |
| co jaringan Komputer                    | Status set 1 (P L E A) $\div$ |                                                                                                    |                                   |                                                                                         |                                    |                     |
| □ Materi 1                              | Acronym<br>#                  | <b>Description</b>                                                                                      | <b>Points</b>                     | Available for students (minutes) <b>◎</b>                                               | Automatically set when not marked@ | <b>Action</b>       |
| C Materi 2                              | P                             | Present                                                                                                 | 2.00                              | 15                                                                                      | ۸                                  | ①                   |
| Materi 3                                | $\overline{2}$<br>L           | Late                                                                                                    | 1.00                              | 30                                                                                      | $\circ$                            | ◎ 自                 |
| C Materi 4                              | $\overline{3}$                |                                                                                                    |                                   |                                                                                         | $\circ$                            | 6 自                 |
| C Materi 5                              | E                             | Excused                                                                                                 | 1.00                              | 30                                                                                      |                                    |                     |
| <b>C</b> Tugas                          | 4<br>A                        | Absent                                                                                                  | 0.00                              | 45                                                                                      | $\circ$                            | $\bullet$ $\bullet$ |
| C: Kuis Pilihan Ganda                   | ٠                             |                                                                                                    |                                   |                                                                                         | AD <sub>D</sub>                    |                     |
| C Kuis Essay                            |                               |                                                                                                    |                                   |                                                                                         |                                    |                     |
| <b>C</b> Diskusi                        |                               |                                                                                                    |                                   |                                                                                         |                                    |                     |
| <b>®</b> Dashboard                      |                               |                                                                                                    |                                   |                                                                                         |                                    |                     |
| <b>#</b> Site home                      |                               | <b>4 PENGANTAR JARINGAN KOMPUTER</b>                                                                    | Jump to                           | $\ddot{\ast}$                                                                           | VIDEO TOPOLOGI JARINGAN KOMPUTER ▶ |                     |

Gambar 55 Status set Attendance for the course

f. Setelah mahasiswa melakukan presensi" klik session: Klik " tanggal perkuliahan yang telah dimulai" kemudian akan tampil mahasiswa yang telah melakukan presensi dan keterangan lainnya, selanjutnya klik save attendance

|                                           |                                     |                       |         |                        |                          | $\bullet$ $\bullet$ dosen pol $\bullet$ $\bullet$ |  |                                                                                              |                 |
|-------------------------------------------|-------------------------------------|-----------------------|---------|------------------------|--------------------------|---------------------------------------------------|--|----------------------------------------------------------------------------------------------|-----------------|
|                                           | $\times$                            |                       |         |                        |                          |                                                   |  |                                                                                              |                 |
| <sup>音</sup> Jaringan Komputer            |                                     | Regular class session |         |                        | Sorted list $\bullet$ 25 | ٠                                                 |  |                                                                                              |                 |
| <b>營</b> Participants                     | First name / Surname<br>٠           |                       |         |                        |                          | <b>Email address</b>                              |  |                                                                                              | P L E A Remarks |
| <b>U</b> Badges                           |                                     |                       |         |                        |                          | Set status for unselected $\approx$               |  | 0 0 0 0                                                                                      |                 |
| <b>Ø</b> Competencies<br><b>ED</b> Grades | <b>L</b> ooba coba<br>1             |                       |         |                        |                          | coba@polindra.ac.id                               |  | $0\quad 0\quad 0\quad 0$                                                                     |                 |
| C: jaringan Komputer                      | admin keperawatan<br>$\overline{2}$ |                       |         |                        |                          | keperawatan@polindra.ac.id O O O O                |  |                                                                                              |                 |
| C Materi 1                                | <b>Le nia nia</b><br>$\mathbf{a}$   |                       |         |                        |                          | nia@poindra.ac.id                                 |  | $\begin{array}{ccccccccccccccccc} \circ & \circ & \circ & \circ & \circ & \circ \end{array}$ |                 |
| C: Materi 2<br>C1 Materi 3                | mahasiswa poindra                   |                       |         |                        |                          | mahasiswa@polindra.ac.id                          |  | $\bullet$ 0 0 0                                                                              | Self-rec        |
| C: Materi 4                               | 5<br>admin tm                       |                       |         |                        |                          | admin@tm.polindra.ac.id                           |  | $\circ\hspace{0.1cm} \circ\hspace{0.1cm}\circ\hspace{0.1cm}\circ\hspace{0.1cm}\circ$         |                 |
| C: Materi 5                               | $2$ admin tp<br>6                   |                       |         |                        |                          | to@polindra.ac.id                                 |  | 0 0 0 0                                                                                      |                 |
| $\Box$ Tugas<br>C: Kuis Pilihan Ganda     |                                     |                       |         | <b>SAVE ATTENDANCE</b> |                          |                                                   |  |                                                                                              |                 |
| C Kuis Essay                              | $Prasent = 1$                       |                       |         |                        |                          |                                                   |  |                                                                                              |                 |
| C1 Diskusi                                | $Late = 0$<br>$Exercised = 0$       |                       |         |                        |                          |                                                   |  |                                                                                              |                 |
| <b>OB</b> Dashboard                       | $Absent = 0$                        |                       |         |                        |                          |                                                   |  |                                                                                              |                 |
| * Site home                               | <b>ENGANTAR JARINGAN KOMPUTER</b>   |                       | Jump to |                        | $\ddot{\phantom{a}}$     | VIDEO TOPOLOGI JARINGAN KOMPUTER ▶                |  |                                                                                              |                 |

Gambar 56 Tampilan Mahasiswa yang telah melakukan presensi

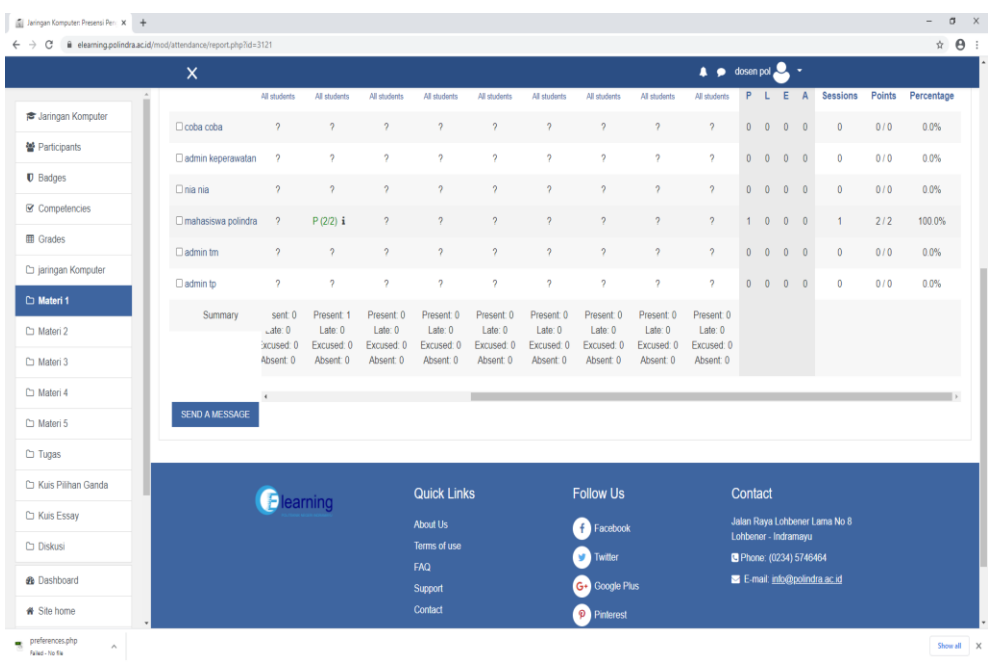

g. Klik report untuk melihat status absensi mahasiswa

Gambar 57 Tampilan Report presensi mahasiswa

8. Membuat Kuis Pilihan Ganda (Multiple Choice)

Quiz merupakan salah satu aktivitas dalam course berupa pertanyaanpertanyaan yang bertujuan untuk mengetahui sejauh mana pemahaman siswa terhadap materi yang telah diberikan oleh Dosen, Quiz ini bisa digunakan untuk unjian seperti UTS/UAS

- a. aktifkan moda editing dengan mengklik tombol **Allen editing on**".
- b. Pada section yang ditetapkan, misalnya pada section Tugas , klik + Add an activity or resource "Add an activities or resources
- **c.** Pilih Activities **" Quiz"** kemudian klik **"Add"**

 $\times$ Add an activity or resource  $\circ$   $\Box$  Lesson The quiz activity enables a teacher to create quizzes comprising questions of various  $\bullet$ Quiz  $\boldsymbol{\mathcal{U}}$ types, including multiple choice, matching. SCORM package  $\circ$ short-answer and numerical The teacher can allow the quiz to be  $\circlearrowright$ Survey alb attempted multiple times, with the questions  $\bigcirc$ 鳙 Wiki shuffled or randomly selected from the question bank. A time limit may be set. Workshop  $\circ$ 80 Fach attempt is marked automatically with  $\circ$ Zoom meeting the exception of essay questions, and the grade is recorded in the gradebook. **RESOURCES** The teacher can choose when and if hints.  $\circ$ Book feedback and correct answers are shown to students File  $\circ$ Quizzes may be used  $\circ$ È Folder · As course exams IMS content • As mini tests for reading assignments or package at the end of a topic Label • As exam practice using questions from past exams  $\circ$ Page · To deliver immediate feedback about performance  $\circ$ URL ۵ñ • For self-assessment CANCEL **ADD** 

Gambar 58 Pilih Activities - Quiz

Ketika pengguna melakukan klik "Add", maka aplikasi akan membuka halaman Quiz beserta dengan atribut-atribut yang harus dan tidak harus diisi.

Pada Halaman Quiz / General berisi

- ➢ **Name:** Diisi dengan nama kuis
- ➢ **Description :** Disi dengan instrukti kuis yang akan diberikan. Berhubung komunikasi antara pengajar dan mahasiswa dilakukan secara online, instruksi harus jelas dan detil, **Centang Display description on course**

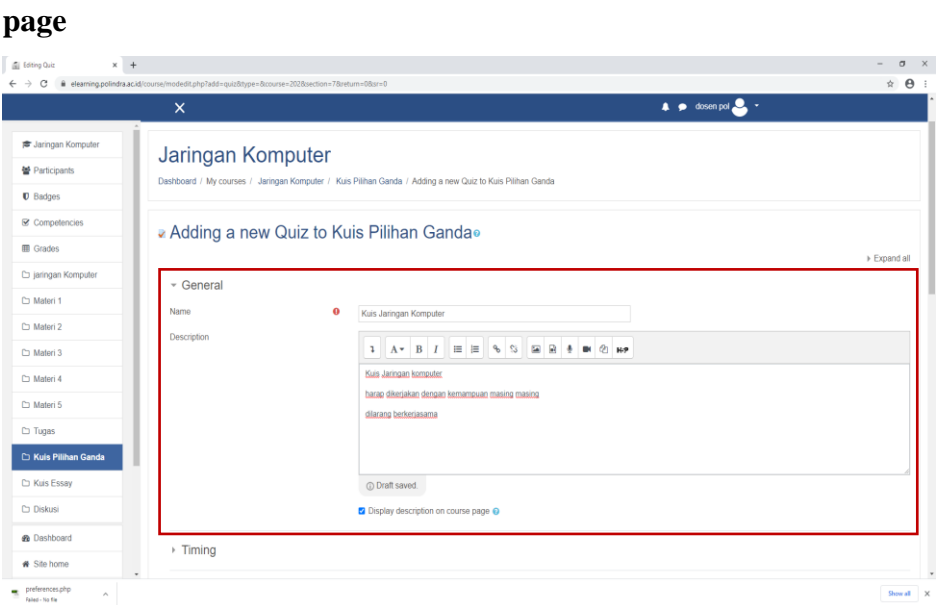

Gambar 59 Tampilan General Quiz Pilihan ganda

- ➢ **Open the quiz :** waktu dibukanya kuis
- ➢ **Close the quiz :** waktu berakhirnya masa pengerjaan kuis
- ➢ **Time limity :** durasi pengerjaan kuis, terhitung sejak kuis dibuka
- ➢ **When time expire :** kondisi ketika waktu pengerjaan kuis berakhir, apakah jawaban terakhir langsung di simpan ataukan tidak

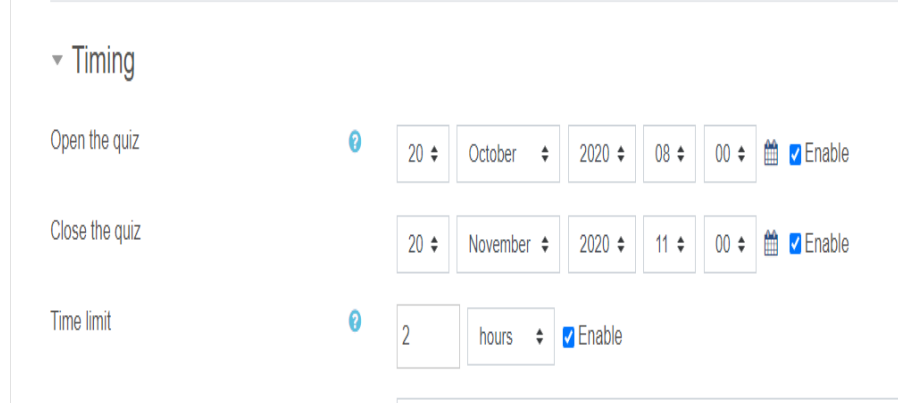

Gambar 60 Tampilan Timing Quiz Pilihan ganda

- ➢ **Grade category:** Kategori perangkingan, namun harus diset terlebih dahulu di menu penilaian
- ➢ **Attempts allowed:** Jumlah percobaan menjawab yang diperbolehkan
- ➢ **Grading Method:** Metode penilaian, apakah yang dinilai hanya percobaan pertama, terakhir, rerata, atau berdasarkan nilai tertinggi.

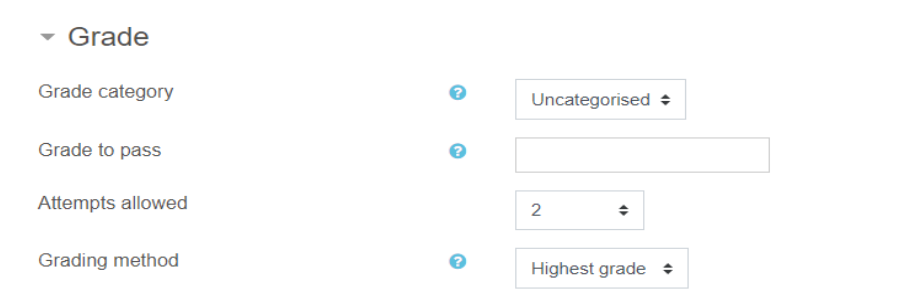

Gambar 61 Tampilan Grade Quiz Pilihan ganda

➢ **New page :** Pengaturan jumlah soal yang ditampilkan dalam satu halaman

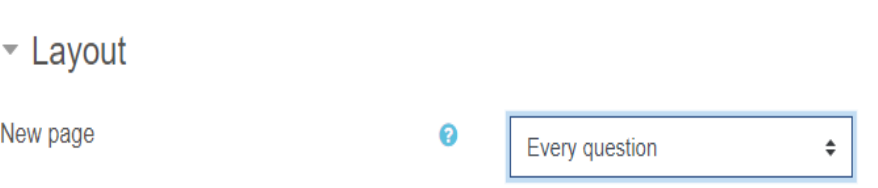

Gambar 62 Halaman Layout Quiz Pilihan ganda

- ➢ **Shuffle within questions:** Pilih Yes agar pertanyaan teracak untuk peserta
- ➢ **Now questions behaviour:** Pilihan layout kuis, terdapat pilihan adaptif mode atau otomatis

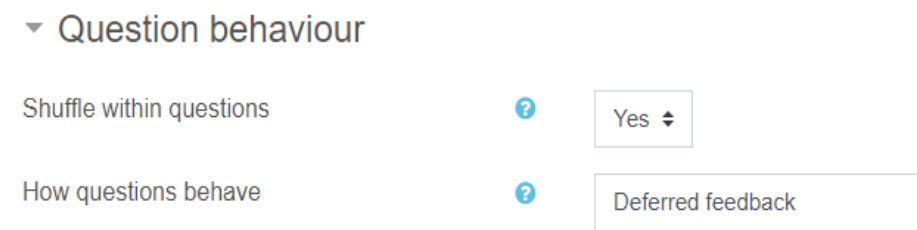

Gambar 63 Tampilan Question behaviour Quiz Pilihan ganda

- ➢ **During the atempt :** Review ditampilkan pada setiap soal dijawab
- ➢ **Immediately after the attempt:** Review ditampilkan terakhir setelah soal dijawab
- ➢ **Later, while the quiz is still open:** Review ditampilkan pada setiap akhir sesi selama jumlah percobaan menjawab masih terbuka.
- ➢ **After the quiz is closed:** Review baru ditampilkan jika kesempatan menjawab soal kuis telah habis.

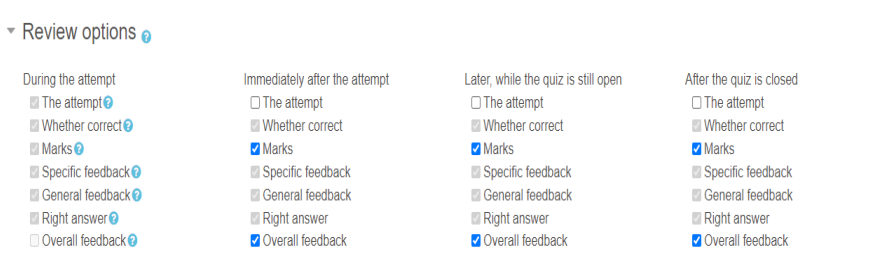

Gambar 64 Tampilan Review option Quiz Pilihan ganda Dengan mengaktifkan pilihan ini, peserta dapat melihat hasil atau nilai

➢ Feedback diberikan secara umum setelah peserta mengikuti seluruh sesi, feedback diberikan berdasarkan prosentasi mulai dari 0% hingga 100%. Untuk feedback persoal juga dapat dilakukan pada saat membuat soal.

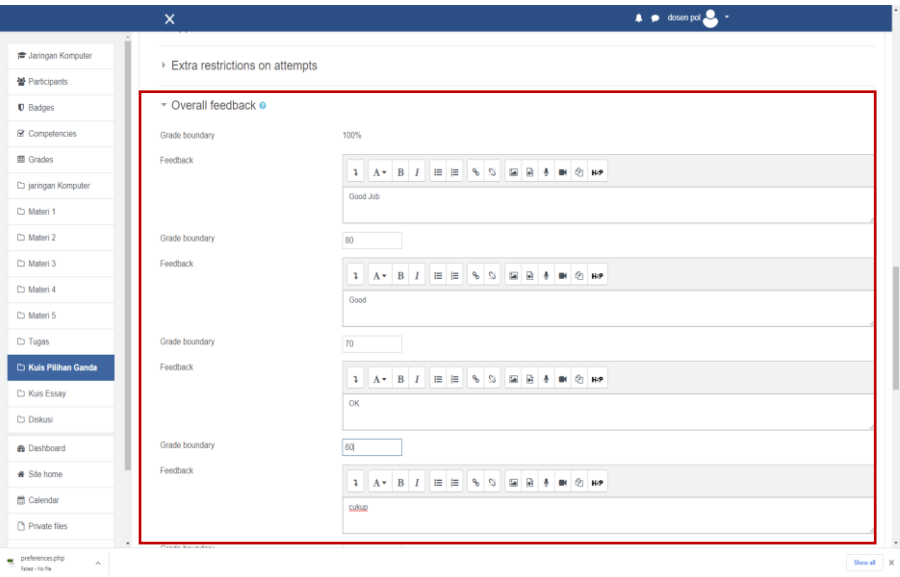

Gambar 65 Tampilan Overalll Feedback Quiz Pilihan ganda

- d. Kemudian **Save and return to course** untuk menyimpan dan kembali ke halaman Course
- e. Kemudian klik "kuis jaringan Komputer" kemudian **"Edit Quiz"**

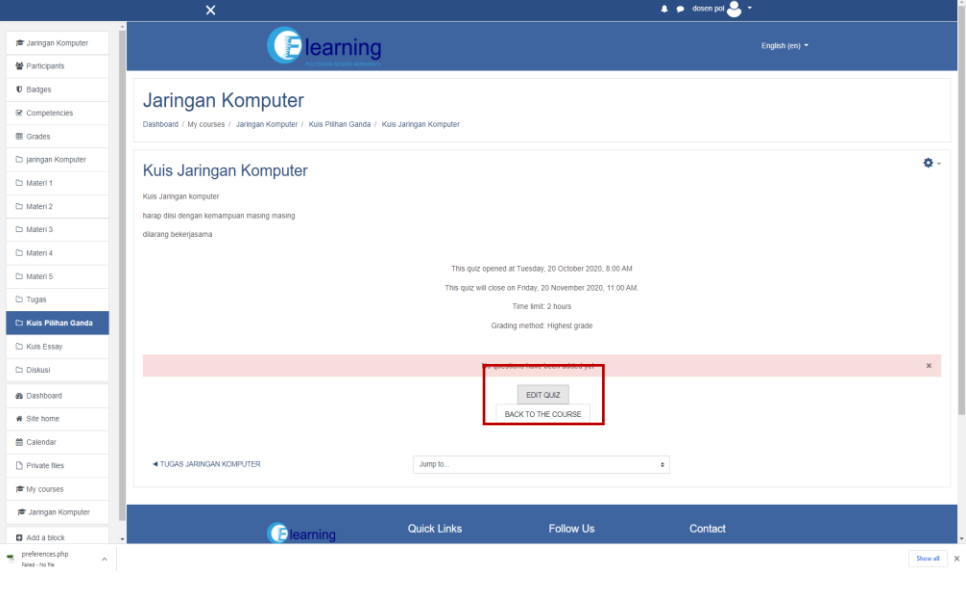

Gambar 66 Edit Quiz

f. Klik **Add – a new question** untuk menambahkan seabuah pertanyaan

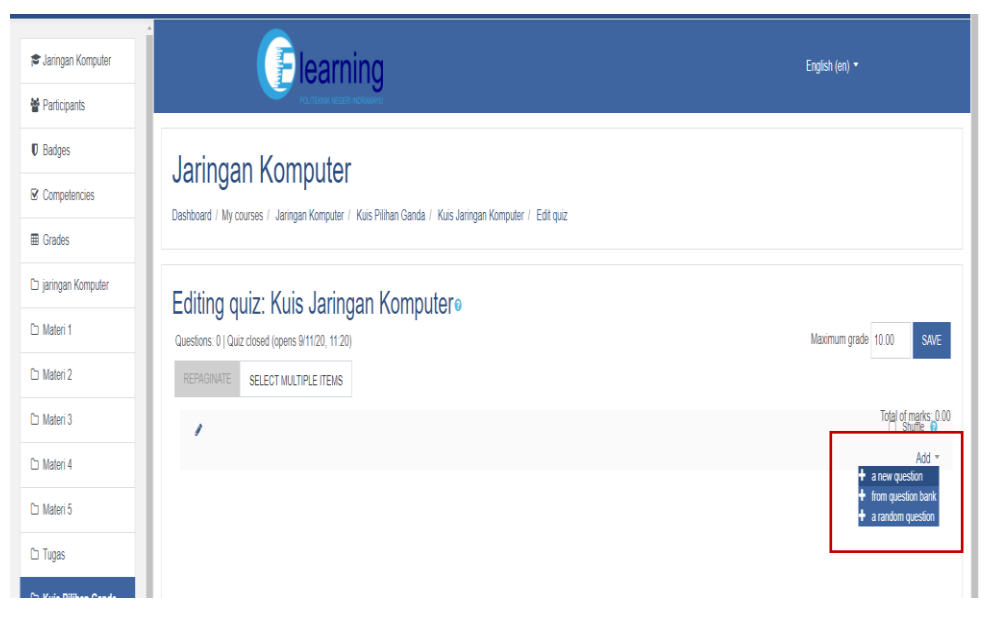

Gambar 67 Add a New Question

g. Maka akan tampil **"Choose a question type to add"**, lalu pilih **multiple choise**, klik Add

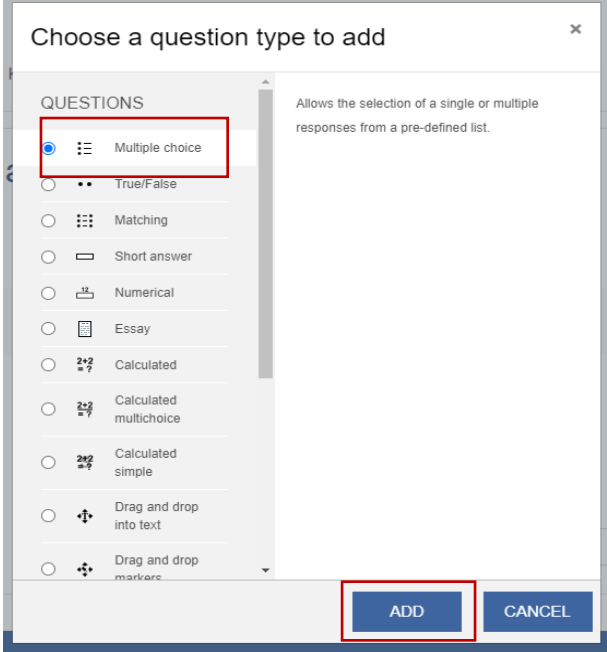

Gambar 68 Tampilan Multiple Choice

- h. Pada Halaman adding a multiple choice question / General berisi
	- ➢ **Category :** Pilih kategori sesuai dengan jenis kelompok kuis/nama kuis
	- ➢ **Question name :** isi dengan nama pertanyaan
	- ➢ **Question text :** isi dengan uraian soal

|                                                 | $\boldsymbol{\mathsf{x}}$          |                                                                                                    | $\bullet$ $\bullet$ dosen pol                                                                                                    |
|-------------------------------------------------|------------------------------------|----------------------------------------------------------------------------------------------------|----------------------------------------------------------------------------------------------------|
| <b>S</b> Jaringan Komputer                      |                                    | <b><i><u>B</u></i></b> learning                                                                                                    | English (en) *                                                                                                    |
| <sub>할</sub> Participants                       |                                    |                                                                                                    |                                                                                                    |
| <b>U</b> Badges                                 | Jaringan Komputer                  |                                                                                                    |                                                                                                    |
| Competencies                                    |                                    | Dashboard / My courses / Jaringan Komputer / Kuis Pilihan Ganda / Kuis Jaringan Komputer / Question bank / Questions / Editing a Multiple choice question |                                                                                                    |
| <b>III</b> Grades                               |                                    |                                                                                                    |                                                                                                    |
| c jaringan Komputer                             | Adding a Multiple choice question. |                                                                                                    |                                                                                                    |
| Ca Materi 1                                     |                                    |                                                                                                    | > Expand all                                                                                                    |
| C: Materi 2                                     | ▼ General                          |                                                                                                    |                                                                                                    |
| C: Materi 3                                     | Category                           |                                                                                                    |                                                                                                    |
| C1 Materi 4                                     | Question name                      | Default for Jaringan Komputer<br>٠<br>$\bullet$                                                                                                    |                                                                                                    |
| C1 Materi 5                                     | Question text                      | 1<br>$\ddot{\mathbf{0}}$                                                                                                    |                                                                                                    |
| C Tugas                                         |                                    | <b>EESSERIMSM</b><br>$1 \tA \tB \tI$                                                                                                    |                                                                                                    |
| C: Kuis Pilihan Ganda                           |                                    | banyak yang terpisah-pisah akan tetapi saling berhubungan dalam melaksanakan tugasnya merupakan pengertian dari                                           | Sekumpulan komputer bedumlah banyak yang terpisah-pisah akan tetapi saling berhubungan dalam melaksanakan tugasnya merupakan pengertian dariSekumpulan komputer bedumlah |
| C Kuis Essay                                    |                                    |                                                                                                    |                                                                                                    |
| Pr Diskusi                                      |                                    |                                                                                                    |                                                                                                    |
| <b>&amp; Dashboard</b>                          |                                    |                                                                                                    |                                                                                                    |
| # Site home                                     |                                    |                                                                                                    |                                                                                                    |
| 兽 Calendar                                      |                                    |                                                                                                    |                                                                                                    |
| Private files                                   | Default mark                       | ō                                                                                                    |                                                                                                    |
| 声 My courses                                    | General feedback                   | 1<br>۵                                                                                                    |                                                                                                    |
| <b>#</b> Jaringan Komputer                      |                                    | 3 A + B I = = 4 S = 2 4 ■ 2 HP                                                                                                    |                                                                                                    |
| <b>D</b> Add a block                            |                                    |                                                                                                    |                                                                                                    |
| preferences.php<br>$\wedge$<br>Falled - No file |                                    |                                                                                                    | Show all X                                                                                                    |

Gambar 69 General Multiple Choice Question

- ➢ Pada form answer, isikan pilihan jawaban pada choice 1,2,3,4 dan 5 jika ada lima butir pilihan jawaban, pada bagian
	- **Choisce** (1,2,3,4 dan 5) isi dengan pilihan jawaban
	- **Grade :** isi 100% untuk pilihan jawaban yang benar dan none untuk pilihan jawaban yang salah

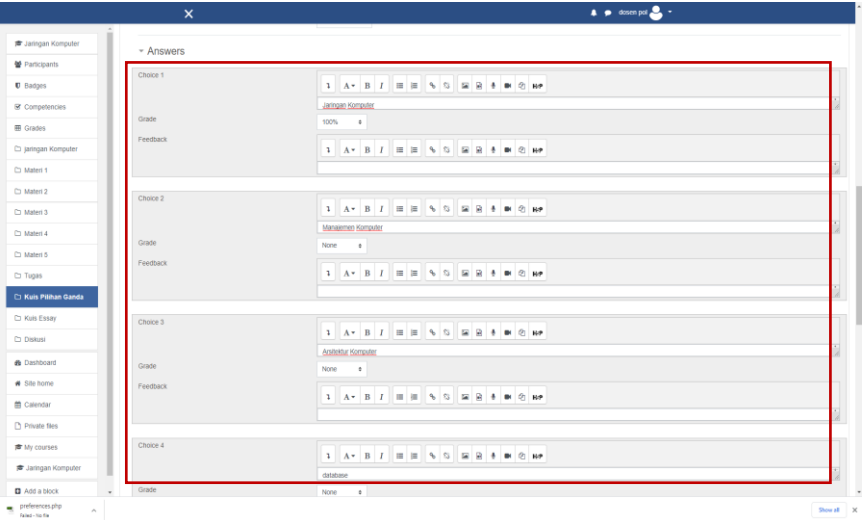

Gambar 70 Form Answer multiple choice

➢ klik **save dan change**, kemudian akan tampil question bank setelah soal multiple choice disimpan.

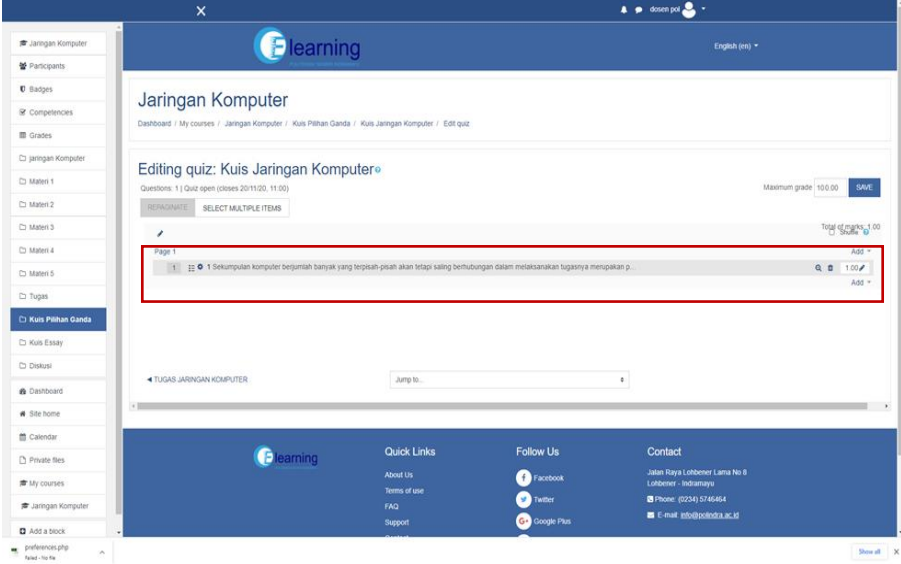

Gambar 71 Question bank soal multiple choice

Untuk soal Multiple choice berikutnya, silahkan ulangi kembali langkahlangkah pembuatannya dengan mengklik Tambah pertanyaan kembali.

i. Untuk Preview soal yang telah dibuat klik "kuis jaringan Komputer, klik **preview** seperti gambar dibawah

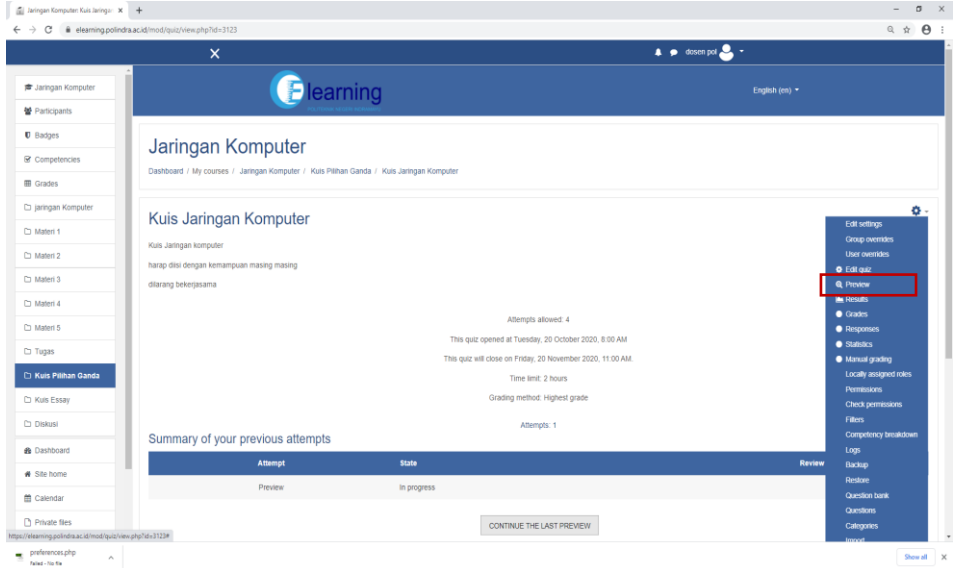

Gambar 72 Menampilkan preview

j. Check soal yang telah dibuat, kemudian kembali ke Kuis jaringan

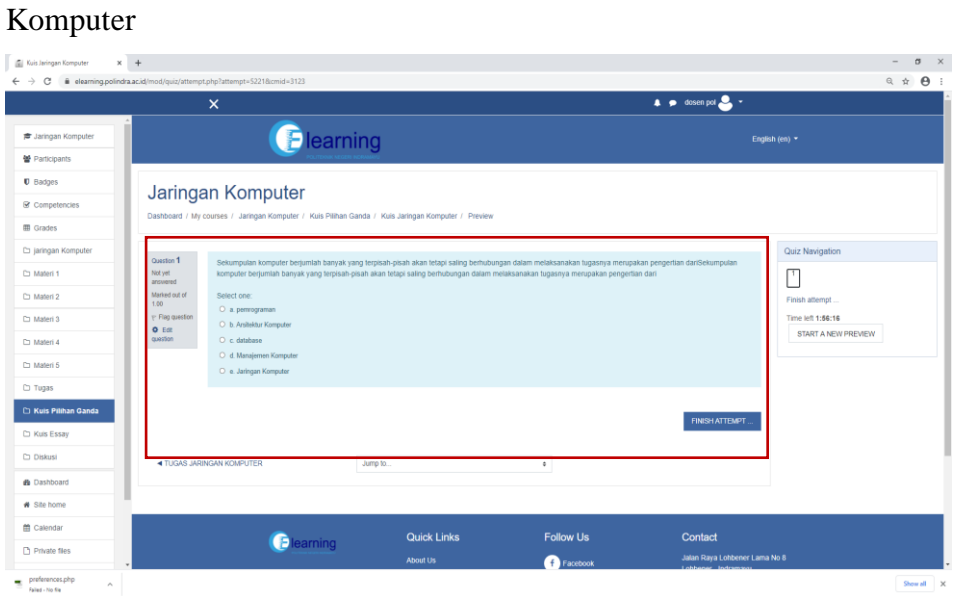

Gambar 73 preview soal kuis

- k. Proses selanjutnya setelah mahasiswa mengerjakan Quiz . Dosen dapat melihat status pengumpulan Quiz yang dilakukan oleh mahasiswa.
	- ➢ Pilih Kuis jaringan komputer

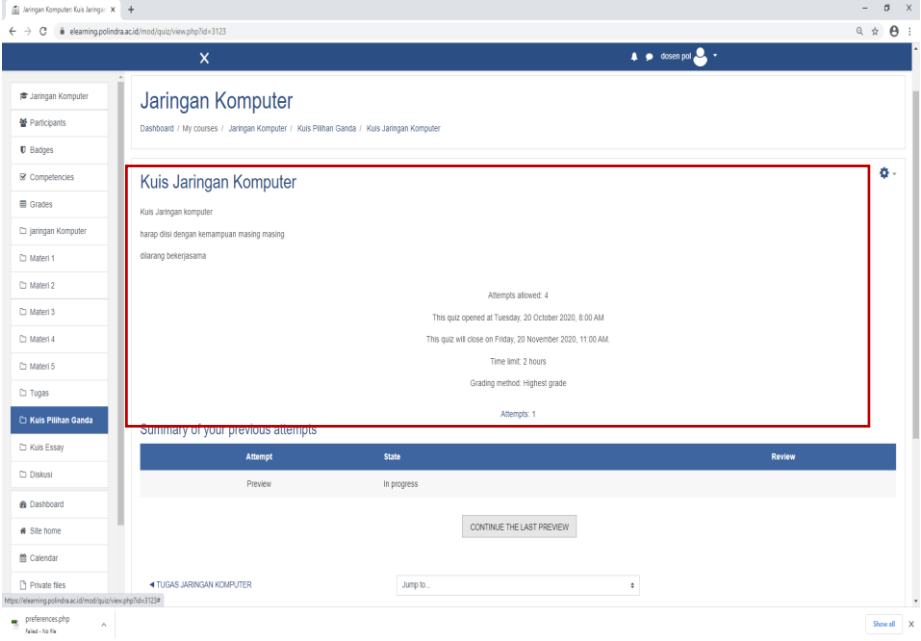

Gambar 74 Summary of previous attemtp

➢ Untuk melihat status pengerjaan atau nilai Pilih tanda kemudian

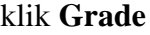

|                                                                                     | $\boldsymbol{\mathsf{x}}$ |                                                                  |                          |                                   |                          | $\bullet \bullet$ dosen pol     |                         |
|-------------------------------------------------------------------------------------|---------------------------|------------------------------------------------------------------|--------------------------|-----------------------------------|--------------------------|---------------------------------|-------------------------|
| <b>*</b> Jaringan Komputer                                                          |                           | First name N A B C D E F G H I J K L M N O P Q R S T U V W X Y Z |                          |                                   |                          |                                 | Reset table preferences |
| 불 Participants                                                                      |                           | Sumame Alasco EFGHIJKLMNOPQRSTUVWXYZ                             |                          |                                   |                          |                                 |                         |
| <b>U</b> Badges                                                                     |                           | Download table data as Comma separated values (.csv) . DOWNLOAD  |                          |                                   |                          |                                 |                         |
| <b>Ø</b> Competencies                                                               |                           |                                                                  |                          |                                   |                          | Q, 1                            |                         |
| <b>E</b> Grades                                                                     |                           | First name / Surname<br>mahasiswa polindra                       | Email address            | State<br><b>Started on</b>        | Completed                | Time taken Grade/100.00 /100.00 |                         |
| jaringan Komputer                                                                   |                           | $\Box$<br>Review attempt                                         | mahasiswa@polindra.ac.id | Finished 9 November 2020 12:26 PM | 9 November 2020 12:27 PM | 1 min 1 sec 100.00              | $-100.00$               |
| Co Materi 1                                                                         |                           | Overall average                                                  |                          |                                   |                          | 100.00 (1)                      | 100.00(1)               |
| C Materi 2                                                                          |                           |                                                                  |                          | REGRADE SELECTED ATTEMPTS         | DELETE SELECTED ATTEMPTS |                                 |                         |
| C Materi 3                                                                          |                           | Overall number of students achieving grade ranges                |                          | Participants                      |                          |                                 |                         |
| C Materi 4                                                                          |                           |                                                                  |                          |                                   |                          |                                 |                         |
| C Materi 5                                                                          |                           |                                                                  |                          |                                   |                          |                                 |                         |
| C Tugas                                                                             |                           |                                                                  |                          |                                   |                          |                                 |                         |
|                                                                                     |                           |                                                                  |                          |                                   |                          |                                 |                         |
| C Kuis Pilihan Ganda                                                                |                           |                                                                  |                          |                                   |                          |                                 |                         |
|                                                                                     |                           |                                                                  |                          |                                   |                          |                                 |                         |
|                                                                                     |                           |                                                                  |                          |                                   |                          |                                 |                         |
|                                                                                     |                           |                                                                  |                          |                                   |                          |                                 |                         |
|                                                                                     |                           |                                                                  |                          |                                   |                          |                                 |                         |
| C Kuis Essay<br>C Diskusi<br><b>@</b> Dashboard<br># Site home<br><b>普 Calendar</b> |                           |                                                                  |                          |                                   |                          |                                 |                         |

Gambar 75 Grade Quiz Pilihan Ganda

#### 9. Membuat Kuis (Essay)

Quiz merupakan salah satu aktivitas dalam course berupa pertanyaanpertanyaan yang bertujuan untuk mengetahui sejauh mana pemahaman siswa terhadap materi yang telah diberikan oleh Dosen, Quiz ini bisa digunakan untuk unjian seperti UTS/UAS

- a. Aktifkan moda editing dengan mengklik tombol **Allen and the rediction on**".
- b. Pada section yang ditetapkan, misalnya pada section Tugas , klik + Add an activity or resource "Add an activities or resources
- c. Pilih Activities **" Quiz"** kemudian klik **"Add"**

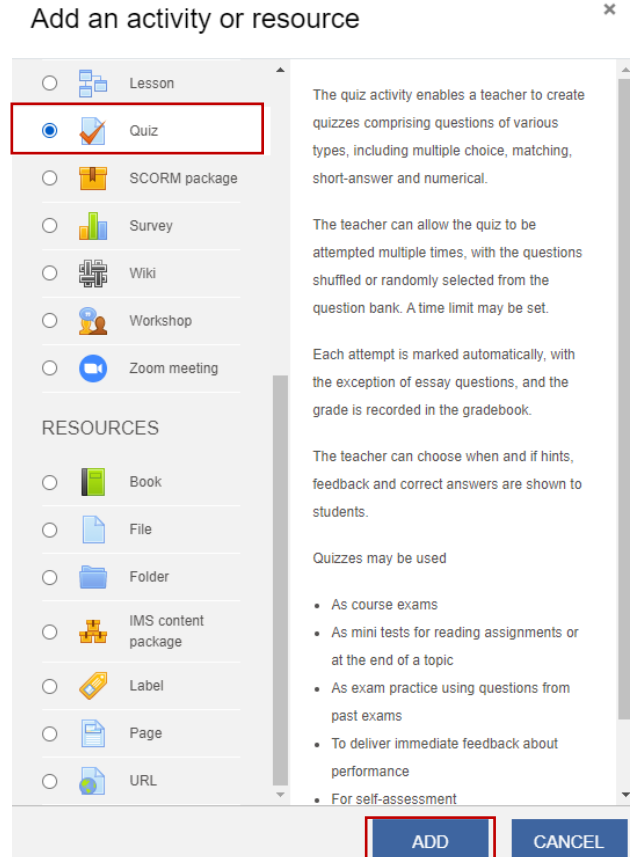

Gambar 76 Tampilan Activities – Quiz Essay

Ketika pengguna melakukan klik "Add", maka aplikasi akan membuka halaman Quiz beserta dengan atribut-atribut yang harus dan tidak harus diisi.

Pada Halaman Quiz / General berisi

- ➢ **Name:** Diisi dengan nama kuis
- ➢ **Description :** Disi dengan instrukti kuis yang akan diberikan. Berhubung komunikasi antara pengajar dan mahasiswa dilakukan secara online, instruksi harus jelas dan detil, Centang Display description on course page

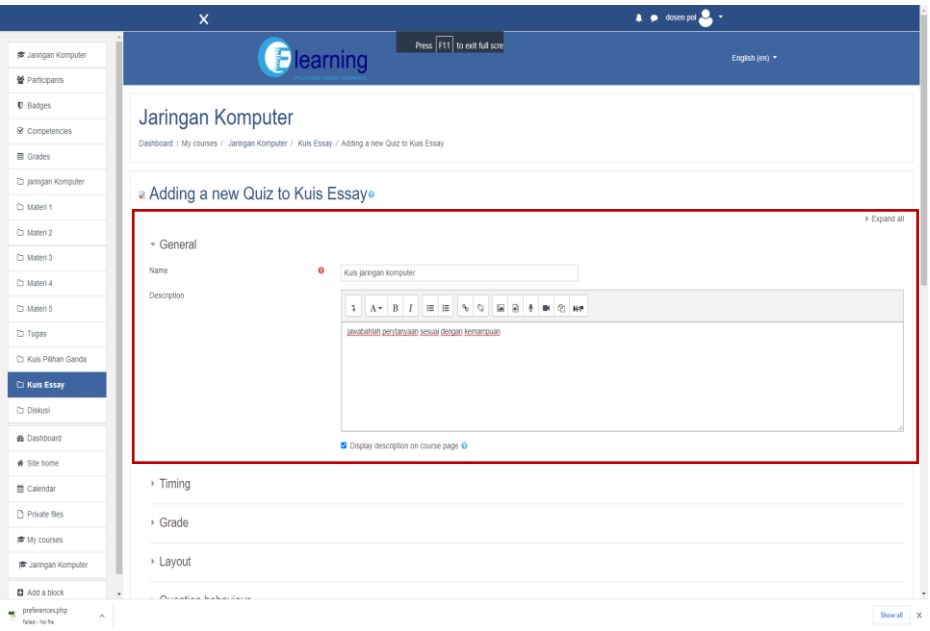

Gambar 77 Tampilan General – Quiz Essay

- ➢ **Open the quiz :** waktu dibukanya kuis
- ➢ **Close the quiz :** waktu berakhirnya masa pengerjaan kuis
- ➢ **Time limity :** durasi pengerjaan kuis, terhitung sejak kuis dibuka

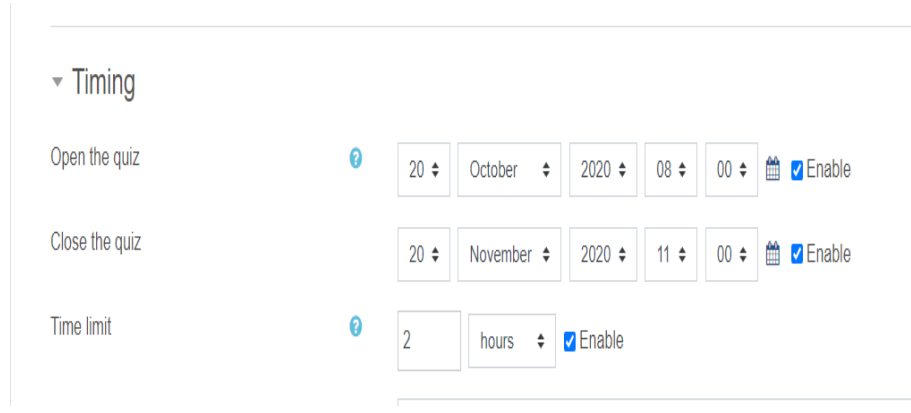

Gambar 78 Tampilan Timing – Quiz Essay

- ➢ **Grade category:** Kategori perangkingan, namun harus diset terlebih dahulu di menu penilaian
- ➢ **Attempts allowed:** Jumlah percobaan menjawab yang diperbolehkan
- ➢ **Grading Method:** Metode penilaian, apakah yang dinilai hanya percobaan pertama, terakhir, rerata, atau berdasarkan nilai tertinggi.

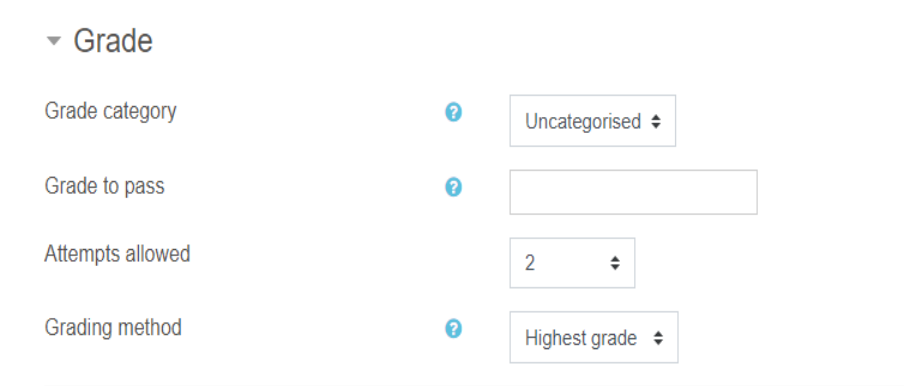

Gambar 79 Tampilan Grade – Quiz Essay

➢ **New page :** Pengaturan jumlah soal yang ditampilkan dalam satu halaman

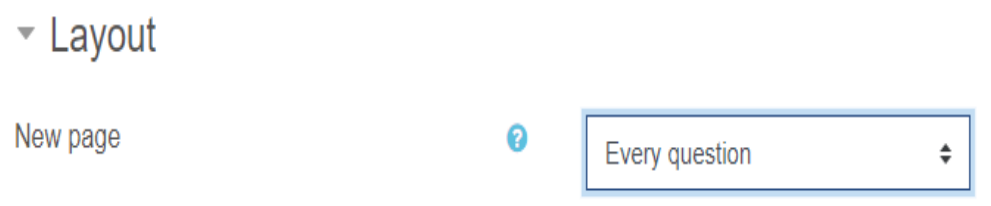

Gambar 80 Tampilan Layout– Quiz Essay

- ➢ **Shuffle within questions:** Pilih Yes agar pertanyaan teracak untuk peserta
- ➢ **Now questions behaviour:** Pilihan layout kuis, terdapat pilihan adaptif mode atau otomatis

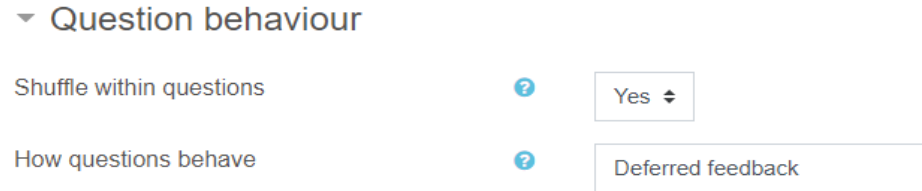

Gambar 81 Tampilan Questions Behaviour – Quiz Essay

- ➢ **During the atempt :** Review ditampilkan pada setiap soal dijawab
- ➢ Immediately after the attempt: Review ditampilkan terakhir setelah soal dijawab
- $\triangleright$  Later, while the quiz is still open: Review ditampilkan pada setiap akhir sesi selama jumlah percobaan menjawab masih terbuka.
- ➢ After the quiz is closed: Review baru ditampilkan jika kesempatan menjawab soal kuis telah habis.

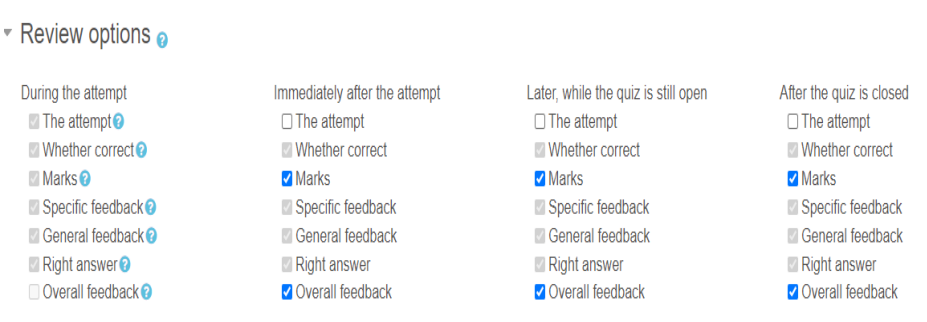

Gambar 82 Tampilan Questions Behaviour – Quiz Essay Dengan mengaktifkan pilihan ini, peserta dapat melihat hasil atau nilai

- d. Kemudian **Save and return to course** untuk menyimpan dan kembali ke halaman Course
- e. Kemudian klik "kuis jaringan Komputer" kemudian **"Edit Quiz"**

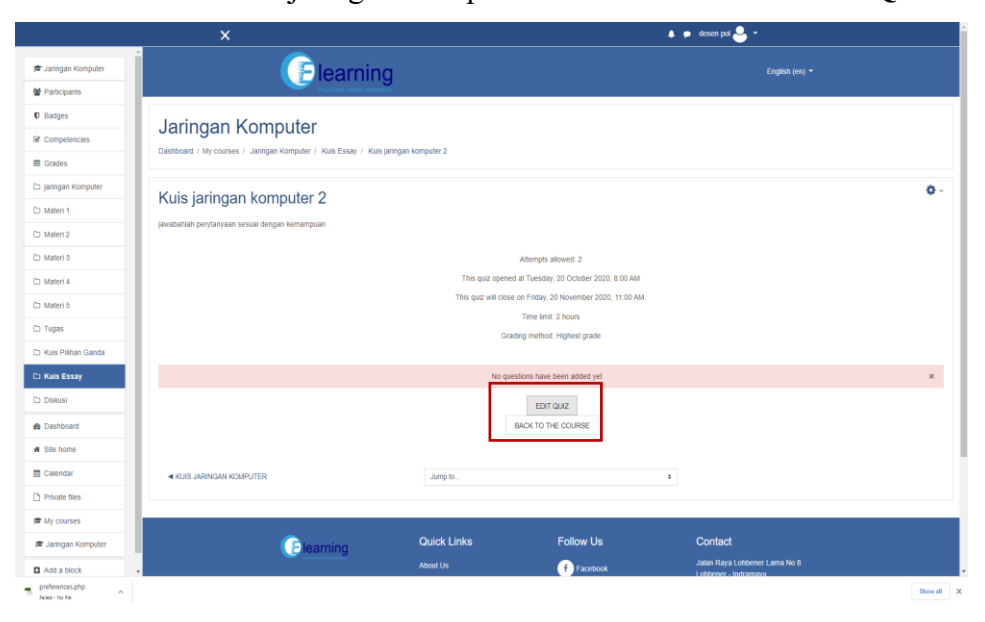

Gambar 83 Tampilan Edit Quiz – Quiz Essay

f. Klik Add – a new question untuk menambahkan seabuah pertanyaan

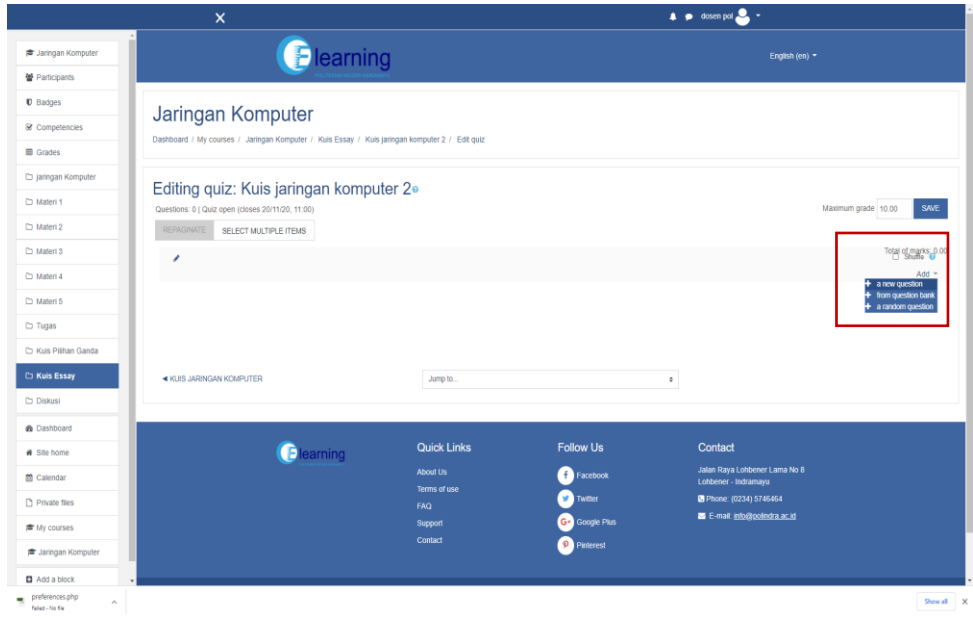

Gambar 84 Tampilan Add – a new question – Quiz Essay

g. Maka akan tampil "Choose a question type to add, lalu pilih multiple choise, klik Add

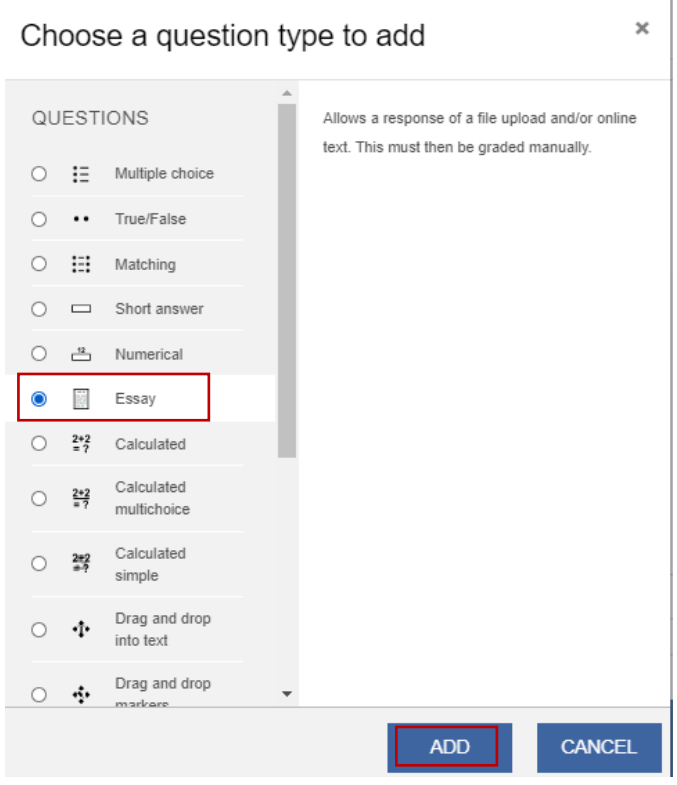

Gambar 85 Choose a question type to add "Essay" – Quiz Essay

- h. Pada Halaman adding an Essay question / General berisi
	- ➢ **Category :** Pilih kategori sesuai dengan jenis kelompok kuis/nama kuis
	- ➢ **Question name :** isi dengan nama pertanyaan
	- ➢ **Question text :** isi dengan uraian soal

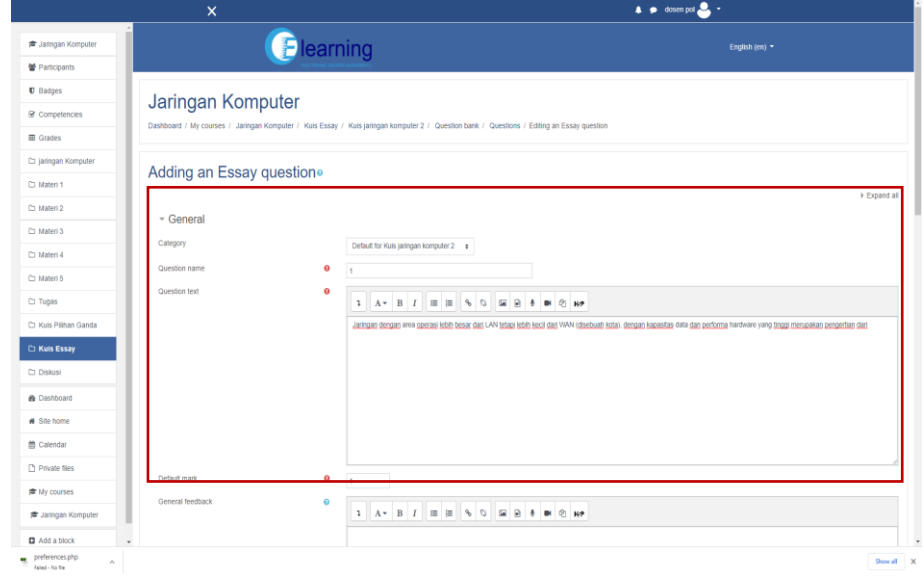

Gambar 86 General Adding an Essay Questiom – Quiz Essay

➢ Pada pada response option, pilihan format penulisan jawaban, jika jawaban essay mengharuskan Mahasiswa menyisipkan sebuah gambar pendukung, pilih response format HTML editor with file picker. Jika peulisan saja cukup menggunakan HTML editor saja.

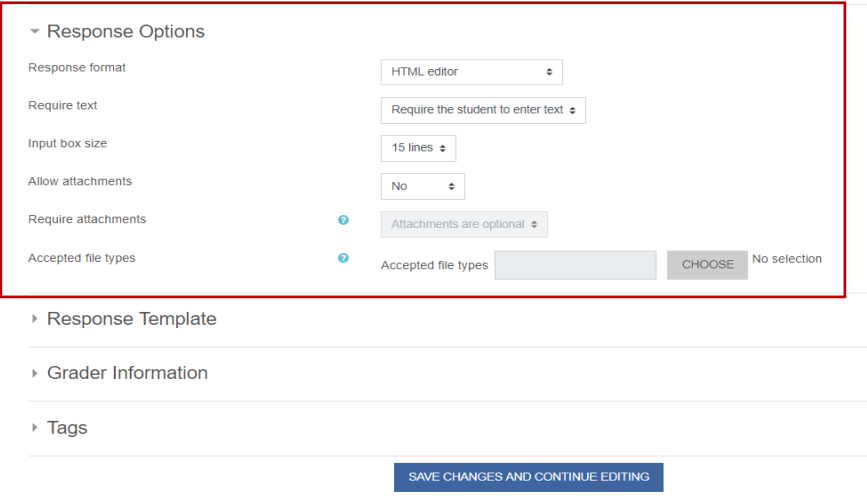

Gambar 87 Tampilan Response Option – Quiz Essay

,

➢ Klik save dan change, kemudian akan tampil question bank setelah soal Essay disimpan.

|                                    |                                                                                                    |                            | $\bullet$ $\bullet$ dosenpot $\bullet$ + |                                                       |                             |  |  |
|------------------------------------|----------------------------------------------------------------------------------------------------|----------------------------|------------------------------------------|-------------------------------------------------------|-----------------------------|--|--|
| <b>库</b> Jaringan Komputer         | <i><u><b>D</b>learning</u></i>                                                                                                    |                            |                                          | English (en) *                                        |                             |  |  |
| <b>M</b> Participants              |                                                                                                    |                            |                                          |                                                       |                             |  |  |
| <b>U</b> Badges                    | Jaringan Komputer                                                                                                    |                            |                                          |                                                       |                             |  |  |
| <b>Ø</b> Competencies              | Dashboard / My courses / Jaringan Komputer / Kuis Essay / Kuis jaringan komputer 2 / Edit quiz                                                                  |                            |                                          |                                                       |                             |  |  |
| <b>ED</b> Grades                   |                                                                                                    |                            |                                          |                                                       |                             |  |  |
| C) jaringan Komputer               | Editing quiz: Kuis jaringan komputer 2 <sup>o</sup>                                                                                                    |                            |                                          |                                                       |                             |  |  |
| Ct Materi 1                        | Questions: 1   Quiz open (closes 20/11/20, 11:00)                                                                                                    |                            |                                          |                                                       | Maximum grade 10.00<br>SAVE |  |  |
| C Materi 2                         | <b>REPAGINATE</b><br>SELECT MULTIPLE ITEMS                                                                                                    |                            |                                          |                                                       |                             |  |  |
| C Materi 3                         | ٠                                                                                                    |                            |                                          |                                                       | Total of marks 1.00         |  |  |
| C Materi 4                         |                                                                                                    |                            |                                          |                                                       | <b>ABB</b>                  |  |  |
| C1 Materi 5                        | [3 + 1 Jaringan dengan area operasi lebih besar dari LAN tetapi lebih kecil dari WAN (disebuah kota), dengan kapasitas data dan performa hardw.<br>$\mathbf{1}$ |                            |                                          |                                                       | Q B 1.00 /<br>$A00 =$       |  |  |
| C: Tugas                           |                                                                                                    |                            |                                          |                                                       |                             |  |  |
| Ct Kuis Pilihan Ganda              |                                                                                                    |                            |                                          |                                                       |                             |  |  |
| C: Kuis Essay                      |                                                                                                    |                            |                                          |                                                       |                             |  |  |
| <b>P1 Diskusi</b>                  |                                                                                                    |                            |                                          |                                                       |                             |  |  |
| <b>&amp;</b> Dashboard             | <b>4 KUIS JARINGAN KOMPUTER</b>                                                                                                    | Jump to.                   |                                          | $\,$                                                  |                             |  |  |
| # Site home                        | $\leftarrow$                                                                                                    |                            |                                          |                                                       |                             |  |  |
| 兽 Calendar                         |                                                                                                    |                            |                                          |                                                       |                             |  |  |
| Private files                      | earning<br>A                                                                                                    | <b>Quick Links</b>         | <b>Follow Us</b>                         | Contact                                               |                             |  |  |
| <b>声 My courses</b>                |                                                                                                    | <b>About Us</b>            | Facebook                                 | Jalan Raya Lohbener Lama No 8<br>Lohbener - Indramayu |                             |  |  |
| <b>库 Jaringan Komputer</b>         |                                                                                                    | <b>Terms of use</b><br>FAQ | <b>Twitter</b>                           | <b>El Phone: (0234) 5746464</b>                       |                             |  |  |
|                                    |                                                                                                    | <b>Support</b>             | Go Google Plus                           | E-mail: info@polindra.ac.id                           |                             |  |  |
| preferences.php<br>$\rho_{\rm{L}}$ | https://elearning.polindra.ac.id/mod/quiz/edit.php?cmid=31258cat=1047%2C150618iqpage=0#                                                                         |                            |                                          |                                                       | Show all X                  |  |  |

Gambar 88 Tampilan Essay Setelah dibuat

Untuk soal Essay berikutnya, silahkan ulangi kembali langkah-langkah pembuatannya dengan mengklik Tambah pertanyaan kembali.

i. Untuk Preview soal yang telah dibuat klik "kuis jaringan Komputer 2, klik preview seperti gambar dibawah

| S Jaringan Komputer        | <i><u><b>P</b>learning</u></i>                                                     |                       |                                                             | English (en) -                                |                                                |
|----------------------------|------------------------------------------------------------------------------------|-----------------------|-------------------------------------------------------------|-----------------------------------------------|------------------------------------------------|
| 발 Participants             |                                                                                    |                       |                                                             |                                               |                                                |
| <b>U</b> Badges            |                                                                                    |                       |                                                             |                                               |                                                |
| Competencies               | Jaringan Komputer                                                                  |                       |                                                             |                                               |                                                |
| 图 Grades                   | Dashboard / My courses / Jaringan Komputer / Kuis Essay / Kuis jaringan komputer 2 |                       |                                                             |                                               |                                                |
| C: jaringan Komputer       |                                                                                    |                       |                                                             |                                               | o.                                             |
| C Materi 1                 | Kuis jaringan komputer 2                                                           |                       |                                                             |                                               | Edit settings<br>Group overrides               |
| C: Materi 2                | jawabahlah perytanyaan sesual dengan kemampuan                                     |                       |                                                             |                                               | <b>User overrides</b>                          |
| C Materi 3                 |                                                                                    |                       | Attempts allowed: 2                                         |                                               | $O$ Edit quiz<br><b>Q</b> Preview              |
| C) Materi 4                |                                                                                    |                       | This quiz opened at Tuesday, 20 October 2020, 8:00 AM       |                                               | <b>In Results</b>                              |
| C Materi 5                 |                                                                                    |                       | This quiz will close on Friday, 20 November 2020, 11:00 AM. |                                               | <b>O</b> Grades<br>· Responses                 |
| C: Tugas                   |                                                                                    |                       | Time limit: 2 hours                                         |                                               | <b>C</b> Statistics                            |
| C Kuis Pilhan Ganda        |                                                                                    |                       | Grading method: Highest grade                               |                                               | · Manual grading<br>Locally assigned roles     |
| C: Kuis Essay              |                                                                                    |                       | PREVIEW QUIZ NOW                                            |                                               | <b>Permissions</b><br><b>Check permissions</b> |
| C Diskusi                  |                                                                                    |                       |                                                             |                                               | <b>Fiters</b>                                  |
| <b>&amp;</b> Dashboard     | <b>KUIS JARINGAN KOMPUTER</b>                                                      | Jump to               |                                                             | $\mathfrak{a}$                                | Competency breakdown<br>Logs                   |
| W Site home                |                                                                                    |                       |                                                             |                                               | <b>Backup</b>                                  |
| 兽 Calendar                 |                                                                                    |                       |                                                             |                                               | Restore<br><b>Question bank</b>                |
| Private files              | Elearning                                                                          | <b>Quick Links</b>    | <b>Follow Us</b>                                            | Contact                                       | Questions                                      |
| <b>度 My courses</b>        |                                                                                    | <b>About Us</b>       | Facebook                                                    | Jalan Raya Lohbener Lama No B                 | Categories<br>import                           |
|                            |                                                                                    | Terms of use          | <b>C</b> Twitter                                            | Lohbener-Indramayu<br>B Phone: (0234) 5746464 | Export                                         |
| <b>*</b> Jaringan Komputer | https://eleaming.polindra.ac.id/mod/quiz/view.php?id=3125#                         | <b>FAQ</b><br>Support | G <sup>a</sup> Google Plus                                  | E-mail info@poindra.ac.id                     |                                                |

Gambar 89 Tampilan Pencarian Preview -Quiz Essay

j. Check soal yang telah dibuat, kemudian kembali ke Kuis Jaringan Komputer 2

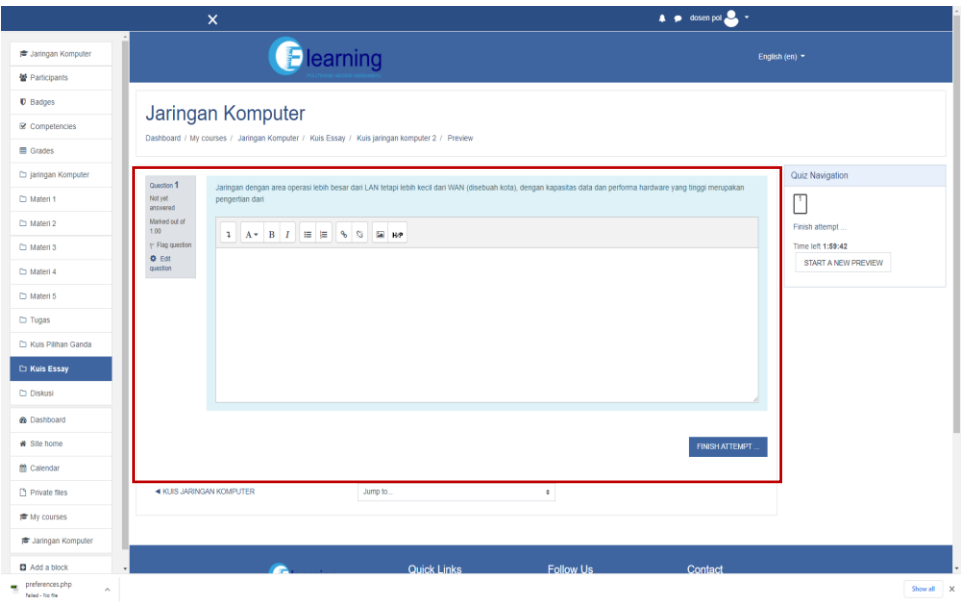

Gambar 90 Tampilan Preview Soal Essay

- k. Proses selanjutnya setelah mahasiswa mengerjakan Quiz Essay . Dosen dapat melihat status pengumpulan soal yang dilakukan oleh mahasiswa dan membuat penilaian (Grade)
	- ➢ Klik Kuis jaringan computer 2, kemudian klik Grade

|                                                 |         | ×                                                                                  |              |                                                             | $\bullet$ $\bullet$ dosen policy $\bullet$ |                                            |
|-------------------------------------------------|---------|------------------------------------------------------------------------------------|--------------|-------------------------------------------------------------|--------------------------------------------|--------------------------------------------|
| <b>度 Jaringan Komputer</b>                      |         | <b>P</b> learning                                                                  |              |                                                             | English (en) *                             |                                            |
| <sub>참</sub> Participants                       |         |                                                                                    |              |                                                             |                                            |                                            |
| <b>U</b> Badges                                 |         |                                                                                    |              |                                                             |                                            |                                            |
| <b></b> <i>■</i> Competencies                   |         | Jaringan Komputer                                                                  |              |                                                             |                                            |                                            |
| Grades                                          |         | Dashboard / My courses / Jaringan Komputer / Kuis Essay / Kuis jaringan komputer 2 |              |                                                             |                                            |                                            |
| ch jaringan Komputer                            |         |                                                                                    |              |                                                             |                                            | ö.                                         |
| C) Materi 1                                     |         | Kuis jaringan komputer 2                                                           |              |                                                             |                                            | Edit settings<br>Group overnides           |
| C) Materi 2                                     |         | jawabahlah perytanyaan sesuai dengan kemampuan                                     |              |                                                             |                                            | <b>User overrides</b>                      |
| Co Materi 3                                     |         |                                                                                    |              | Attempts allowed: 2                                         |                                            | <b>O</b> Edit quiz<br><b>Q</b> Preview     |
| C Materi 4                                      |         |                                                                                    |              | This quiz opened at Tuesday, 20 October 2020, 8:00 AM       |                                            | <b>In Desubs</b>                           |
| C) Materi 5                                     |         |                                                                                    |              | This quiz will close on Friday, 20 November 2020, 11:00 AM. |                                            | <b>Grades</b><br><b>C</b> Responses        |
| Co Tugas                                        |         |                                                                                    |              | Time limit: 2 hours                                         |                                            | $\bullet$ Statistics                       |
| Co Kuis Pilhan Ganda                            |         |                                                                                    |              | Grading method: Highest grade                               |                                            | · Manual grading<br>Locally assigned roles |
| C: Kuis Essay                                   |         | Summary of your previous attempts                                                  |              | Attempts: 1                                                 |                                            | Permissions                                |
|                                                 |         |                                                                                    |              |                                                             |                                            | <b>Check permissions</b><br><b>Filters</b> |
| <b>D</b> Diskusi                                |         | <b>Attempt</b>                                                                     | <b>State</b> |                                                             | Review                                     | Competency breakdown                       |
| <b>&amp;</b> Dashboard                          |         | Preview                                                                            | In progress  |                                                             |                                            | Logs<br>Backup                             |
| <b>#</b> Site home                              |         |                                                                                    |              | CONTINUE THE LAST PREVIEW                                   |                                            | <b>Restore</b>                             |
| <b>ttl</b> Calendar                             |         |                                                                                    |              |                                                             |                                            | <b>Question bank</b><br><b>Questions</b>   |
| Private files                                   |         |                                                                                    |              |                                                             |                                            | Categories                                 |
| preferences.php<br>$\wedge$<br>Falled - No file | $^\ast$ | <b>4 KUIS JARINGAN KOMPUTER</b>                                                    | Jump to.     |                                                             | $\hbar$                                    | ٠<br>Show all X                            |

Gambar 91 Tampilan pencarian Grade - Quiz Essay

## ➢ Klik Review attempt

|                                             | X                                                                                                    |                                   |                                       | $\bullet$ dosm pol $\bullet$ +                                                                                                    |                         |
|---------------------------------------------|----------------------------------------------------------------------------------------------------|-----------------------------------|---------------------------------------|----------------------------------------------------------------------------------------------------|-------------------------|
| <b>き Jaringan Komputer</b>                  | Marks for each question                                                                                                    | Yes o<br><b>SHOW REPORT</b>       |                                       |                                                                                                    |                         |
| 볼 Participants<br><b>D</b> Badges           |                                                                                                    | <b>REGRADE ALL</b>                | DRY RUN A FULL REGRADE                |                                                                                                    |                         |
| Competencies                                |                                                                                                    |                                   |                                       | Showing graded and ungraded attempts for each user. The one attempt for each user that is graded is highlighted. The grading method for this quiz is Highest grade.                             |                         |
| Grades<br>C Jaringan Komputer<br>C Materi 1 | First name AT A B C D E F G H I J K L M N O P Q R S T U V W X Y Z<br>Sumame N A B C D E F G H I J K L M N O P Q R S T U V W X Y Z |                                   |                                       |                                                                                                    | Reset table preferences |
| C Materi 2<br>C Materi 3                    | Download table data as Comma separated values (.csv) o                                                                            | <b>DOWNLOAD</b>                   |                                       | Q, 1<br>Q, 2                                                                                                    |                         |
| C) Materi 4                                 | First name / Surname Email address<br>mahasiswa polindra<br>$\bullet$<br>Review attempt                                           | <b>State</b><br><b>Started on</b> | Completed                             | Grade/100.00 /50.00<br>/50.00<br>Time taken<br>mahasiswa@polindra.ac.id Finished 9 November 2020 3:28 PM 9 November 2020 3:30 PM 1 min 14 sers Not yet graded Requires grading Requires grading |                         |
| Ch Materi 5<br><b>C</b> Tugas               | Overall average                                                                                                    | REGRADE SELECTED ATTEMPTS         | DELETE SELECTED ATTEMPTS              |                                                                                                    |                         |
| C Kuis Pilhan Ganda<br>C Kuis Essay         |                                                                                                    |                                   |                                       |                                                                                                    |                         |
| C Diskusi                                   | G<br>earning                                                                                                    | <b>Quick Links</b>                | <b>Follow Us</b>                      | Contact                                                                                                    |                         |
| <b>&amp;</b> Dashboard                      |                                                                                                    | <b>About Us</b><br>Terms of use   | Facebook                              | Jalan Raya Lohbener Lama No 8<br>Lohbener - Indramayu                                                                                                    |                         |
| # Site home                                 |                                                                                                    | FAQ<br>Support                    | w<br><b>Twitter</b><br>G+ Google Plus | <b>B</b> Phone: (0234) 5746464<br>E-mail: info@polindra.ac.id                                                                                                    |                         |
| Calendar<br><sup>1</sup> Private files      |                                                                                                    | Contact                           | P<br>Pinterest                        |                                                                                                    |                         |
| preferences.php<br>Α<br>Falled - No file    |                                                                                                    |                                   |                                       |                                                                                                    | Show all X              |

Gambar 92 Tampilan Grade sebelum dinilai - Quiz Essay

- ➢ Kemudian klik make comment or override mark
- $\blacktriangleright$  Kemudian Isi Mark (sebagai nilai) kemudian save, lalu klik Finish review

|                            |                               | $\mathsf{x}$   |                               |                                                                                                    |                  | $\bullet$ $\bullet$ dosen pol |
|----------------------------|-------------------------------|----------------|-------------------------------|----------------------------------------------------------------------------------------------------|------------------|-------------------------------|
|                            |                               | <b>Step</b>    | Time                          | <b>Action</b>                                                                                                    | State            | <b>Marks</b>                  |
| <b>声 Jaringan Komputer</b> |                               | $\mathbf{1}$   | 9/11/20, 15:28                | Started                                                                                                    | Not yet answered |                               |
| · 할 Participants           |                               | $\sqrt{2}$     | 9/11/20, 15:29                | Saved: WAN                                                                                                    | Answer saved     |                               |
| <b>U</b> Badges            |                               | 3 <sup>7</sup> | 9/11/20, 15:30                | Attempt finished                                                                                                    | Complete         |                               |
| <b>■</b> Competencies      |                               | $\overline{4}$ | 9/11/20, 15:34                | Manually graded 50 with comment:                                                                                            | Complete         | 50.00                         |
| <b>E</b> Grades            |                               |                |                               |                                                                                                    |                  |                               |
| C jaringan Komputer        | Question 2<br>Complete        |                |                               | Setiap komputer yang terhubung ke jaringan dapat bertindak baik sebagai workstation maupun server merupakan pengertian dari |                  |                               |
| Co Materi 1                | Mark 50.00 out<br>of $50.00$  | PPTP           |                               |                                                                                                    |                  |                               |
| C Materi 2                 | $\mathbb{P}$<br><b>O</b> Edit |                |                               |                                                                                                    |                  |                               |
| C Materi 3                 | question                      |                |                               |                                                                                                    |                  |                               |
| C Materi 4                 |                               |                |                               |                                                                                                    |                  |                               |
| C Materi 5                 |                               | Comment:       |                               |                                                                                                    |                  |                               |
| Co Tugas                   |                               |                | Make comment or override mark |                                                                                                    |                  |                               |
| C Kuis Pilhan Ganda        |                               |                | Response history              |                                                                                                    |                  |                               |
| <b>C</b> Kuis Essay        |                               | Step           | Time                          | Action                                                                                                    | <b>State</b>     | <b>Marks</b>                  |
|                            |                               | $\mathbf{1}$   | 9/11/20, 15:28                | Started                                                                                                    | Not yet answered |                               |
| C Diskusi                  |                               | $\sqrt{2}$     | 9/11/20, 15:29                | Saved: PPTP                                                                                                    | Answer saved     |                               |
| <b>B</b> Dashboard         |                               | $\mathbf{3}$   | 9/11/20, 15:30                | Attempt finished                                                                                                    | Complete         |                               |
| # Site home                |                               | $\overline{4}$ | 9/11/20, 15:34                | Manually graded 50 with comment:                                                                                            | Complete         | 50.00                         |
| Calendar                   |                               |                |                               |                                                                                                    |                  |                               |
|                            |                               |                |                               |                                                                                                    |                  |                               |

Gambar 93 Tampilan Pengisian Grade – Quiz Essay

### ➢ Tampilan Hasil Penilaian

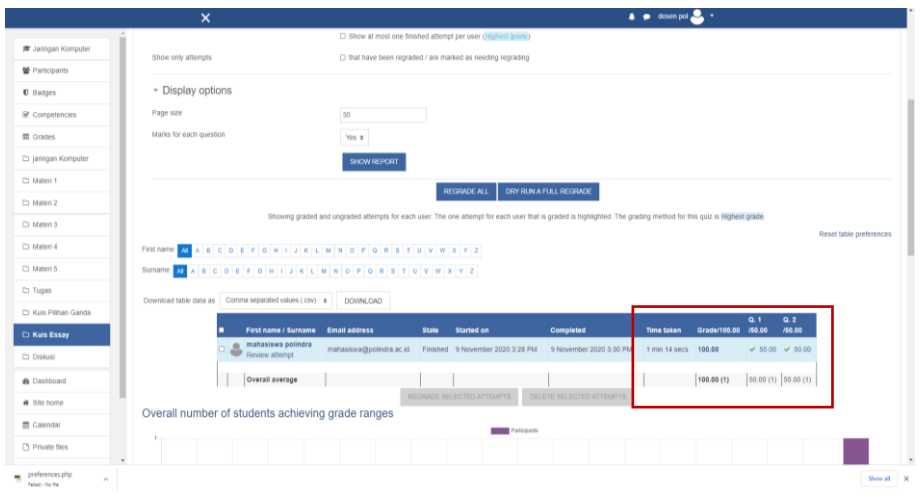

Gambar 94 Tampilan Grade sesudah dinilai - Quiz Essay

10. Membuat Forum Diskusi

Forum merupakan salah satu aktivitas dalam course sebagai ajang diskusi untuk melihat keaktifan mahasiswa, Aktivitas "Forum" memungkinkan peserta (Dosen dan Mahasiswa) melakukan diskusi tidak langsung dalam waktu yang relative panjang.

- a. Aktifkan moda editing dengan mengklik tombol **Alumediang on** " turn editing on".
- b. Pada section yang ditetapkan, misalnya pada section Tugas , klik  $*$  Add an activity or resource "Add an activities or resources"
- c. Pilih Activities **" Forum" kemudian** klik **"Add"**

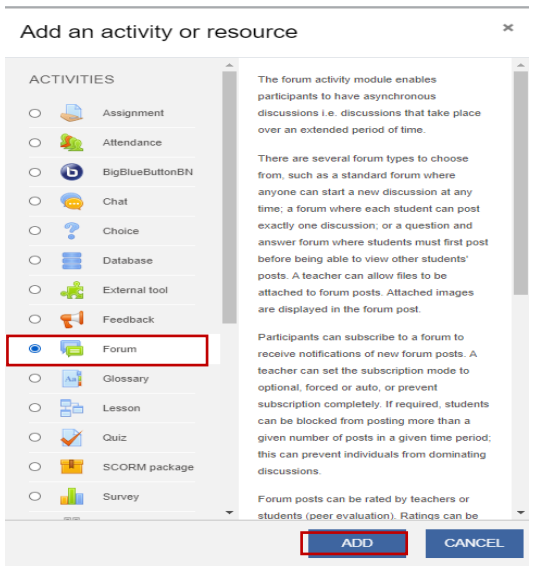

Gambar 95 Pilih Activities - Forum

Ketika pengguna melakukan klik "Add", maka aplikasi akan membuka halaman Forum beserta dengan atribut-atribut yang harus dan tidak harus diisi.

Pada Halaman Forum / General berisi

- ➢ **Forum Name:** Diisi dengan nama Forum
- ➢ **Description :** Disi dengan uraian atau bahan diskusi forum
- ➢ **Forum type** menentukan pilihan tipe forum, namun yang umum digunakan hanya 2 tipe dan harus menggunakan salah satu dari kedua tipe tersebut.
	- **Standard forum for general use –** Forum terbuka dimana setiap orang dapat memulai topic baru setiap saat.
	- **A single simple discussion –** Dibuat untuk satu halaman yang berguna untuk diskusi singkat (tidak dapat digunakan dengan kelompok yang terpisah) ; *forum yang dianjurkan karena hanya memungkinkan satu topik saja yang dibuat oleh Dosen.*

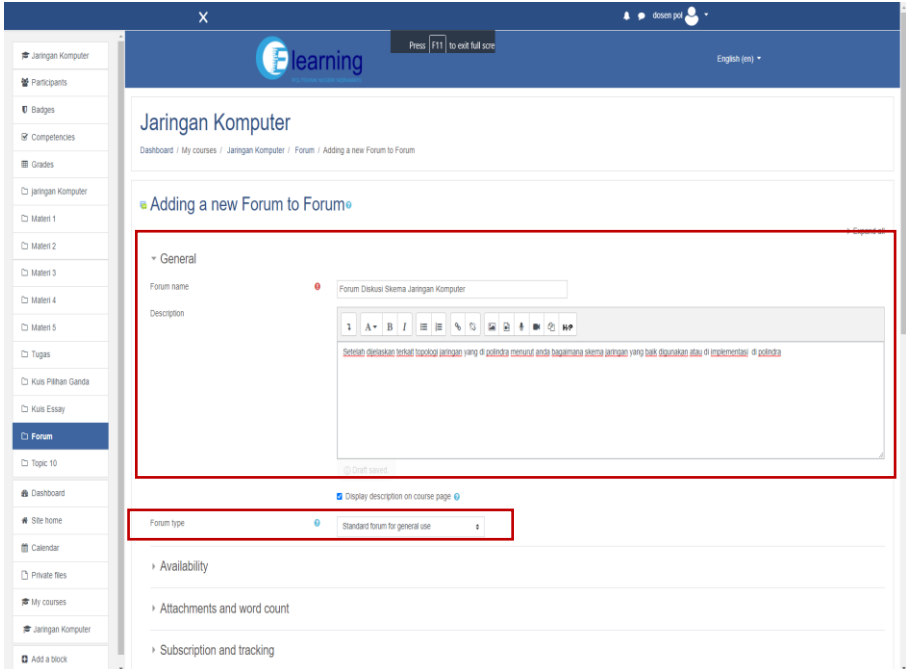

Gambar 96 Tampilan General - Forum

- ➢ Rating digunakan untuk memberikan penilaian untuk tiap tanggapan atau reply dari mahasiswa
	- **Aggregate type:** diisi dengan metode penghitungan nilai tanggapan dari Mahasiswa. (No ratings, Average, Count, Max, Min dan Sum)
	- **Scale:** diisi dengan skala penilaian dari tiap postingan (none, point, scale)
	- **Maximum grade:** point tertinggi yang akan diberikan kepada tanggapan atau *reply* forum

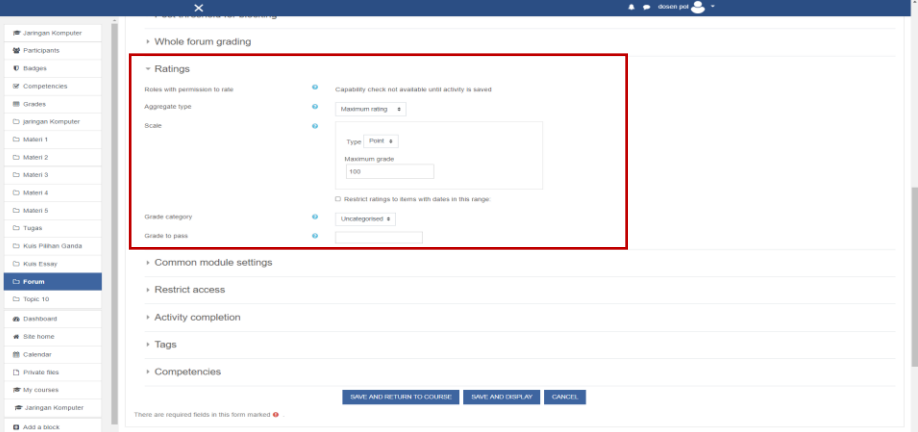

Gambar 97 Tampilan Ratings - Forum

➢ Kemudian **Save and return to course** untuk menyimpan dan kembali

ke halaman Course

d. Klik " Forum Diskusi jaringan komputer"

|                            | $\boldsymbol{\mathsf{x}}$                                                                                                    |                    |                                                 | $\bullet \bullet$ dosen pol $\bullet$ +         |                               |
|----------------------------|----------------------------------------------------------------------------------------------------|--------------------|-------------------------------------------------|-------------------------------------------------|-------------------------------|
| <b># Jaringan Komputer</b> | Kuis Jaringan komputer<br>harap diisi dengan kemampuan masing masing<br>dilarang bekerjasama                                                             |                    |                                                 |                                                 |                               |
| <b>M</b> Participants      |                                                                                                    |                    |                                                 |                                                 | + Add an activity or resource |
| <b>U</b> Badges            |                                                                                                    |                    |                                                 |                                                 |                               |
| <b>Ø</b> Competencies      | + Kuis Essay                                                                                                    |                    |                                                 |                                                 | Edit =                        |
| <b>ED</b> Grades           | + V Kuis Jaringan Komputer 2                                                                                                    |                    |                                                 |                                                 | Edit = $\Delta$ $\Box$        |
| Co jaringan Komputer       | jawabahlah perytanyaan sesuai dengan kemampuan                                                                                                    |                    |                                                 |                                                 |                               |
| C1 Materi 1                |                                                                                                    |                    |                                                 |                                                 | + Add an activity or resource |
| C) Materi 2                | $+$ Forum $\ge$                                                                                                    |                    |                                                 |                                                 | Edit =                        |
| C3 Materi 3                | + Forum Diskusi Skema Jaringan Komputer                                                                                                    |                    |                                                 |                                                 | Edit = $\triangle$            |
| C3 Materi 4                | Setelah dijelaskan terkait topologi jaringan yang di polindra menurut anda bagaimana skema jaringan yang baik digunakan atau di implementasi di polindra |                    |                                                 |                                                 |                               |
| Co Materi 5                |                                                                                                    |                    |                                                 |                                                 | + Add an activity or resource |
| Co Tugas                   | $+$ Topic 10 $\rightarrow$                                                                                                    |                    |                                                 |                                                 | Edit =                        |
| Ct. Kuis Pilihan Ganda     |                                                                                                    |                    |                                                 |                                                 | + Add an activity or resource |
| C Kuis Essay               |                                                                                                    |                    |                                                 |                                                 | + Add topics                  |
| C) Forum                   |                                                                                                    |                    |                                                 |                                                 |                               |
| C) Topic 10                |                                                                                                    | <b>Quick Links</b> | <b>Follow Us</b>                                | Contact                                         |                               |
| <b>@</b> Dashboard         | <b>E</b> learning                                                                                                    | <b>About Us</b>    | Facebook                                        | Jalan Raya Lohbener Lama No 8                   |                               |
| <b>#</b> Site home         |                                                                                                    | Terms of use       | Twitter                                         | Lohbener - Indramayu<br>C Phone: (0234) 5746464 |                               |
| <b>M</b> Calendar          |                                                                                                    | FAQ<br>Support     | G* Google Plus                                  | E-mail: info@polindra.ac.id                     |                               |
| <sup>1</sup> Private files |                                                                                                    | Contact            | $\mathbf{p}$ Pinterest                          |                                                 |                               |
| 声 My courses               |                                                                                                    |                    |                                                 |                                                 |                               |
| <b># Jaringan Komputer</b> |                                                                                                    |                    | Politeknik Negeri Indramayu POLINDRA E-Learning |                                                 |                               |
| <b>D</b> Add a block       | - Data retention summary                                                                                                    |                    |                                                 |                                                 |                               |

Gambar 98 Tampilan Course Forum

- ➢ Klik Diskusi Skema Jaringan Komputer , akan muncul post/komentar dari mahasiswa
- ➢ Klik maksimum rate untuk memberikan penilaian
- ➢ Untuk membalas komentar dari mahasiswa klik reply untuk mengomentari dari mahasiswa, kemudian submit

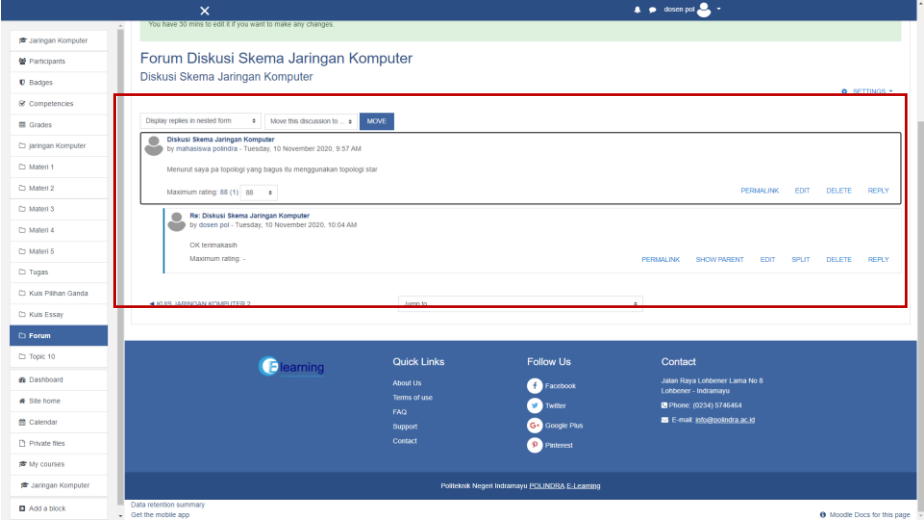

Gambar 99 Tampilan Post Diskusi

C. Petunjuk Teknis LMS Untuk Mahasiswa

Halaman yang tampil pertama pada saat dosen berhasil melakukan login adalah halaman dashboard dimana pada halaman ini akan muncul daftar mata kuliah yang diambil oleh mahasiswa yang masih aktif

Halaman Dashboard Mahasiswa

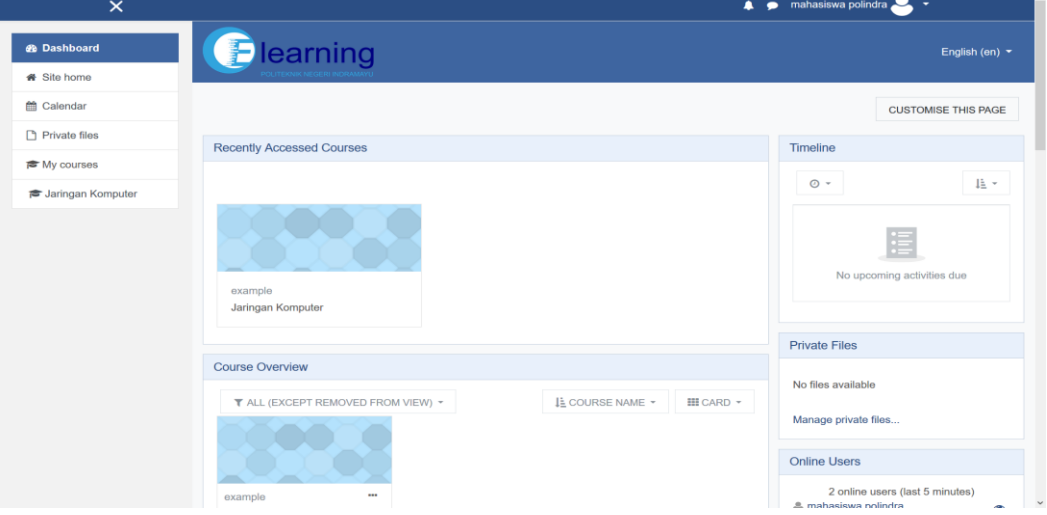

Gambar 100 Tampilan Dashboard Mahasiswa

1. Mengakses Materi

Mahasiswa dapat memulai perkuliahan dengan melalukan klik pada salah satu mata kuliah

a. Mengakses Materi Berupa File

Pilih materi **"Pengantar jaringan computer"** kemudian klik simpan berkas

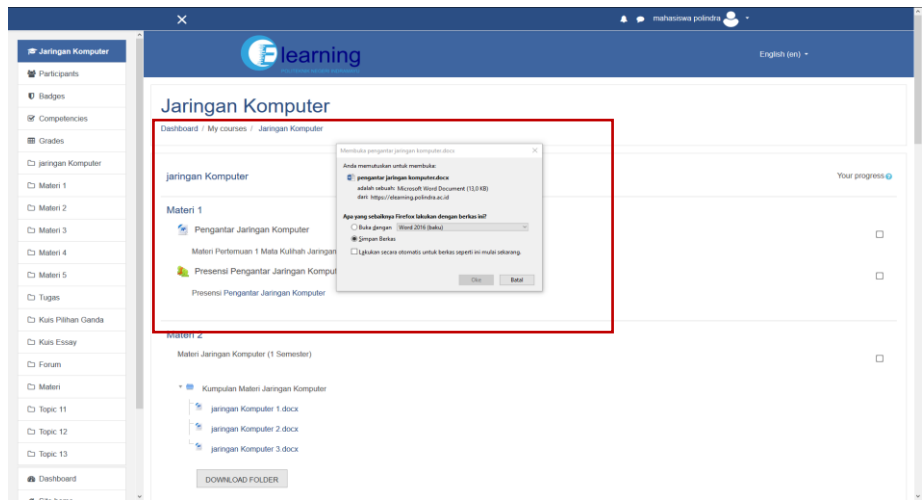

Gambar 101 Tampilan mengakses materi – file

- b. Mengakses Materi Berupa Folder
	- ➢ Mahasiswa dapat memulai perkuliahan dengan melalukan klik pada salah satu mata kuliah hampir sama seperti file akan tetapi pada resources menampilkan lebih banyak file atau materi
	- ➢ Pilih materi " Materi Jaringan Komputer" Kemudian Klik Simpan berkas

|                            | $\times$                                          |                                                                                                | 4 · <b>IMMERS</b> points <u>9</u> · |                 |
|----------------------------|---------------------------------------------------|------------------------------------------------------------------------------------------------|-------------------------------------|-----------------|
| <b>E</b> Jaringan Komputer | jaringan Komputer                                 |                                                                                                |                                     | Your progress @ |
| 警 Participants             | Materi 1                                          |                                                                                                |                                     |                 |
| <b><i>U</i></b> Badges     | Pengantar Jaringan Komputer                       |                                                                                                |                                     | o               |
| Competencies               | Materi Pertemuan 1 Mata Kulihah Jaringan Komputer |                                                                                                |                                     |                 |
| <b>III</b> Grades          | Presensi Pengantar Jaringan Komputer              |                                                                                                |                                     | o               |
| C) jaringan Komputer       | Presensi Pengantar Jaringan Komputer              | Morribulus Kumpsulan Materi Terengan Kempsulan 20201110 yip<br>Anda memutuskan untuk membuka:  |                                     |                 |
| C: Materi 1                | Materi 2                                          | Kumpulan Materi Jaringan Komputer-20201110.alp<br>adalah sebuah: WinZio File (31.6 KB)         |                                     |                 |
| C: Materi 2                | Materi Jaringan Komputer (1 Semester)             | dast https://elearning.polindra.ac.id<br>Apa yang sebaiknya Firefox lakukan dengan berkas ini? |                                     |                 |
| C1 Materi 3                |                                                   | Boke dengen WinZip (boks)<br>۰<br>Simpan Berkas                                                |                                     | O               |
| C) Materi 4                | $v = 60$<br>Kumpulan Materi Jaringan Komputer     | Lakukun secara otomatis untuk berkas seperti ini mulai sekarang.                               |                                     |                 |
| C1 Materi 5                | ×<br>jaringan Komputer 1 docx                     | 0x<br>Betel                                                                                    |                                     |                 |
| Co. Tugas                  | 'n,<br>jaringan Komputer 2.docx                   |                                                                                                |                                     |                 |
| C: Kus Pilihan Ganda       | jaringan Komputer 3.docx                          |                                                                                                |                                     |                 |
| C Kuis Essay               | DOWNLOAD FOLDER                                   |                                                                                                |                                     |                 |
| C1 Forum                   |                                                   |                                                                                                |                                     |                 |
| C) Materi                  | Materi 3                                          |                                                                                                |                                     |                 |
| C) Topic 11                | Video Topologi Jaringan Komputer                  |                                                                                                |                                     | $\Box$          |
| C) Topic 12                | #3 Topologi Jaringan Komputer                     | O                                                                                              |                                     |                 |
| C: Topic 13                |                                                   | Topologi                                                                                       | Tonico nanti Ragikar                |                 |
| <b>@</b> Dashboard         |                                                   |                                                                                                |                                     |                 |

Gambar 102 Tampilan Mengakses materi – Folder

c. Mengakses Materi Berupa Video

Pilih Materi **" Video Topologi Jaringan Komputer"** kemudian klik icon youtube Maka Video akan berjalan

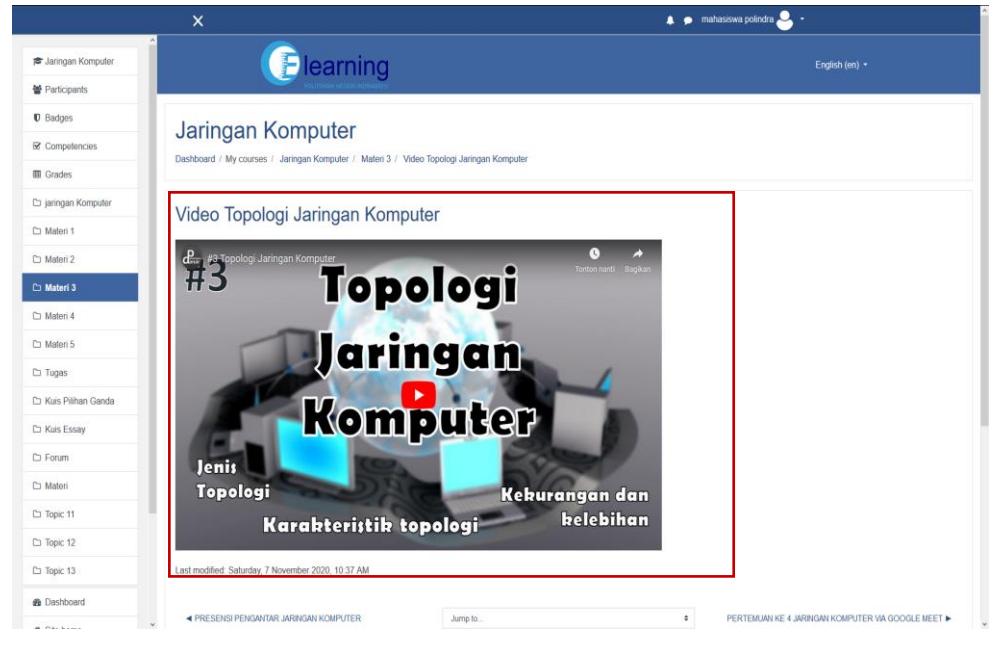

Gambar 103 Tampilan Mengakses materi – Video

- 2. Mengakses Video Conference M enggunakan Google Meet
	- ➢ Pilih **"Pertemuan Ke 4 Jaringan Komputer via Google Meet"**

|                                                                                      | A • mahasiswa polindra ·<br>$\times$                                                                  |  |
|--------------------------------------------------------------------------------------|----------------------------------------------------------------------------------------------------|--|
| S Jaringan Komputer                                                                  | ------------<br><b>NATARTEFISTIR TOPOIOGI</b>                                                         |  |
| 쓸 Participants                                                                       |                                                                                                    |  |
| <b>U</b> Badges                                                                      | Materi 4<br>Pertemuan Ke 4 Jaringan Komputer via Google meet                                          |  |
| <b>®</b> Competencies                                                                | ۵Ì<br>pertemuan secara daring                                                                         |  |
| <b>III</b> Grades                                                                    |                                                                                                    |  |
| jaringan Komputer                                                                    | Materi 5                                                                                              |  |
| C Materi 1                                                                           | Pertemuan Ke 5 Jaringan Komputer via ZOOM MEETING<br>$\bullet$<br>$\Box$                              |  |
| C Materi 2                                                                           | Pertemuan Ke 5 Jaringan Komputer via ZOOM MEETING                                                     |  |
| C Materi 3                                                                           |                                                                                                    |  |
| C Materi 4                                                                           | Tugas                                                                                                 |  |
| C Materi 5                                                                           | Tugas Jaringan Komputer<br>Ø                                                                          |  |
| $\Box$ Tugas                                                                         | Buatlah Topologi jaringan Komputer Di Politeknik negeri Indramayu<br>dibuat menggunakan packet tracer |  |
| C Kuis Pilihan Ganda                                                                 | selamat mengerjakan                                                                                   |  |
| C Kuis Essay                                                                         |                                                                                                    |  |
| $\Box$ Forum                                                                         |                                                                                                    |  |
| C Materi                                                                             | Kuis Pilihan Ganda<br>Kuis Jaringan Komputer                                                          |  |
| Topic 11                                                                             | $\Box$<br>Kuis Jaringan komputer                                                                      |  |
| C Topic 12                                                                           | harap diisi dengan kemampuan masing masing                                                            |  |
| Topic 13                                                                             | dilarang bekerjasama                                                                                  |  |
| <b>&amp;</b> Dashboard<br>https://elearning.polindra.ac.id/mod/zoom/view.php?id=3097 | <b>Kuis Essay</b>                                                                                     |  |

Gambar 104 Tampilan Course mengakses Materi 4

➢ Tampilan Google Meet Klik "Minta Gabung"

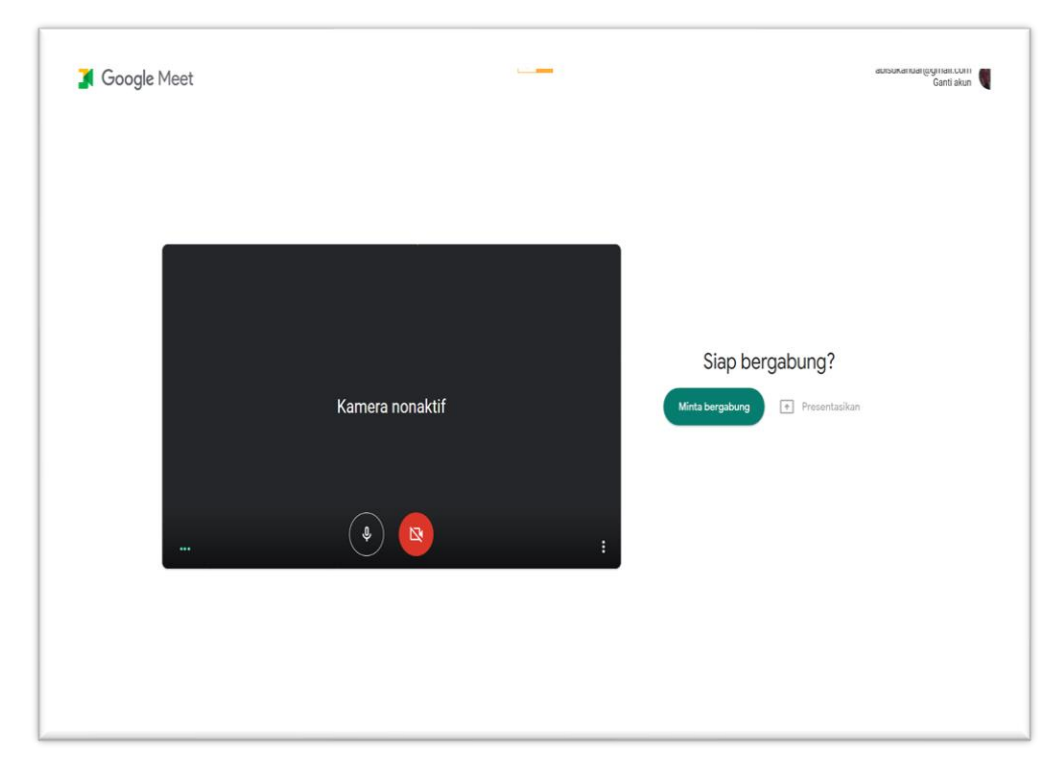

Gambar 105 Tampilan Google Meet Sebelum Bergabung

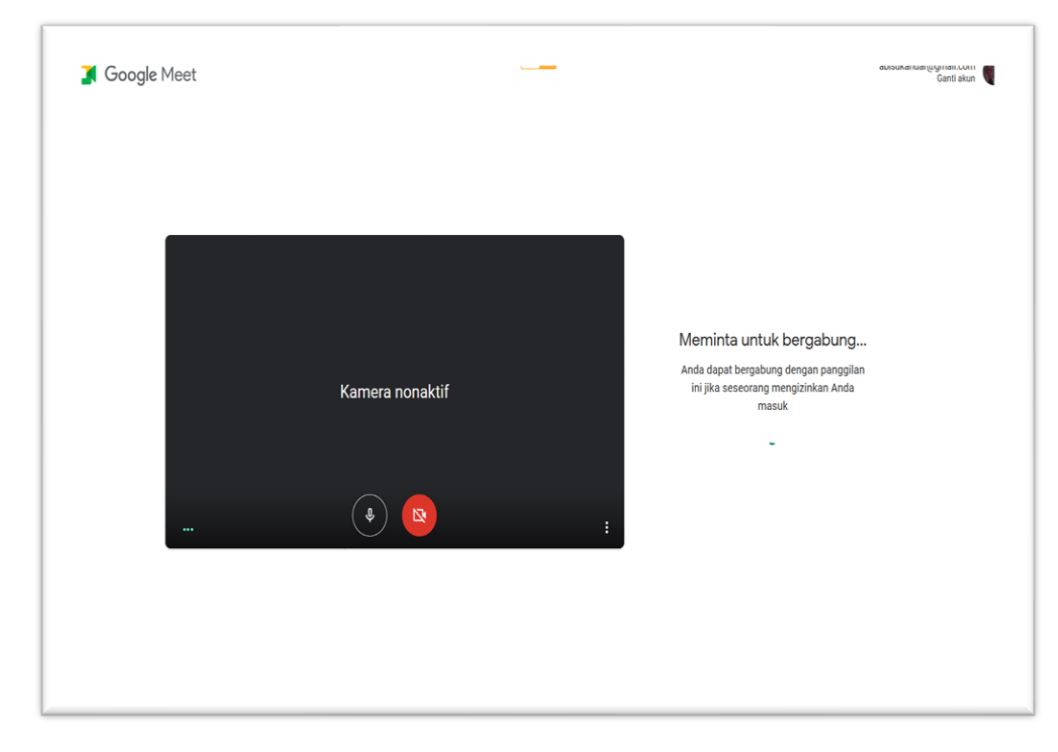

➢ Tampilan Meminta Persetujuan untuk bergabung

Gambar 106 Tampilan Google Meet meminta untuk gabung

➢ Tampilan Halaman Utama Google Meet

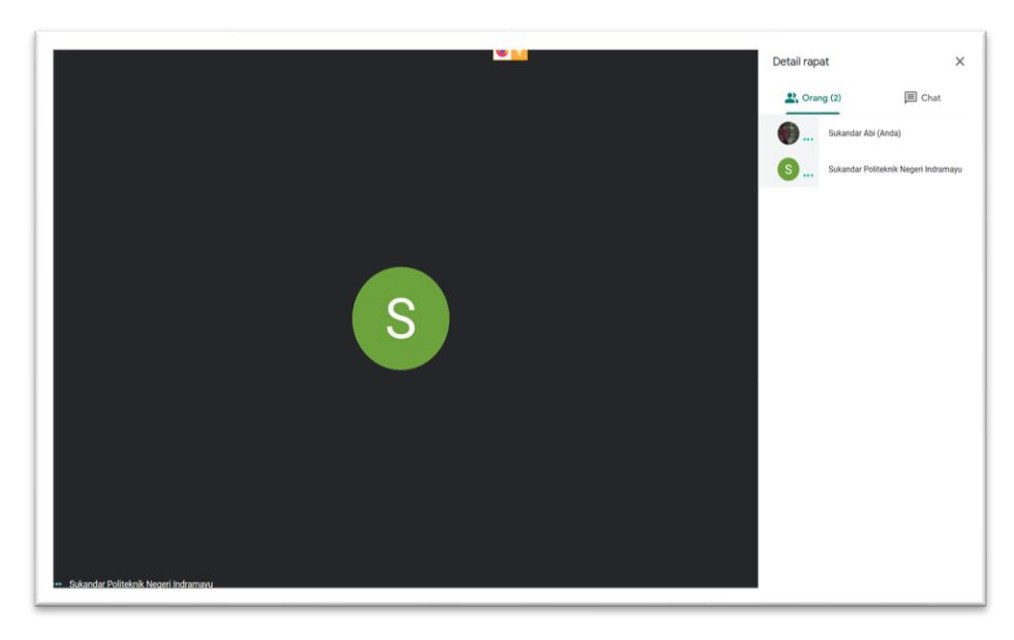

Gambar 107 Tampilan Google Meet setelah gabung

➢ Tampilan Sharee Screen

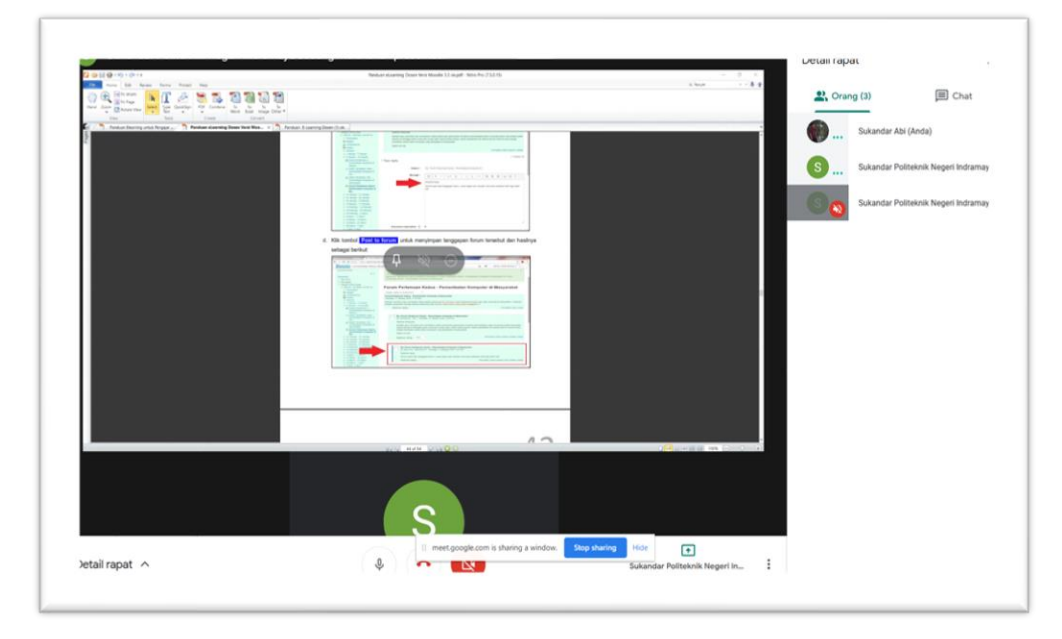

Gambar 108 Tampilan Google Meet sharee screen

- 3. Mengakses Video Conference menggunakan Zoom Meeting
	- ➢ Pilih **"Pertemuan Ke 5 Jaringan Komputer via ZOOM MEETING"**

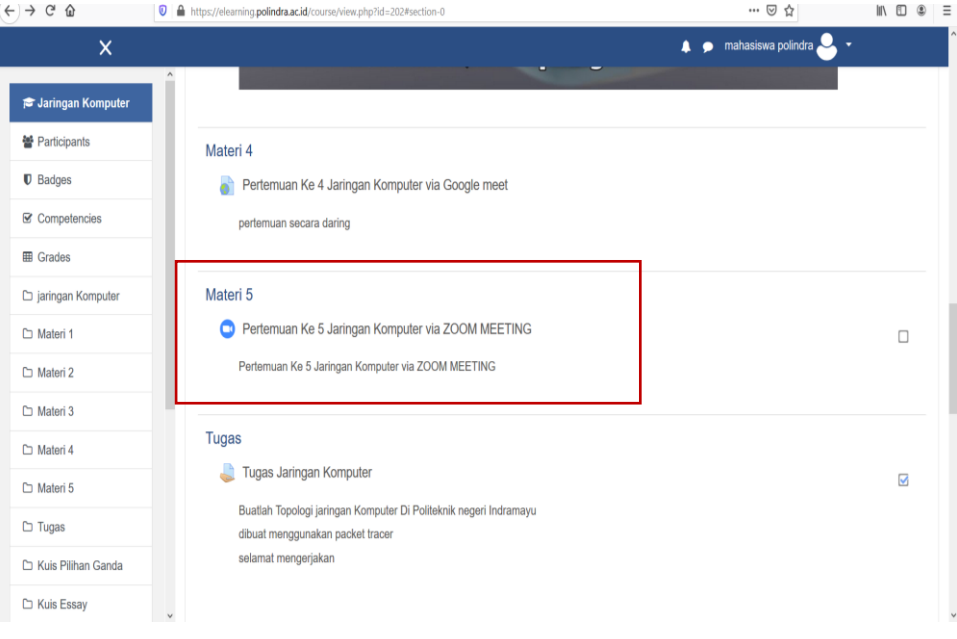

Gambar 109 Tampilan Course mengakses Materi 5

| $C$ $\Omega$               | <sup>0</sup> A https://elearning.polindra.ac.id/mod/zoom/view.php?id=3097 |                                   | … ◎ ☆              | $M$ $D$ $Q$ |
|----------------------------|---------------------------------------------------------------------------|-----------------------------------|--------------------|-------------|
| $\times$                   | <u>unundurin in diversing differential diver</u>                          | ٠<br>٠<br>-----<br>----           | mahasiswa polindra |             |
| <b>S</b> Jaringan Komputer | Pertemuan Ke 5 Jaringan Komputer via ZOOM MEETING                         |                                   |                    |             |
| 불 Participants             |                                                                           |                                   |                    |             |
| <b><i>U</i></b> Badges     |                                                                           | <b>JOIN MEETING</b>               |                    |             |
| <b>図</b> Competencies      | Add to calendar                                                           | <b>AD DOWNLOAD ICAL</b>           |                    |             |
| <b>■ Grades</b>            | Start Time                                                                | Friday, 16 Oktober 2020, 11:53 AM |                    |             |
| jaringan Komputer          | Duration (minutes)                                                        | 3 hours                           |                    |             |
| C Materi 1                 | Passcode Protected                                                        | Yes                               |                    |             |
| C Materi 2                 | Host                                                                      | Polindra                          |                    |             |
| C Materi 3                 |                                                                           | No                                |                    |             |
| C Materi 4                 | Join meeting before host                                                  |                                   |                    |             |
| C Materi 5                 | Waiting room enabled                                                      | Yes                               |                    |             |
| $\Box$ Tugas               | Start video when host joins                                               | No                                |                    |             |
| C Kuis Pilihan Ganda       | Start video when participant joins                                        | No                                |                    |             |
| C Kuis Essay               | Audio options<br>v                                                        | VolP and Telephony                |                    |             |

➢ Pilih Join Meeting

Gambar 110 Tampilan Course Pertemuan 5 sebelum Join Meeting

➢ Setelah pilih Join Meeting akan tampil tampilan berikut Kemudian Klik "Laounch Meeting"

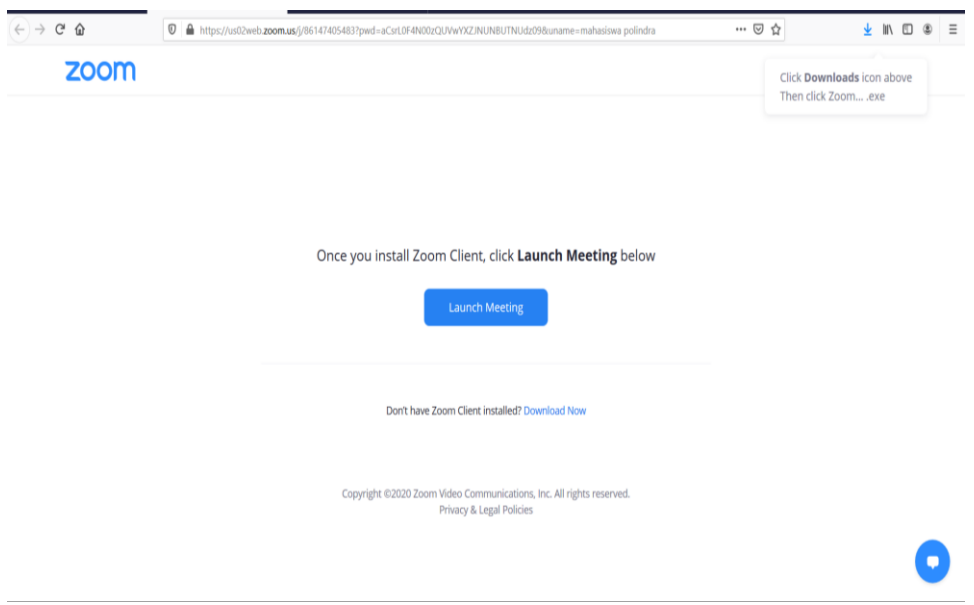

Gambar 111 Tampilan Lounch meeting

➢ Please wait, the meeting host will let you in soon, Tunggu sampai Admin/ Dosen klik "Admit" (mengijinkan masuk)

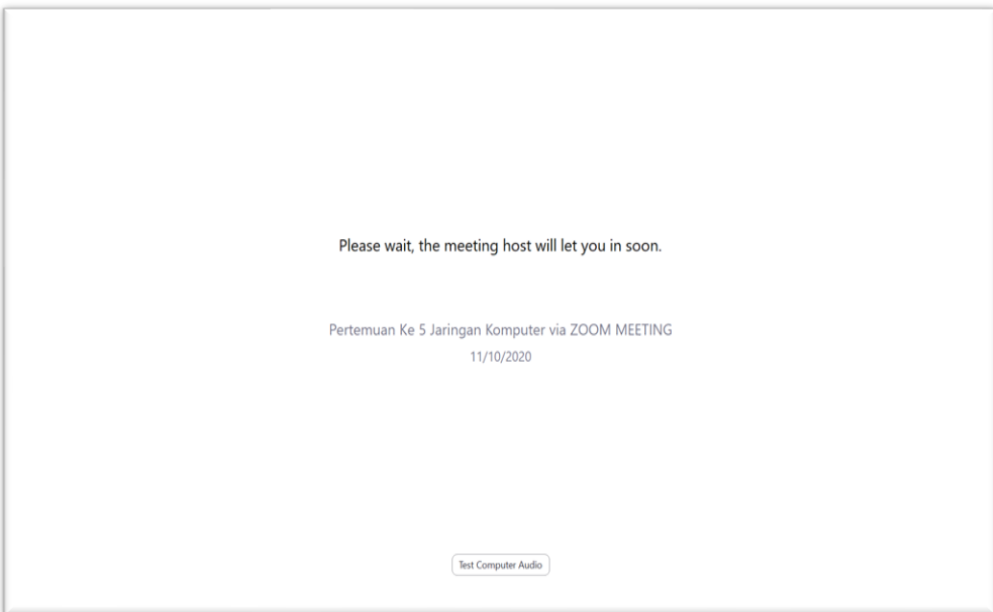

Gambar 112 Tampilan Zoom Meeting meminta untuk gabung

➢ Tampilan Zoom Meeting Peserta( Mahasiswa) Dimana Dosen Sharee

### Screen Materi

| $6 -$<br>0 <sup>2</sup><br>FILE<br><b>HOME</b><br><b>INSERT</b>                                     | DESIGN                                                                          | <b>PAGE LAYOUT</b> | REFERENCES       | MAILINGS                                                                                                    | REVIEW<br>VIEW                                                                                                    | You are viewing Polindra's screen |                                                                            | View Options v           |             |               |                                    |                                            | $\frac{1}{2}$                         |
|----------------------------------------------------------------------------------------------------|---------------------------------------------------------------------------------|--------------------|------------------|----------------------------------------------------------------------------------------------------|----------------------------------------------------------------------------------------------------|-----------------------------------|----------------------------------------------------------------------------|--------------------------|-------------|---------------|------------------------------------|--------------------------------------------|---------------------------------------|
| X Cut<br>die:<br><b>Copy</b><br>Paste<br>S Format Painter                                           | Calibri (Body)<br>$-11$<br><b>B</b> <i>I</i> <b>U</b> - ale <b>X</b> . <b>X</b> |                    |                  | 日·日·阳· 相相 如 #<br>■ 三 三 三 加+                                                                                                    | 2.1                                                                                                    |                                   | AaBbCcDx AaBbCcDx AaBbCc AaBbCcC<br>1 Normal 1 No Spac Heading 1 Heading 2 |                          |             | АаВІ<br>Title | AaBbCcC AaBbCcD: AaBbCcD: AaBbCcD: | Subtitle Subtle Em Emphasis Intense E., i= | Mi Find -<br>Se Replace<br>Dr Select- |
| Clipboard<br>$\Gamma_{\mathbf{p}}$                                                                  |                                                                                 | Font               | $\Gamma_{\rm H}$ | Paragraphi                                                                                                    | $\Gamma_{\rm R}$                                                                                                    |                                   |                                                                            |                          |             | Shies         |                                    | $\tau_{\rm B}$                             | Editing<br>$\hat{\phantom{a}}$        |
| Navigation                                                                                          | $\star$ $\times$                                                                |                    |                  |                                                                                                    |                                                                                                    |                                   |                                                                            |                          |             |               |                                    |                                            |                                       |
| Search document                                                                                     | $\rho$ .                                                                        |                    |                  |                                                                                                    |                                                                                                    |                                   |                                                                            |                          |             |               |                                    |                                            |                                       |
| <b>HEADINGS</b><br>PAGES                                                                            | <b>RESULTS</b>                                                                  |                    |                  |                                                                                                    |                                                                                                    |                                   |                                                                            |                          |             |               |                                    |                                            |                                       |
| Create an interactive outline of your                                                               |                                                                                 |                    |                  |                                                                                                    |                                                                                                    |                                   |                                                                            |                          |             |               |                                    |                                            |                                       |
| document.                                                                                           |                                                                                 |                    |                  |                                                                                                    |                                                                                                    |                                   | <b>KATA PENGANTAR</b>                                                      |                          |             |               |                                    |                                            |                                       |
| It's a great way to keep track of where you are<br>or quickly move your content around.             |                                                                                 |                    |                  |                                                                                                    |                                                                                                    |                                   |                                                                            |                          |             |               |                                    |                                            |                                       |
| To get started, go to the Home tab and apply<br>Heading styles to the headings in your<br>document. |                                                                                 |                    |                  | Alltamdalillah, Kami benyukur kepada Allah Sabhanalur wata'ala atas karunia-Nya<br>kegiatan Workshop Politeknik Berbasis Industri ini dapat dilaksanakan dengan baik dan<br>limcar. Workshop ini merupakan bagian dari Program Hibah Kompetensi<br>Pengenbangan Mutu Pendidikan Politeknik (PHK-PMPP) (PEDP-ADB LOAN.2928-<br>(NO) pada tahun 2017 yang dilakukan oleh Politeknik Negeri Indramayu dengan<br>Kementerian Riset, Teknologi dan Pendidikan Tinggi. Kegiatan ini bertajuan<br>memberikan pengetahuan dari pemahaman hal/masalah praktis di lingkungan politeknik<br>sessai bidang keahlianya, selain dari itu workshop ini juga memliki tujuan membangun<br>komunitas, link dan match antara perguruan tinggi dengan pihak industri.<br>Hasil dari kegiatan ini dimaksadkan untuk mengetahui perkembangan donisemdanti dan<br>usaha yang dapat disinergikan bersama pendidikan politeknik, dan mengetahui roadmap<br>pendidikan politeknik berdaya saing global dengan melakukan penelitian terapan serta<br>pengabdian masyarakat untuk mengatasi persoalan industri dan masyarakat. Hal ini<br>menjadikan dasar untuk meningkatkan kualitas pendidikan, aumber daya manuaia,<br>penelitian terapan serta pengabdian yang tepat guna untuk dunia industri dan<br>masyanskat pada umumnya. |                                                                                                    |                                   |                                                                            |                          |             |               |                                    |                                            |                                       |
|                                                                                                    |                                                                                 |                    |                  |                                                                                                    | Kami menyampaikan terima kasih kepada semua pilsak yang telah membantu dalam<br>kegiatan workshop ini. Semoga kegiatan workshop ini dapat memberi manfaat bagi<br>Politeknik Negeri Indramaya. |                                   |                                                                            |                          |             |               |                                    |                                            |                                       |
| $\sqrt{2}$<br>Start Video<br>Unmute                                                                 |                                                                                 |                    |                  |                                                                                                    | Participants                                                                                                    | 22                                | œ<br>Chat                                                                  | Œ<br><b>Share Screen</b> | ۵<br>Record |               |                                    |                                            | Leave                                 |

Gambar 113 Tampilan Zoom Meeting sharee screen

- 4. Mengumpulkan Tugas
	- ➢ Pilih **"Tugas Jaringan Komputer"** (Disesuaikan dengan kebutuhan)

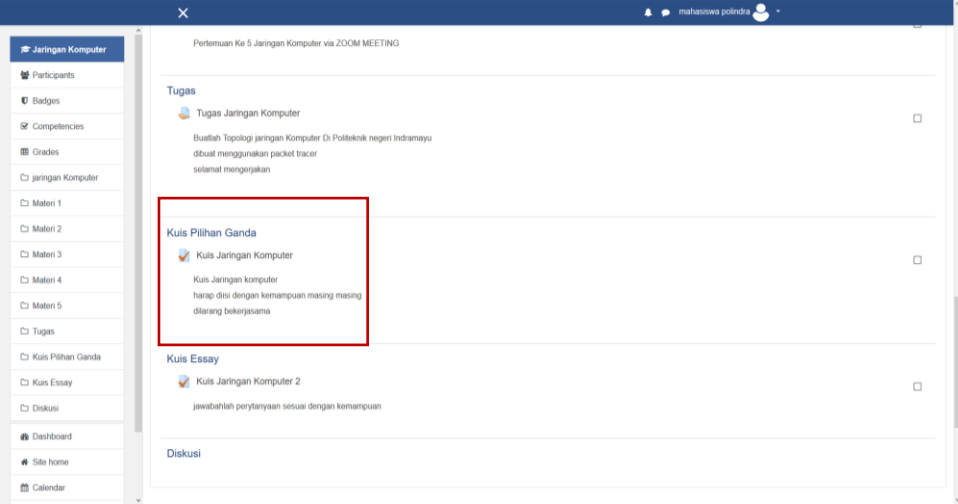

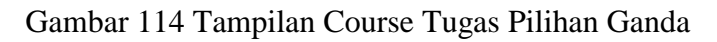

- ➢ Klih file **"Tugas jaringan Komputer"**
	- Simpan di perangkat masing-masing
	- Kerjakan tugas yang terdapat dalam file tersebut

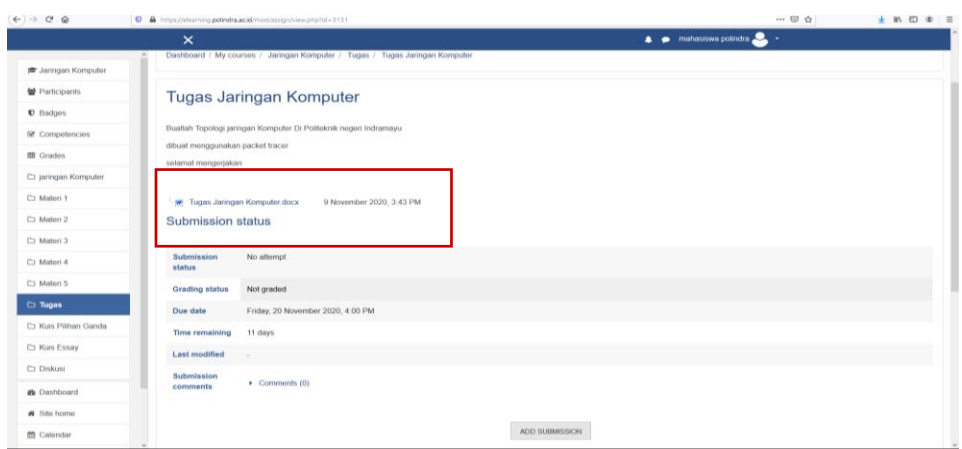

Gambar 115 Tampilan mengakses atau download Tugas

- ➢ Upload Jawaban Tugas
	- Klik ADD SUBMISSION ADD SUBMISSION untuk Upload Jawaban
	- Klik tanda panah biru arah bawah

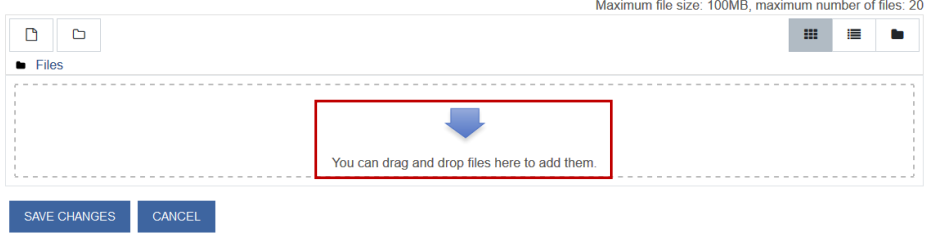

### Gambar 116 Tampilan Upload Jawaban Tugas

- Pilih Upload a File
- Upload This File UPLOAD THIS FILE
- Save Changes
- Tampilan jawaban tersimpan

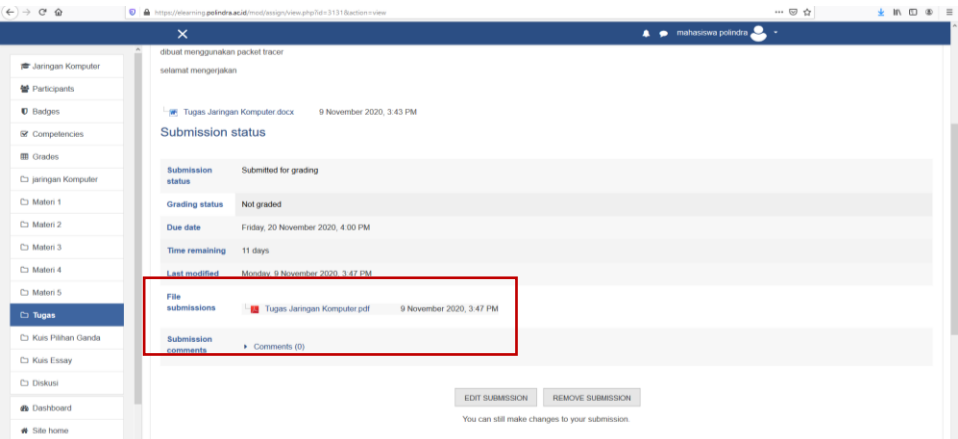

Gambar 117 Tampilan Jawaban Tugas Tersimpan

## • Tampilan Tugas Telah Dinilai

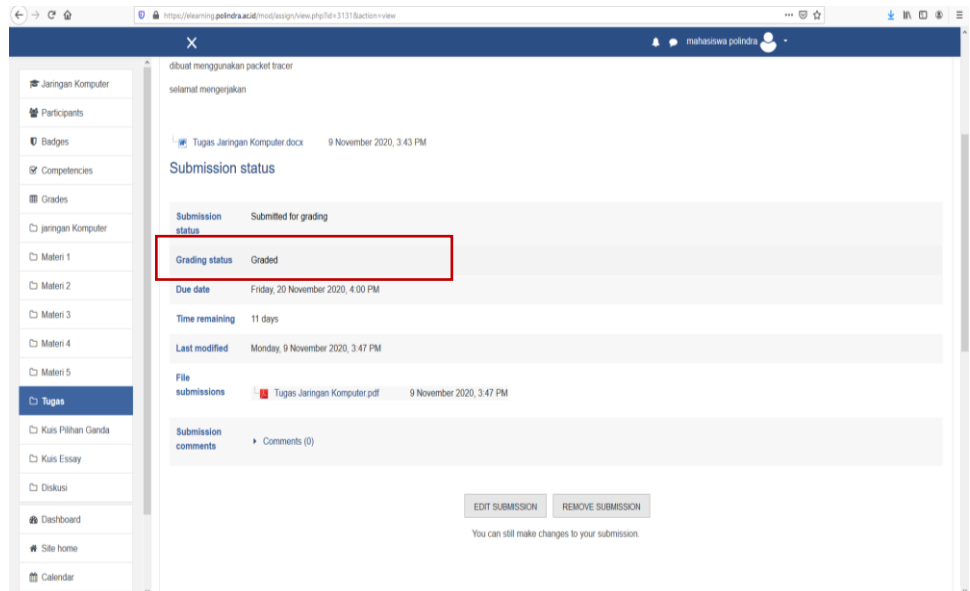

Gambar 118 Tampilan Tugas Telah Dinilai

5. Melakukan Presensi

# ➢ Pilih **"Presensi Pengantar Jaringan Komputer"**

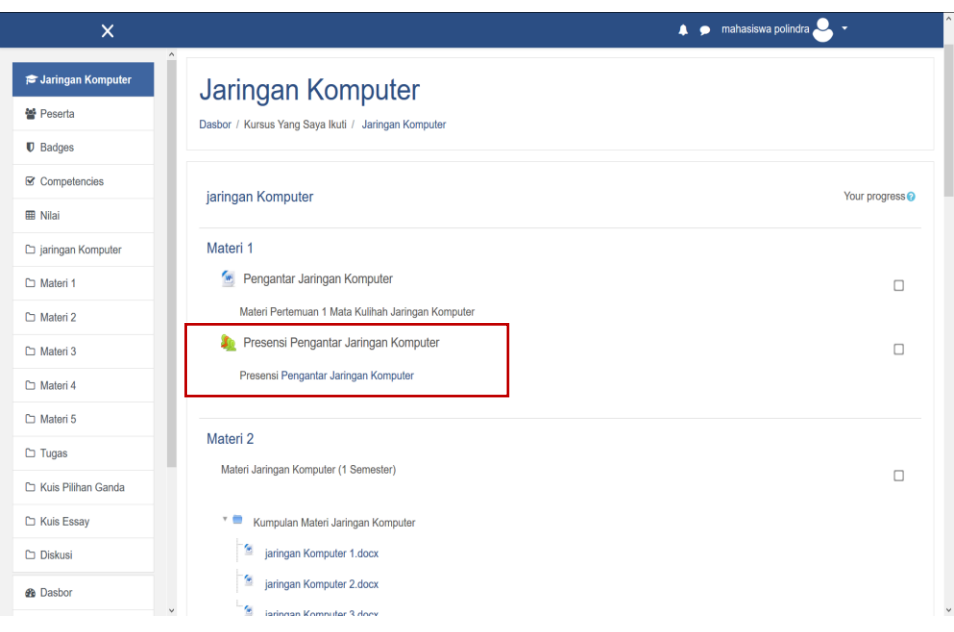

Gambar 119 Tampilan Course mengakses Presensi
|                                               | $\times$                      |                                                                                                 |  |                | 4 • mahasiswa polindra          |                |
|-----------------------------------------------|-------------------------------|-------------------------------------------------------------------------------------------------|--|----------------|---------------------------------|----------------|
| <b><i><u>in Jaringan Komputer</u></i></b>     | Tanggal                       | <b>Description</b>                                                                              |  | <b>Status</b>  | Points                          | <b>Remarks</b> |
| <b>皆 Peserta</b>                              | Mon 12 Oct 2020<br>10AM - 4PM | Regular class session                                                                           |  |                | User enrolment starts 2.11.2020 |                |
| $\mathbf{\mathbb{U}}$ Badges                  | Mon 19 Oct 2020<br>10AM - 4PM | Regular class session                                                                           |  |                | User enrolment starts 2.11.2020 |                |
| <b>Ø</b> Competencies<br><b>EB</b> Nilai      | 10AM - 4PM                    | Mon 26 Oct 2020 Regular class session                                                           |  |                | User enrolment starts 2.11.2020 |                |
| jaringan Komputer                             | Mon 2 Nov 2020<br>10AM - 4PM  | Regular class session                                                                           |  | $\gamma$       | 712                             |                |
| C Materi 1<br>Ca Materi 2                     | Mon 9 Nov 2020<br>10AM - 4PM  | Regular class session                                                                           |  |                | Submit attendance               |                |
| C Materi 3                                    | 10AM - 4PM                    | Mon 16 Nov 2020 Regular class session                                                           |  | $\overline{2}$ | 712                             |                |
| Co Materi 4<br>C Materi 5                     | 10AM - 4PM                    | Mon 23 Nov 2020 Regular class session                                                           |  | $\mathcal{L}$  | 212                             |                |
| <b>□</b> Tugas                                | 10AM - 4PM                    | Mon 30 Nov 2020 Regular class session                                                           |  | $\gamma$       | 712                             |                |
| C: Kuis Pilhan Ganda<br>Co Kuis Essay         | Mon 7 Dec 2020<br>10AM - 4PM  | Regular class session                                                                           |  | $\mathcal{D}$  | 712                             |                |
| <b>C</b> Diskusi                              | 10AM - 4PM                    | Mon 14 Dec 2020 Regular class session                                                           |  | $\mathcal{L}$  | 712                             |                |
| <b>&amp;</b> Dasbor<br><b>#</b> Beranda situs | 10AM - 4PM                    | Mon 21 Dec 2020 Regular class session                                                           |  | $\overline{2}$ | 712                             |                |
| <b>台 Kalender</b>                             | 10AM - 4PM                    | Mon 28 Dec 2020 Regular class session                                                           |  | $\overline{2}$ | 712                             |                |
| File pribadi                                  |                               |                                                                                                 |  |                |                                 |                |
| Kursus Yang Saya<br>lkuti                     | $\sim$<br><b>Service</b>      | Taken sessions: 0<br>Points over taken sessions: 0 / 0<br>the control of the state of the state |  |                |                                 |                |

➢ Pilih Submit attendance (disesuaikan dengan perkuliahan)

Gambar 120 Tampilan Presensi yang di schedule

➢ Pilih Present, kemudian simpan perubahan (Disesuaikan dengan ketentuan waktu yang diatur oleh dosen)

|                                     | $\times$                                                                                                    |                                   |                                                 | 4 mahasiswa polindra                          |                                   |
|-------------------------------------|----------------------------------------------------------------------------------------------------|-----------------------------------|-------------------------------------------------|-----------------------------------------------|-----------------------------------|
| <b><i>C</i></b> Jaringan Komputer   | <i><u>Elearning</u></i>                                                                                                    |                                   |                                                 |                                               | Indonesian (id) +                 |
| <sub>할</sub> Peserta                |                                                                                                    |                                   |                                                 |                                               |                                   |
| <b>D</b> Badges                     | Jaringan Komputer                                                                                                    |                                   |                                                 |                                               |                                   |
| & Competencies                      | Dasbor / Kursus Yang Saya Ikuti / Jaringan Komputer / Materi 1 / Presensi Pengantar Jaringan Komputer / Presensi Pengantar Jaringan Komputer |                                   |                                                 |                                               |                                   |
| <b>III</b> Niai                     |                                                                                                    |                                   |                                                 |                                               |                                   |
| C jaringan Komputer                 |                                                                                                    |                                   |                                                 |                                               |                                   |
| C Materi 1                          | - 9 November 2020 10AM                                                                                                    |                                   |                                                 |                                               |                                   |
| C Materi 2                          | mahasiswa polindra:<br>$\Omega$                                                                                                    | Present O Late O Excused O Absent |                                                 |                                               |                                   |
| Co Materi 3                         |                                                                                                    | SIMPAN PERUBAHAN<br>BATAL         |                                                 |                                               |                                   |
| C Materi 4                          | Ada kolom yang harus diisi dalam formulir ini, ditandai dengan @                                                                             |                                   |                                                 |                                               |                                   |
| C Materi 5                          |                                                                                                    |                                   |                                                 |                                               |                                   |
| □ Tugas                             | <b>4 PENGANTAR JARINGAN KOMPUTER</b>                                                                                                    | Pindah ke                         |                                                 | ٠                                             | MDEO TOPOLOGI JARINGAN KOMPUTER ▶ |
| C: Kuis Pilihan Ganda               |                                                                                                    |                                   |                                                 |                                               |                                   |
| C Kuis Essay                        |                                                                                                    | <b>Quick Links</b>                | <b>Follow Us</b>                                | Contact                                       |                                   |
| C Diskusi                           | <i>E</i> learning                                                                                                    | <b>About Us</b>                   | Facebook                                        |                                               | Jalan Raya Lohbener Lama No 8     |
| <b>&amp;</b> Dasbor                 |                                                                                                    | Terms of use                      | Twitter                                         | Lohbener - Indramayu<br>Phone: (0234) 5746464 |                                   |
| W Beranda situs                     |                                                                                                    | FAQ<br>Support                    | G+ Google Plus                                  |                                               | E-mail: info@polindra.ac.id       |
| m Kalender                          |                                                                                                    | Contact                           | <b>P</b> Pinterest                              |                                               |                                   |
| File pribadi                        |                                                                                                    |                                   |                                                 |                                               |                                   |
| <b>≉</b> Kursus Yang Saya<br>licuti |                                                                                                    |                                   | Politeknik Negeri Indramayu POLINDRA E-Learning |                                               |                                   |

Gambar 121 Tampilan Presensi mahasiswa

# ➢ Tampilan Presensi mahasiswa

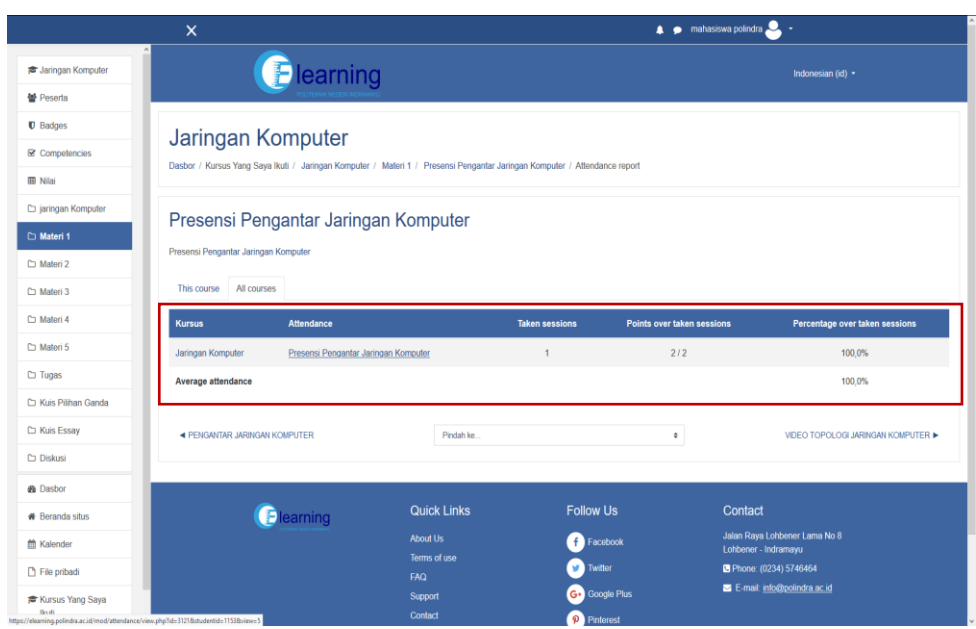

Gambar 122 Tampilan selesai melakukan presensi

- 6. Memulai Kuis Pilihan Ganda
	- ➢ Pilih **"Kuis Jaringan Komputer"** (Disesuaikan dengan kebutuhan)

|                            | $\mathsf{x}$                                                         |                                 |                                                 | 4 • mahasiswa polindra                                |        |
|----------------------------|----------------------------------------------------------------------|---------------------------------|-------------------------------------------------|-------------------------------------------------------|--------|
| <b>S</b> Jaringan Komputer | dibuat menggunakan packet tracer<br>selamat mengerjakan              |                                 |                                                 |                                                       |        |
| 쓸 Participants             |                                                                      |                                 |                                                 |                                                       |        |
| $\mathbf 0$ Badges         | Kuis Pilihan Ganda                                                   |                                 |                                                 |                                                       |        |
| <b>Ø</b> Competencies      | Kuis Jaringan Komputer                                               |                                 |                                                 |                                                       | $\Box$ |
| <b>ED</b> Grades           | Kuis Jaringan komputer<br>harap diisi dengan kemampuan masing masing |                                 |                                                 |                                                       |        |
| b jaringan Komputer        | dilarang bekerjasama                                                 |                                 |                                                 |                                                       |        |
| C Materi 1                 |                                                                      |                                 |                                                 |                                                       |        |
| Materi 2                   | <b>Kuis Essay</b>                                                    |                                 |                                                 |                                                       |        |
| C Materi 3                 |                                                                      |                                 |                                                 |                                                       |        |
| C) Materi 4                | <b>Diskusi</b>                                                       |                                 |                                                 |                                                       |        |
| C Materi 5                 |                                                                      |                                 |                                                 |                                                       |        |
| <b>Co</b> Tugas            |                                                                      |                                 |                                                 |                                                       |        |
| C Kuis Pilhan Ganda        | <i><u><b>E</b></u></i> learning                                      | <b>Quick Links</b>              | <b>Follow Us</b>                                | Contact                                               |        |
| C Kuis Essay               |                                                                      | <b>About Us</b><br>Terms of use | <b>f</b> Facebook                               | Jalan Raya Lohbener Lama No 8<br>Lohbener - Indramayu |        |
| <b>Diskusi</b>             |                                                                      | EAQ                             | Twitter                                         | Phone: (0234) 5746464                                 |        |
| <b>®</b> Dashboard         |                                                                      | Support                         | G+ Google Plus                                  | E-mail: info@polindra.ac.id                           |        |
| # Site home                |                                                                      | Contact                         | <b>P</b> Pinterest                              |                                                       |        |
| m Calendar                 |                                                                      |                                 |                                                 |                                                       |        |
|                            |                                                                      |                                 | Politeknik Negeri Indramayu POLINDRA E-Learning |                                                       |        |
| <b>Private files</b>       |                                                                      |                                 |                                                 |                                                       |        |
| <sup>₹</sup> My courses    | Data retention summary<br>Get the mobile app                         |                                 |                                                 |                                                       |        |
|                            | Reset user tour on this page                                         |                                 |                                                 |                                                       |        |

Gambar 123 Tampilan Mengakses – Kuis Pilihan ganda

## ➢ Pilih **Attempt Quiz Now**, kemudian **Start attempt**

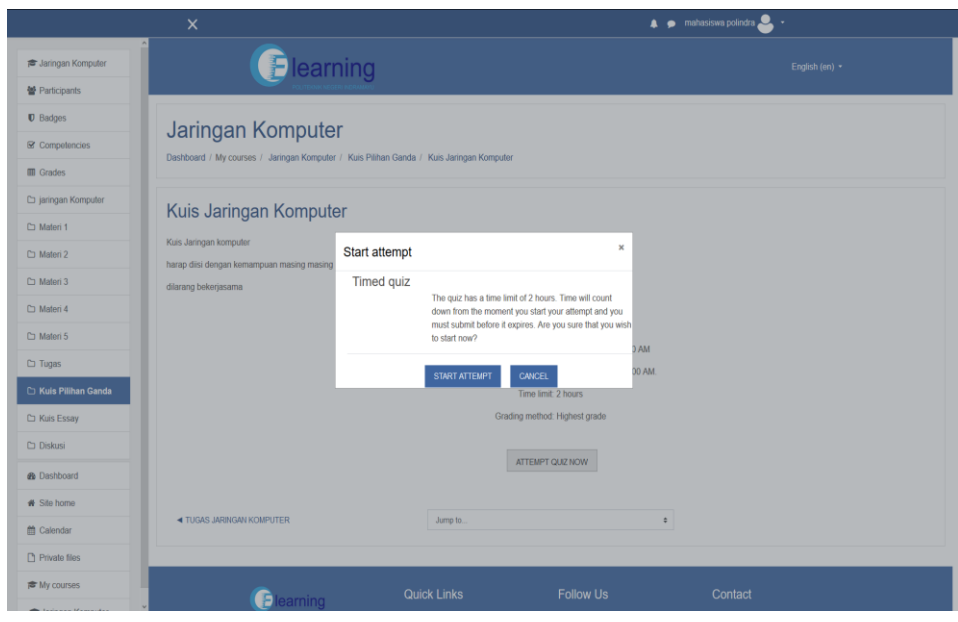

Gambar 124 Tampilan Start Attempt - Kuis Pilihan Ganda

➢ Pilih Soal dan jawab dengan benar, jika sudah terjawab semua kemudian klik Finish Attempt

|                                                                    | $\overline{\mathsf{x}}$     |                                                     |                                                                                                    |                      | A mahasiswa polindra                                                                     |
|--------------------------------------------------------------------|-----------------------------|-----------------------------------------------------|----------------------------------------------------------------------------------------------------|----------------------|------------------------------------------------------------------------------------------|
| <b><i>S</i></b> Jaringan Komputer                                  |                             | <b>D</b> earning                                    |                                                                                                    |                      | English (en) +                                                                           |
| 쌀 Participants                                                     |                             |                                                     |                                                                                                    |                      |                                                                                          |
| <b>U</b> Badges                                                    |                             |                                                     |                                                                                                    |                      |                                                                                          |
| <b></b> <i>■</i> Competencies                                      |                             | Jaringan Komputer                                   | Dashboard / My courses / Jaringan Komputer / Kuis Pilihan Ganda / Kuis Jaringan Komputer                                           |                      |                                                                                          |
| <b>EE</b> Grades                                                   |                             |                                                     |                                                                                                    |                      |                                                                                          |
| jaringan Komputer                                                  | Question 1                  |                                                     | Sekumpulan komputer berjumlah banyak yang terpisah-pisah akan tetapi saling berhubungan dalam melaksanakan tugasnya merupakan      |                      | <b>Quiz Navigation</b>                                                                   |
| C Materi 1                                                         | Not yet<br>answered         | merupakan pengertian dari                           | pengertian dariSekumpulan komputer berjumlah banyak yang terpisah-pisah akan tetapi saling berhubungan dalam melaksanakan tugasnya |                      | М                                                                                        |
| C Materi 2                                                         | Marked out of<br>1.00       | Select one:                                         |                                                                                                    |                      | Finish attempt                                                                           |
| C Materi 3                                                         | <sup>[*</sup> Flag question | O a. Jaringan Komputer                              |                                                                                                    |                      | Time left 1:59:57                                                                        |
| C Materi 4                                                         |                             | O b. Manajemen Komputer<br>O c. Arsitektur Komputer |                                                                                                    |                      |                                                                                          |
| C Materi 5                                                         |                             | O d. pemrograman                                    |                                                                                                    |                      |                                                                                          |
| <b>□</b> Tugas                                                     |                             | $O$ e. database                                     |                                                                                                    |                      |                                                                                          |
| C: Kuis Pilihan Ganda                                              |                             |                                                     |                                                                                                    |                      |                                                                                          |
| C Kuis Essay                                                       |                             |                                                     |                                                                                                    |                      | <b>FINSH ATTEMPT</b>                                                                     |
| C Diskusi                                                          |                             |                                                     |                                                                                                    |                      |                                                                                          |
| <b>&amp;</b> Dashboard                                             |                             | <b>4 TUGAS JARINGAN KOMPUTER</b>                    | Jump to.                                                                                                    | $\ddot{\phantom{a}}$ |                                                                                          |
| # Site home                                                        |                             |                                                     |                                                                                                    |                      |                                                                                          |
| <b>前 Calendar</b>                                                  |                             |                                                     |                                                                                                    |                      |                                                                                          |
| n Private files                                                    |                             | <i><b>E</b></i> learning                            | <b>Quick Links</b>                                                                                                    | <b>Follow Us</b>     | Contact                                                                                  |
| <b><sup>₩</sup></b> My courses<br>and the company of a property of |                             |                                                     | <b>About Us</b><br><b>Terms of use</b>                                                                                             | Facebook             | Jalan Raya Lohbener Lama No 8<br>Lohbener - Indramayu<br><b>DI Phone: (0224) 5746464</b> |

Gambar 125 Tampilan Menjawab Soal Kuis Pilihan Ganda

# ➢ Pilih **"Submit All And Finish"**

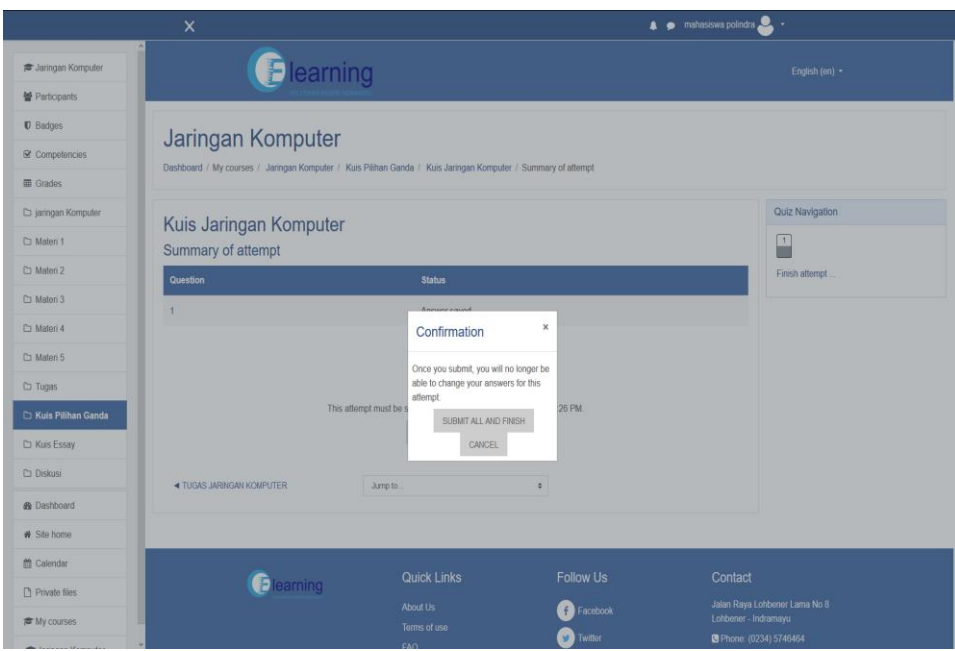

Gambar 126 Submit All and Finish – Kuis Pilihan Ganda

➢ Tampilan Finish (Terlihat Grade/nilai sudah Muncul)

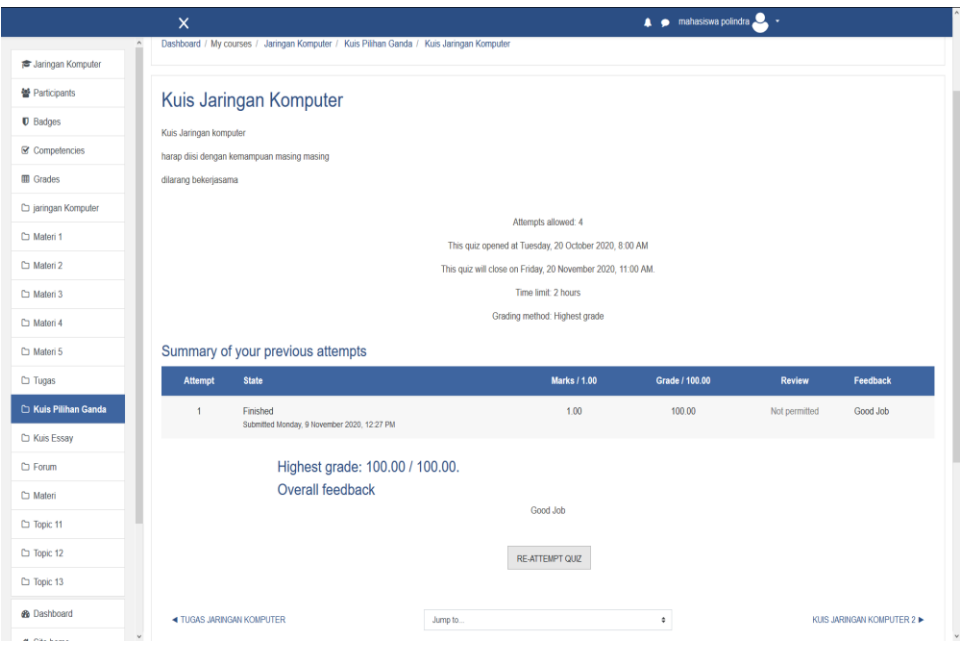

Gambar 127 Tampilan Nilai Pilihan Ganda

- 7. Memulai Kuis Essay
	- ➢ Pilih **"Kuis Jaringan Komputer 2"** (Disesuaikan dengan kebutuhan)

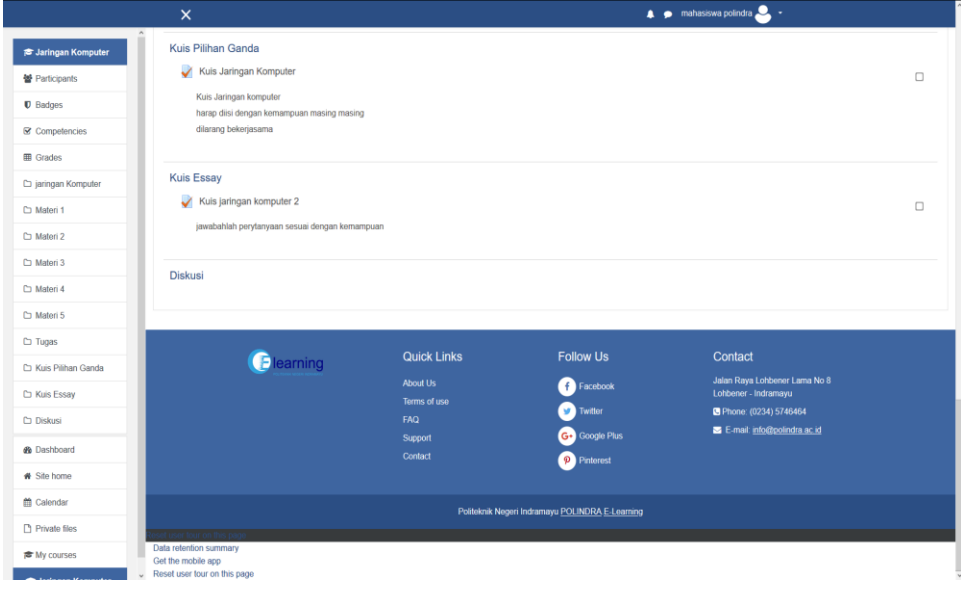

Gambar 128 Tampilan Mengakses Kuis Essay

➢ Pilih Attempt Quiz Now, kemudian Start attempt

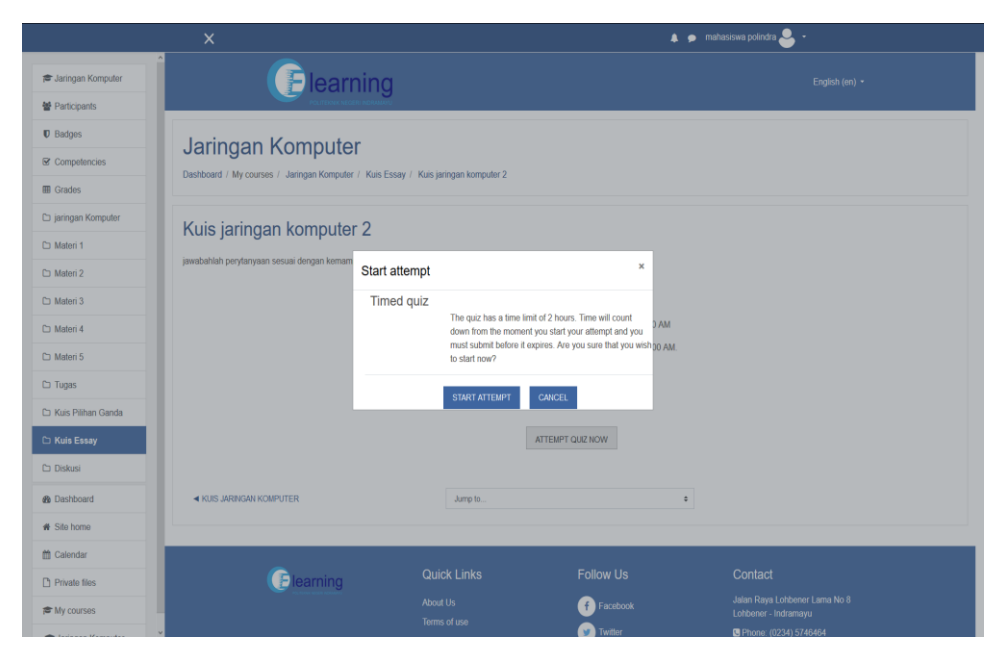

Gambar 129 Mengakses Start Attemp Kuis Essay

➢ Pilih Soal dan jawab dengan benar, jika sudah terjawab semua kemudian klik **Finish Attempt**

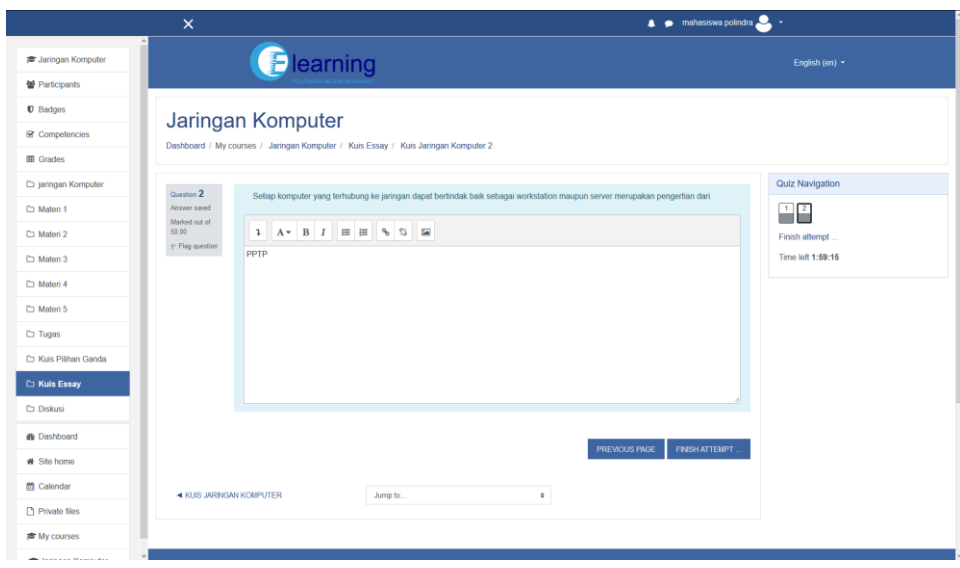

Gambar 130 Tampilan Mengakses Kuis Essay

➢ Pilih **"Submit All And Finish"**

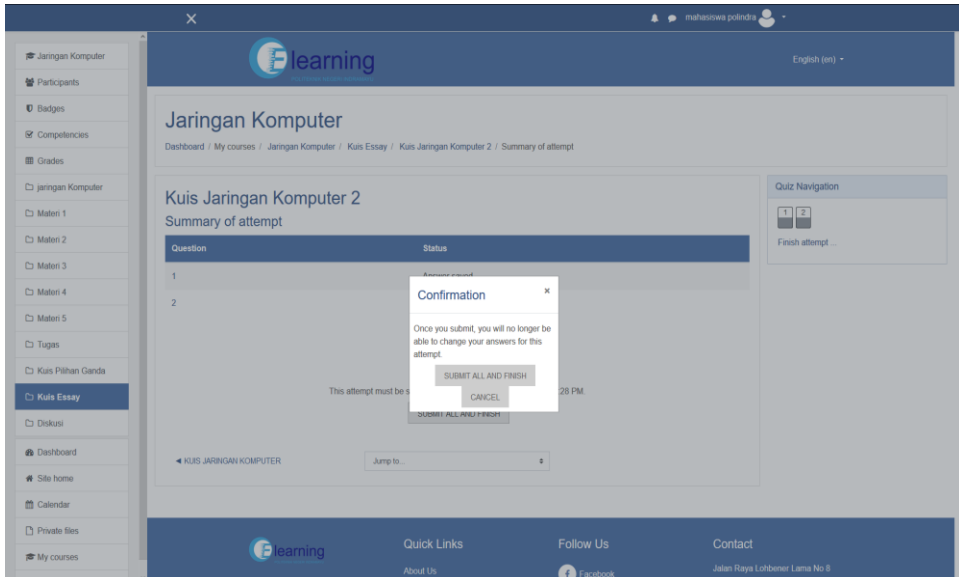

Gambar 131 Submit All and Finish – Kuis Essay

# ➢ Tampilan Finish (Terlihat Grade/nilai sudah Muncul)

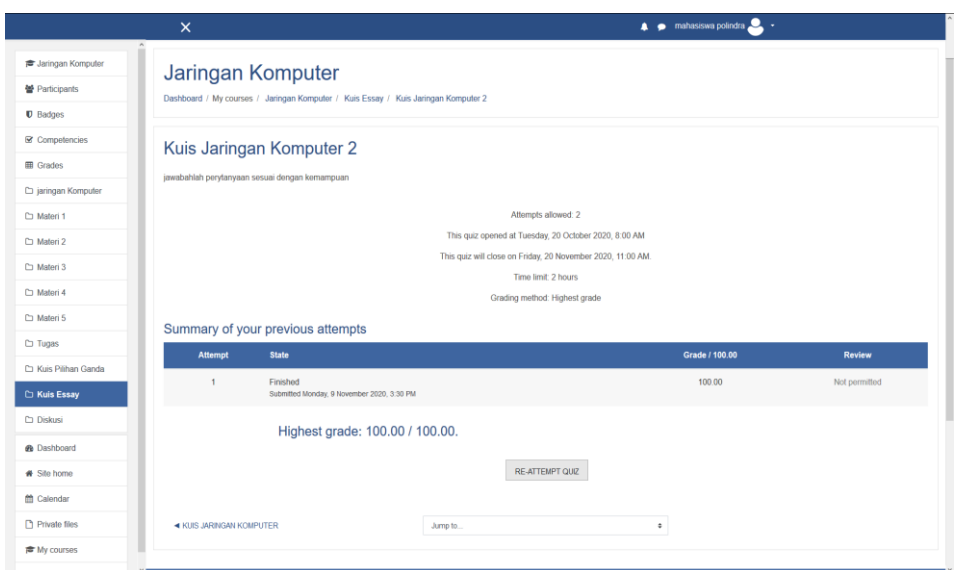

Gambar 132 Tampilan Nilai Kuis Essay

8. Berpartisipasi Dalam Forum

I

➢ Pilih **"Forum Diskusi Skema Jaringan Komputer"**

| $\times$                   |                          |                                                |                                                                                                    | A mahasiswa polindra                          |
|----------------------------|--------------------------|------------------------------------------------|----------------------------------------------------------------------------------------------------|-----------------------------------------------|
| <b>S</b> Jaringan Komputer | Kuis Essay               |                                                |                                                                                                    |                                               |
| 월 Participants             | Kuis Jaringan Komputer 2 |                                                |                                                                                                    | □                                             |
| <b>U</b> Badges            |                          | jawabahlah perytanyaan sesuai dengan kemampuan |                                                                                                    |                                               |
| <b>☑</b> Competencies      |                          |                                                |                                                                                                    |                                               |
| <b>田 Grades</b>            | Forum                    |                                                |                                                                                                    |                                               |
| □ jaringan Komputer        |                          | Forum Diskusi Skema Jaringan Komputer          |                                                                                                    | □                                             |
| C Materi 1                 | polindra                 |                                                | Setelah dijelaskan terkait topologi jaringan yang di polindra menurut anda bagaimana skema jaringan yang baik digunakan atau di implementasi di |                                               |
| C Materi 2                 |                          |                                                |                                                                                                    |                                               |
| C Materi 3                 | Topic 10                 |                                                |                                                                                                    |                                               |
| C Materi 4                 |                          |                                                |                                                                                                    |                                               |
| C Materi 5                 |                          |                                                |                                                                                                    |                                               |
| $\square$ Tugas            | Elearning                | <b>Quick Links</b>                             | <b>Follow Us</b>                                                                                                    | Contact                                       |
| Kuis Pilihan Ganda         |                          | <b>About Us</b>                                | Facebook                                                                                                    | Jalan Raya Lohbener Lama No 8                 |
| C Kuis Essay               |                          | Terms of use                                   | ¥.<br>Twitter                                                                                                    | Lohbener - Indramayu<br>Phone: (0234) 5746464 |
| □ Forum                    |                          | FAQ<br>Support                                 | G+ Google Plus                                                                                                    | E-mail: info@polindra.ac.id                   |
| □ Topic 10                 |                          | Contact                                        | Pinterest<br>$\mathbf{p}$                                                                                                    |                                               |

Gambar 133 Tampilan Mengakses Forum

- ➢ Pilih **ADD A NEW DISCUSSION TOPIC** untuk melakukan partisipasi dalam diskusi
	- Subject : Disesuaikan dengan topic yang dibuat oleh Dosen
	- Message : Diisi dengan komentar terkait Topic yang dibuat oleh dosen, kemudian klik POST TO FORUM

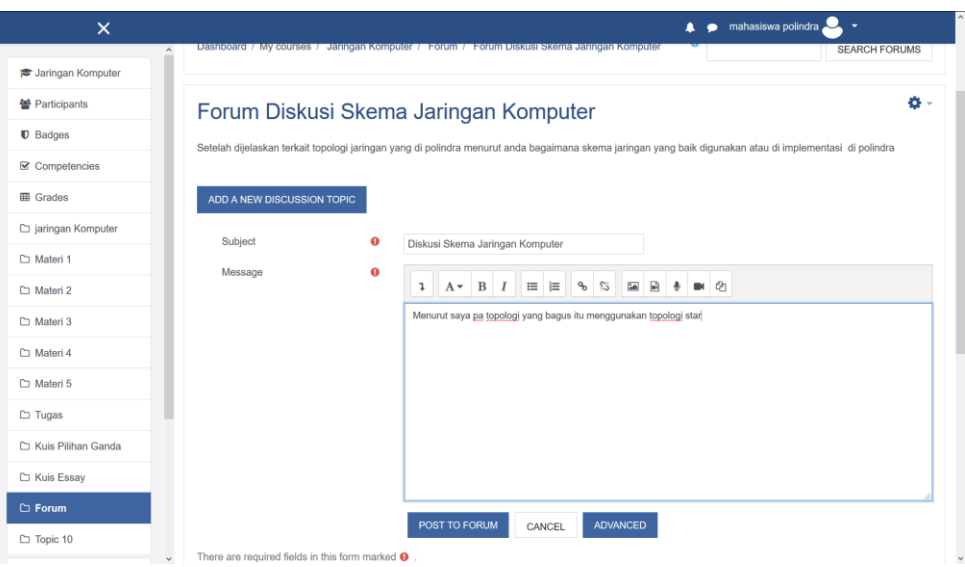

Gambar 134 Tampilan Membuat Post to Forum

### ➢ Tampilan Hasil Post

| $\times$                          | • mahasiswa polindra                                                                                                    |
|-----------------------------------|----------------------------------------------------------------------------------------------------|
| <b><i>S</i></b> Jaringan Komputer | Jaringan Komputer                                                                                                    |
| 쓸 Participants                    | ื<br>Dashboard / My courses / Jaringan Komputer / Forum / Forum Diskusi Skema Jaringan Komputer<br><b>SEARCH FORUMS</b>                                  |
| $\mathbf{\mathbb{D}}$ Badges      |                                                                                                    |
| <b>■</b> Competencies             | n<br>$\mathbf x$                                                                                                    |
| <b>田 Grades</b>                   | Your post was successfully added.<br>You have 30 mins to edit it if you want to make any changes.                                                        |
| □ jaringan Komputer               | mahasiswa polindra will be notified of new posts in 'Diskusi Skema Jaringan Komputer' of 'Forum Diskusi Skema Jaringan Komputer'                         |
| Materi 1                          |                                                                                                    |
| □ Materi 2                        | Forum Diskusi Skema Jaringan Komputer                                                                                                    |
| □ Materi 3                        | Setelah dijelaskan terkait topologi jaringan yang di polindra menurut anda bagaimana skema jaringan yang baik digunakan atau di implementasi di polindra |
| $\Box$ Materi 4                   |                                                                                                    |
| Materi 5                          | ADD A NEW DISCUSSION TOPIC                                                                                                    |
| $\Box$ Tugas                      | <b>Discussion</b><br><b>Started by</b><br>Last post $\downarrow$<br>Replies Subscribe                                                                    |
| C Kuis Pilihan Ganda              | mahasiswa<br>mahasiswa<br>Diskusi Skema Jaringan Komputer<br>$\bf{0}$<br>☆<br>10 Nov 2020<br>10 Nov 2020                                                 |
| □ Kuis Essay                      |                                                                                                    |
| $\Box$ Forum                      | <b>4 KUIS JARINGAN KOMPUTER 2</b><br>Jump to<br>÷                                                                                                    |
| $\Box$ Topic 10                   | $\checkmark$                                                                                                    |

Gambar 135 Tampilan Hasil Post

➢ Tampilan Penilaian(Maximum rating ) Terhadap Post yang dibuat dan balasan dari dosen

| $\times$                      |                                                                                               |         | ▴ | mahasiswa polindra | . .                   |                     |
|-------------------------------|-----------------------------------------------------------------------------------------------|---------|---|--------------------|-----------------------|---------------------|
| <b>B</b> Jaringan Komputer    | Forum Diskusi Skema Jaringan Komputer                                                         |         |   |                    |                       |                     |
| <b>皆 Participants</b>         | Diskusi Skema Jaringan Komputer                                                               |         |   |                    |                       | <b>O</b> SETTINGS - |
| <b><i><u>D</u></i></b> Badges |                                                                                               |         |   |                    |                       |                     |
| <b>■</b> Competencies         | Display replies in nested form<br>٠                                                           |         |   |                    |                       |                     |
| <b>图 Grades</b>               | Diskusi Skema Jaringan Komputer<br>by mahasiswa polindra - Tuesday, 10 November 2020, 9:57 AM |         |   |                    |                       |                     |
| c jaringan Komputer           | Menurut saya pa topologi yang bagus itu menggunakan topologi star                             |         |   |                    |                       |                     |
| C Materi 1                    | Maximum rating: 88 (1)                                                                        |         |   | <b>PERMALINK</b>   | <b>EDIT</b><br>DELETE | <b>REPLY</b>        |
| C Materi 2                    | Re: Diskusi Skema Jaringan Komputer                                                           |         |   |                    |                       |                     |
| C Materi 3                    | by dosen pol - Tuesday, 10 November 2020, 10:04 AM                                            |         |   |                    |                       |                     |
| $D$ Materi 4                  | OK terimakasih                                                                                |         |   | <b>PERMALINK</b>   | <b>SHOW PARENT</b>    | <b>REPLY</b>        |
| □ Materi 5                    |                                                                                               |         |   |                    |                       |                     |
| $\square$ Tugas               | <b>4 KUIS JARINGAN KOMPUTER 2</b>                                                             | Jump to | ٠ |                    |                       |                     |
| C Kuis Pilihan Ganda          |                                                                                               |         |   |                    |                       |                     |
| C Kuis Essay                  |                                                                                               |         |   |                    |                       |                     |

Gambar 136 Hasil Forum diskusi and rating